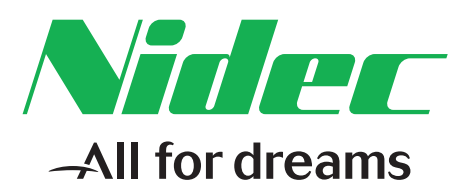

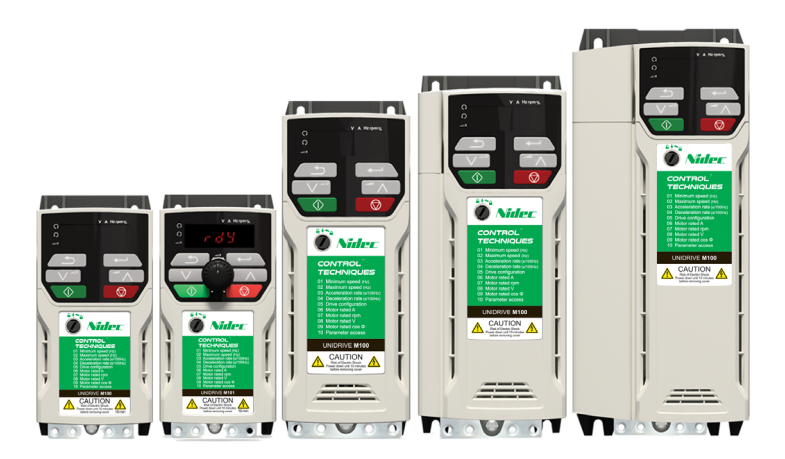

# *Control User Guide*

# *Unidrive M100/101*

Variable Speed AC drive for induction motors

Part Number: 0478-0352-03 Issue: 3

#### **Original Instructions**

For the purposes of compliance with the EU Machinery Directive 2006/42/EC, the English version of this manual is the Original Instructions. Manuals in other languages are Translations of the Original Instructions.

#### **Documentation**

Manuals are available to download from the following locations: **http://www.drive-setup.com/ctdownloads**

The information contained in this manual is believed to be correct at the time of printing and does not form part of any contract. The manufacturer reserves the right to change the specification of the product and its performance, and the contents of the manual, without notice.

#### **Warranty and Liability**

In no event and under no circumstances shall the manufacturer be liable for damages and failures due to misuse, abuse, improper installation, or abnormal conditions of temperature, dust, or corrosion, or failures due to operation outside the published ratings. The manufacturer is not liable for consequential and incidental damages. Contact the supplier of the drive for full details of the warranty terms.

#### **Environmental policy**

Control Techniques Ltd operates an Environmental Management System (EMS) that conforms to the International Standard ISO 14001.

Further information on our Environmental Policy can be found at: **http://www.drive-setup.com/environment**

#### **Restriction of Hazardous Substances (RoHS)**

The products covered by this manual comply with European and International regulations on the Restriction of Hazardous Substances including EU directive 2011/65/EU and the Chinese Administrative Measures for Restriction of Hazardous Substances in Electrical and Electronic Products.

#### **Disposal and Recycling (WEEE)**

When electronic products reach the end of their useful life, they must not be disposed of along with domestic waste but should be recycled by a specialist recycler of electronic equipment. Control Techniques products are designed to be easily dismantled into their major component parts for efficient recycling. The majority of materials used in the product are suitable for recycling.

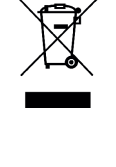

Product packaging is of good quality and can be re-used. Large products are packed in wooden crates. Smaller products are packaged in strong cardboard cartons which have a high recycled fibre content. Cartons can be re-used and recycled. Polythene, used in protective film and bags for wrapping the product, can be recycled. When preparing to recycle or dispose of any product or packaging, please observe local legislation and best practice.

#### **REACH legislation**

EC Regulation 1907/2006 on the Registration, Evaluation, Authorisation and restriction of Chemicals (REACH) requires the supplier of an article to inform the recipient if it contains more than a specified proportion of any substance which is considered by the European Chemicals Agency (ECHA) to be a Substance of Very High Concern (SVHC) and is therefore listed by them as a candidate for compulsory authorisation.

Further information on our compliance with REACH can be found at: **http://www.drive-setup.com/reach**

#### **Registered Office**

**Nidec Control Techniques Ltd The Gro Newtown Powys SY16 3BE UK** Registered in England and Wales. Company Reg. No. 01236886. **Copyright**

The contents of this publication are believed to be correct at the time of printing. In the interests of a commitment to a policy of continuous development and improvement, the manufacturer reserves the right to change the specification of the product or its performance, or the contents of the guide, without notice.

All rights reserved. No parts of this guide may be reproduced or transmitted in any form or by any means, electrical or mechanical including photocopying, recording or by an information storage or retrieval system, without permission in writing from the publisher.

Copyright © January 2018 Nidec Control Techniques Ltd

# **How to use this guide**

This guide is intended to be used in conjunction with the appropriate Power Installation Guide. The Power Installation Guide gives information necessary to physically install the drive. This guide gives information on drive configuration, operation and optimization.

#### **NOTE**

There are specific safety warnings throughout this guide, located in the relevant sections. In addition, [Chapter 1](#page-5-0) *Safety [information](#page-5-0)* on page 6 contains general safety information. It is essential that the warnings are observed and the information considered when working with or designing a system using the drive.

This map of the user guide helps to find the right sections for the task you wish to complete, but for specific information, refer to Contents on page 4:

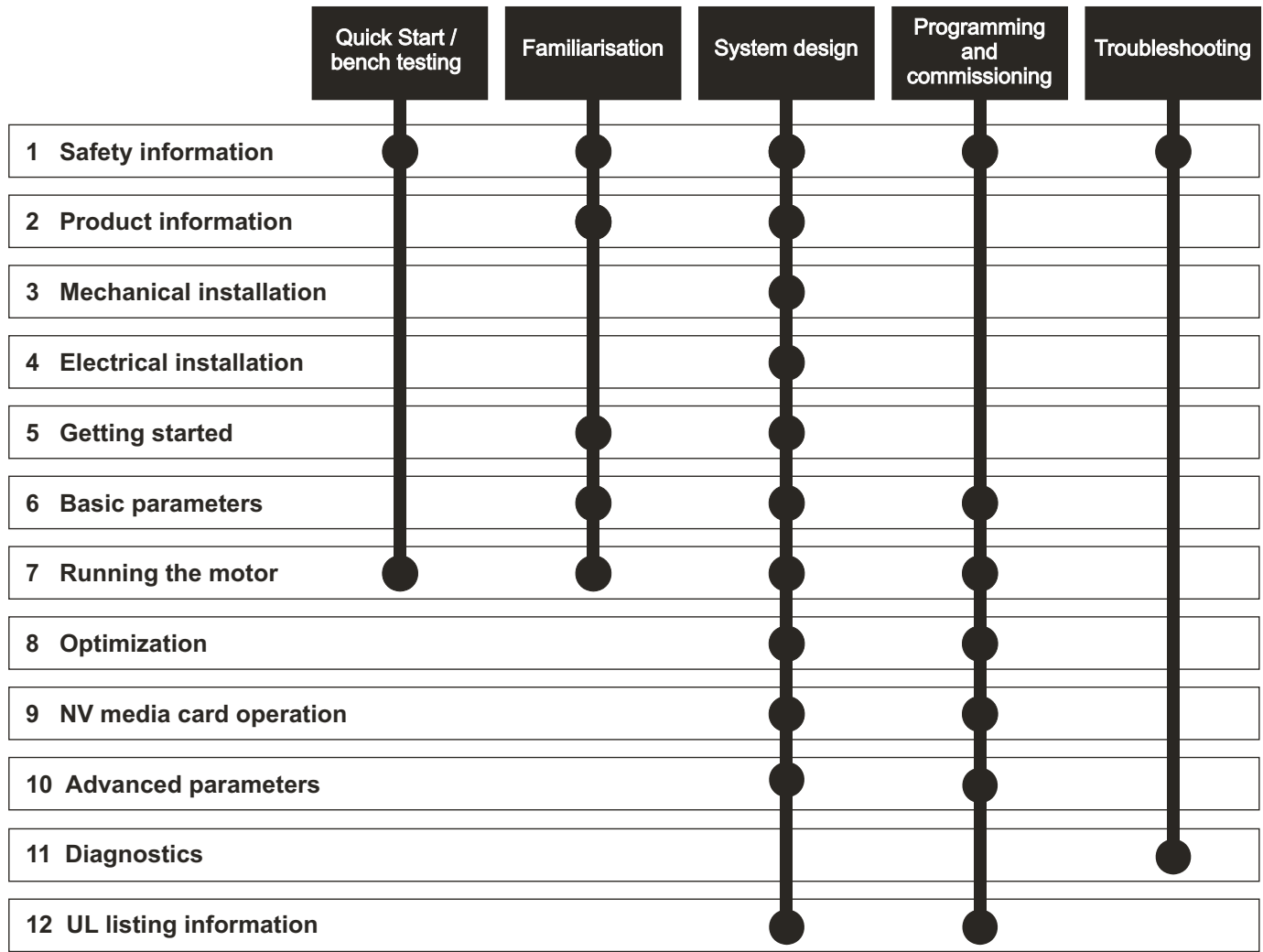

# **[Contents](#page-5-1)**

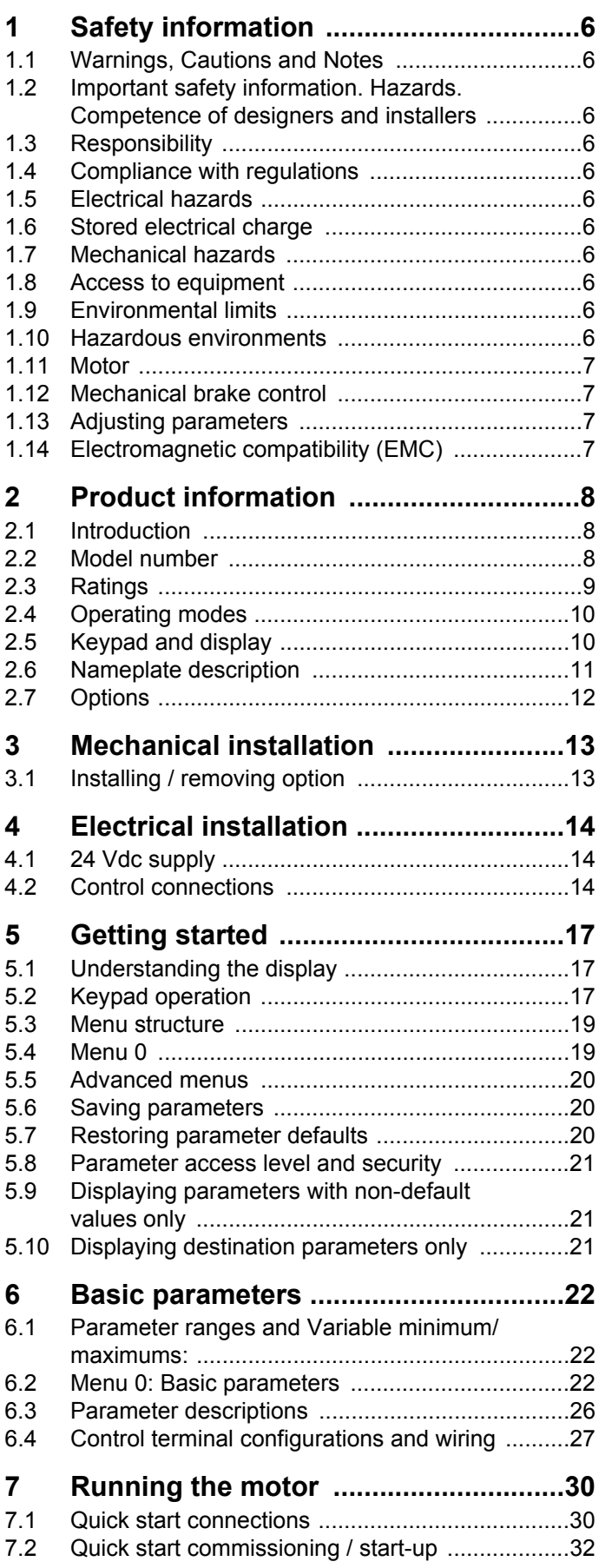

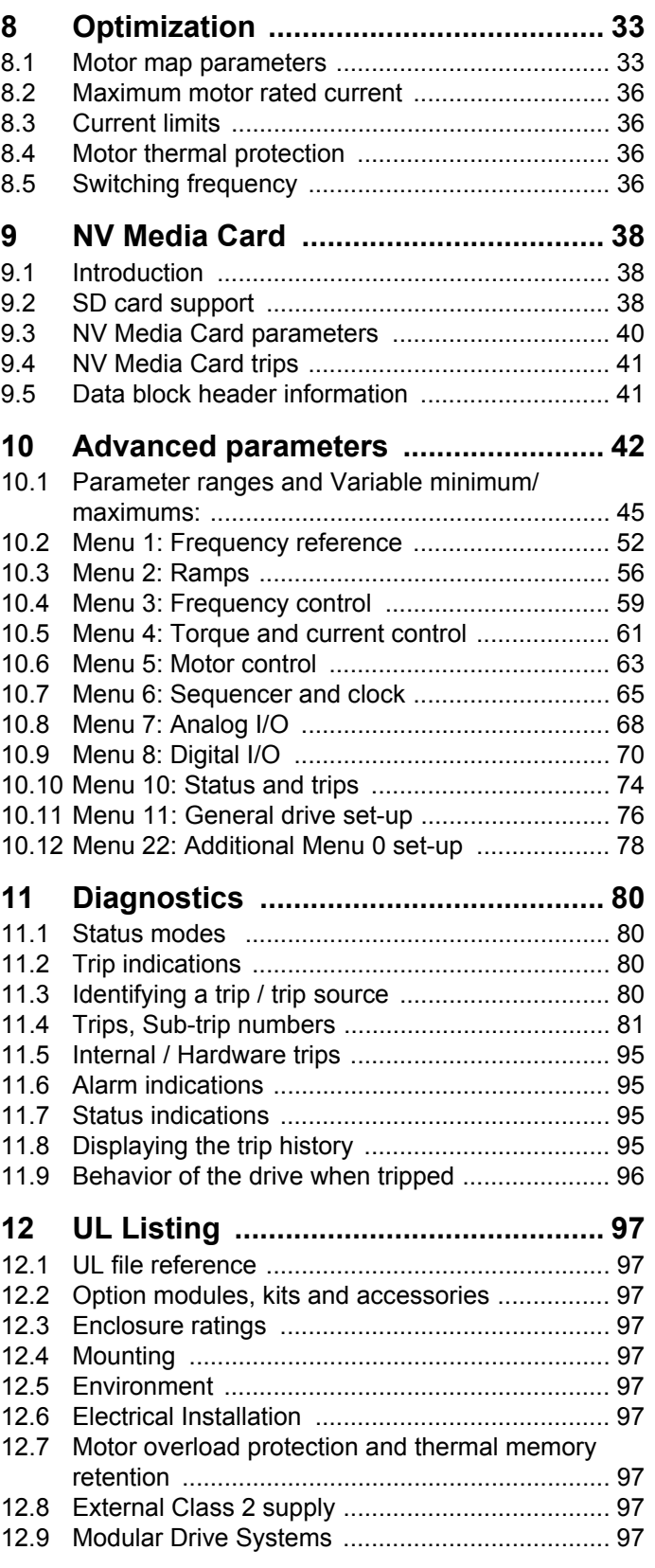

## **EU Declaration of Conformity**

**Nidec Control Techniques Ltd,** 

**The Gro,** 

**Newtown,** 

**Powys,** 

**UK.** 

#### **SY16 3BE.**

This declaration is issued under the sole responsibility of the manufacturer. The object of the declaration is in conformity with the relevant Union harmonization legislation. The declaration applies to the variable speed drive products shown below:

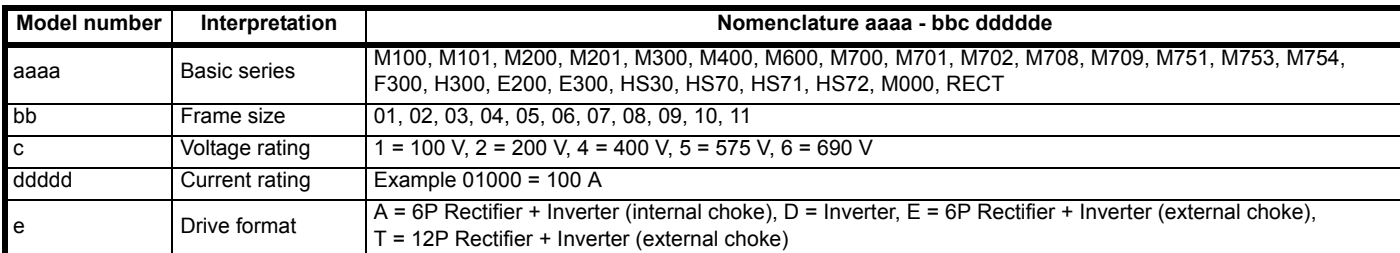

The model number may be followed by additional characters that do not affect the ratings.

The variable speed drive products listed above have been designed and manufactured in accordance with the following European harmonized standards:

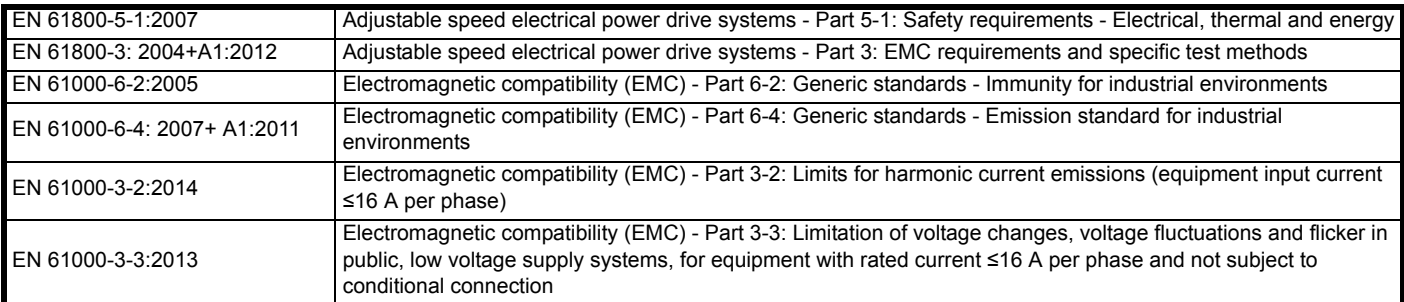

EN 61000-3-2:2014 Applicable where input current < 16 A. No limits apply for professional equipment where input power ≥1 kW.

These products comply with the Restriction of Hazardous Substances Directive (2011/65/EU), the Low Voltage Directive (2014/35/EU) and the Electromagnetic Compatibility Directive (2014/30/EU).

Jugn willers

**G Williams Vice President, Technology Date: 6th September 2017**

**These electronic drive products are intended to be used with appropriate motors, controllers, electrical protection components and other equipment to form complete end products or systems. Compliance with safety and EMC regulations depends upon installing and configuring drives correctly, including using the specified input filters.**

**The drives must be installed only by professional installers who are familiar with requirements for safety and EMC. Refer to the Product Documentation. An EMC data sheet is available giving detailed information. The assembler is responsible for ensuring that the end product or system complies with all the relevant laws in the country where it is to be used.** 

<span id="page-5-0"></span>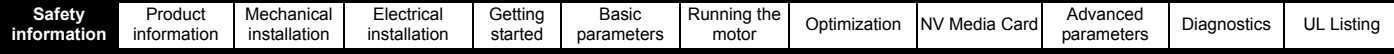

# <span id="page-5-1"></span>**1 Safety information**

### <span id="page-5-2"></span>**1.1 Warnings, Cautions and Notes**

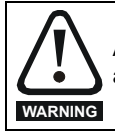

A Warning contains information which is essential for avoiding a safety hazard.

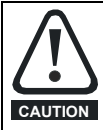

A Caution contains information which is necessary for avoiding a risk of damage to the product or other equipment.

#### **NOTE**

A Note contains information which helps to ensure correct operation of the product.

### <span id="page-5-3"></span>**1.2 Important safety information. Hazards. Competence of designers and installers**

This guide applies to products which control electric motors either directly (drives) or indirectly (controllers, option modules and other auxiliary equipment and accessories). In all cases the hazards associated with powerful electrical drives are present, and all safety information relating to drives and associated equipment must be observed.

Specific warnings are given at the relevant places in this guide.

Drives and controllers are intended as components for professional incorporation into complete systems. If installed incorrectly they may present a safety hazard. The drive uses high voltages and currents, carries a high level of stored electrical energy, and is used to control equipment which can cause injury. Close attention is required to the electrical installation and the system design to avoid hazards either in normal operation or in the event of equipment malfunction. System design, installation, commissioning/start-up and maintenance must be carried out by personnel who have the necessary training and competence. They must read this safety information and this guide carefully.

### <span id="page-5-4"></span>**1.3 Responsibility**

It is the responsibility of the installer to ensure that the equipment is installed correctly with regard to all instructions given in this guide. They must give due consideration to the safety of the complete system, so as to avoid the risk of injury both in normal operation and in the event of a fault or of reasonably foreseeable misuse.

The manufacturer accepts no liability for any consequences resulting from inappropriate, negligent or incorrect installation of the equipment.

### <span id="page-5-5"></span>**1.4 Compliance with regulations**

The installer is responsible for complying with all relevant regulations, such as national wiring regulations, accident prevention regulations and electromagnetic compatibility (EMC) regulations. Particular attention must be given to the cross-sectional areas of conductors, the selection of fuses or other protection, and protective ground (earth) connections.

This guide contains instructions for achieving compliance with specific EMC standards.

All machinery to be supplied within the European Union in which this product is used must comply with the following directives:

2006/42/EC Safety of machinery.

2014/30/EU: Electromagnetic Compatibility.

### <span id="page-5-6"></span>**1.5 Electrical hazards**

The voltages used in the drive can cause severe electrical shock and/or burns, and could be lethal. Extreme care is necessary at all times when working with or adjacent to the drive. Hazardous voltage may be present in any of the following locations:

- AC and DC supply cables and connections
- Output cables and connections
- Many internal parts of the drive, and external option units

Unless otherwise indicated, control terminals are single insulated and must not be touched.

The supply must be disconnected by an approved electrical isolation device before gaining access to the electrical connections.

The STOP and Safe Torque Off functions of the drive do not isolate dangerous voltages from the output of the drive or from any external option unit.

The drive must be installed in accordance with the instructions given in this guide. Failure to observe the instructions could result in a fire hazard.

### <span id="page-5-7"></span>**1.6 Stored electrical charge**

The drive contains capacitors that remain charged to a potentially lethal voltage after the AC supply has been disconnected. If the drive has been energized, the AC supply must be isolated at least ten minutes before work may continue.

### <span id="page-5-8"></span>**1.7 Mechanical hazards**

Careful consideration must be given to the functions of the drive or controller which might result in a hazard, either through their intended behaviour or through incorrect operation due to a fault. In any application where a malfunction of the drive or its control system could lead to or allow damage, loss or injury, a risk analysis must be carried out, and where necessary, further measures taken to reduce the risk - for example, an over-speed protection device in case of failure of the speed control, or a fail-safe mechanical brake in case of loss of motor braking.

#### **With the sole exception of the Safe Torque Off function, none of the drive functions must be used to ensure safety of personnel, i.e. they must not be used for safety-related functions.**

The Safe Torque Off function may be used in a safety-related application. The system designer is responsible for ensuring that the complete system is safe and designed correctly according to the relevant safety standards.

The design of safety-related control systems must only be done by personnel with the required training and experience. The Safe Torque Off function will only ensure the safety of a machine if it is correctly incorporated into a complete safety system. The system must be subject to a risk assessment to confirm that the residual risk of an unsafe event is at an acceptable level for the application.

### <span id="page-5-9"></span>**1.8 Access to equipment**

Access must be restricted to authorized personnel only. Safety regulations which apply at the place of use must be complied with.

### <span id="page-5-10"></span>**1.9 Environmental limits**

Instructions in this guide regarding transport, storage, installation and use of the equipment must be complied with, including the specified environmental limits. This includes temperature, humidity, contamination, shock and vibration. Drives must not be subjected to excessive physical force.

### <span id="page-5-11"></span>**1.10 Hazardous environments**

The equipment must not be installed in a hazardous environment (i.e. a potentially explosive environment).

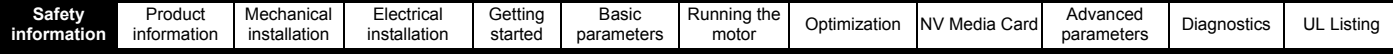

### <span id="page-6-0"></span>**1.11 Motor**

The safety of the motor under variable speed conditions must be ensured.

To avoid the risk of physical injury, do not exceed the maximum specified speed of the motor.

Low speeds may cause the motor to overheat because the cooling fan becomes less effective, causing a fire hazard. The motor should be installed with a protection thermistor. If necessary, an electric forced vent fan should be used.

The values of the motor parameters set in the drive affect the protection of the motor. The default values in the drive must not be relied upon. It is essential that the correct value is entered in the Motor Rated Current parameter.

### <span id="page-6-1"></span>**1.12 Mechanical brake control**

Any brake control functions are provided to allow well co-ordinated operation of an external brake with the drive. While both hardware and software are designed to high standards of quality and robustness, they are not intended for use as safety functions, i.e. where a fault or failure would result in a risk of injury. In any application where the incorrect operation of the brake release mechanism could result in injury, independent protection devices of proven integrity must also be incorporated.

### <span id="page-6-2"></span>**1.13 Adjusting parameters**

Some parameters have a profound effect on the operation of the drive. They must not be altered without careful consideration of the impact on the controlled system. Measures must be taken to prevent unwanted changes due to error or tampering.

### <span id="page-6-3"></span>**1.14 Electromagnetic compatibility (EMC)**

Installation instructions for a range of EMC environments are provided in the relevant Power Installation Guide. If the installation is poorly designed or other equipment does not comply with suitable standards for EMC, the product might cause or suffer from disturbance due to electromagnetic interaction with other equipment. It is the responsibility of the installer to ensure that the equipment or system into which the product is incorporated complies with the relevant EMC legislation in the place of use.

<span id="page-7-3"></span>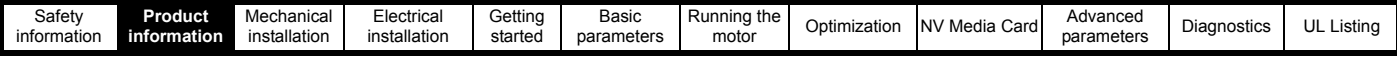

# <span id="page-7-0"></span>**2 Product information**

### <span id="page-7-1"></span>**2.1 Introduction**

#### **Open loop AC drive**

Unidrive M100 and Unidrive M101 deliver maximum machine performance with open loop vector and V/Hz induction motor control, for dynamic and efficient machine operation.

#### **Features**

- Value drive with quality and performance for open loop applications
- NV Media Card for parameter copying and data storage
- 24 Vdc backup supply (optional)

### <span id="page-7-2"></span>**2.2 Model number**

The way in which the model numbers for the Unidrive M range are formed is illustrated below:

#### <span id="page-7-4"></span>**Figure 2-1 Model number**

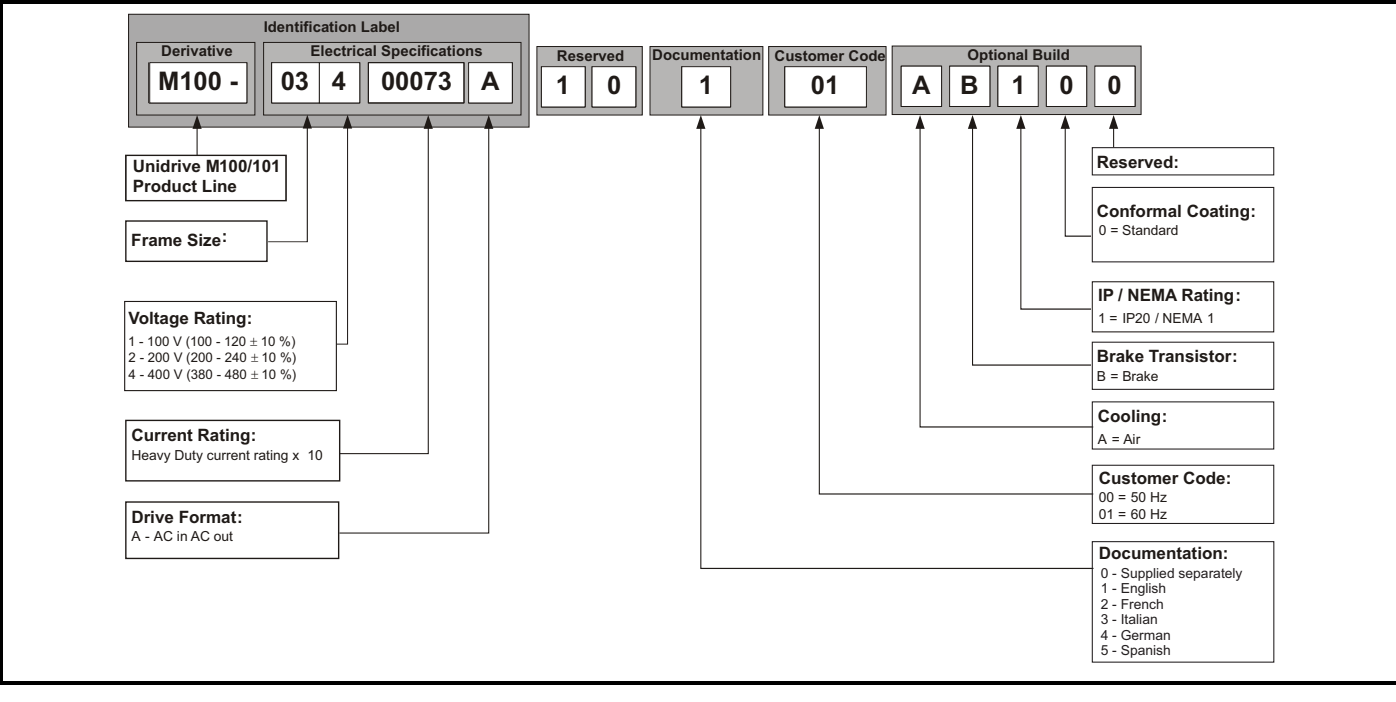

<span id="page-8-0"></span>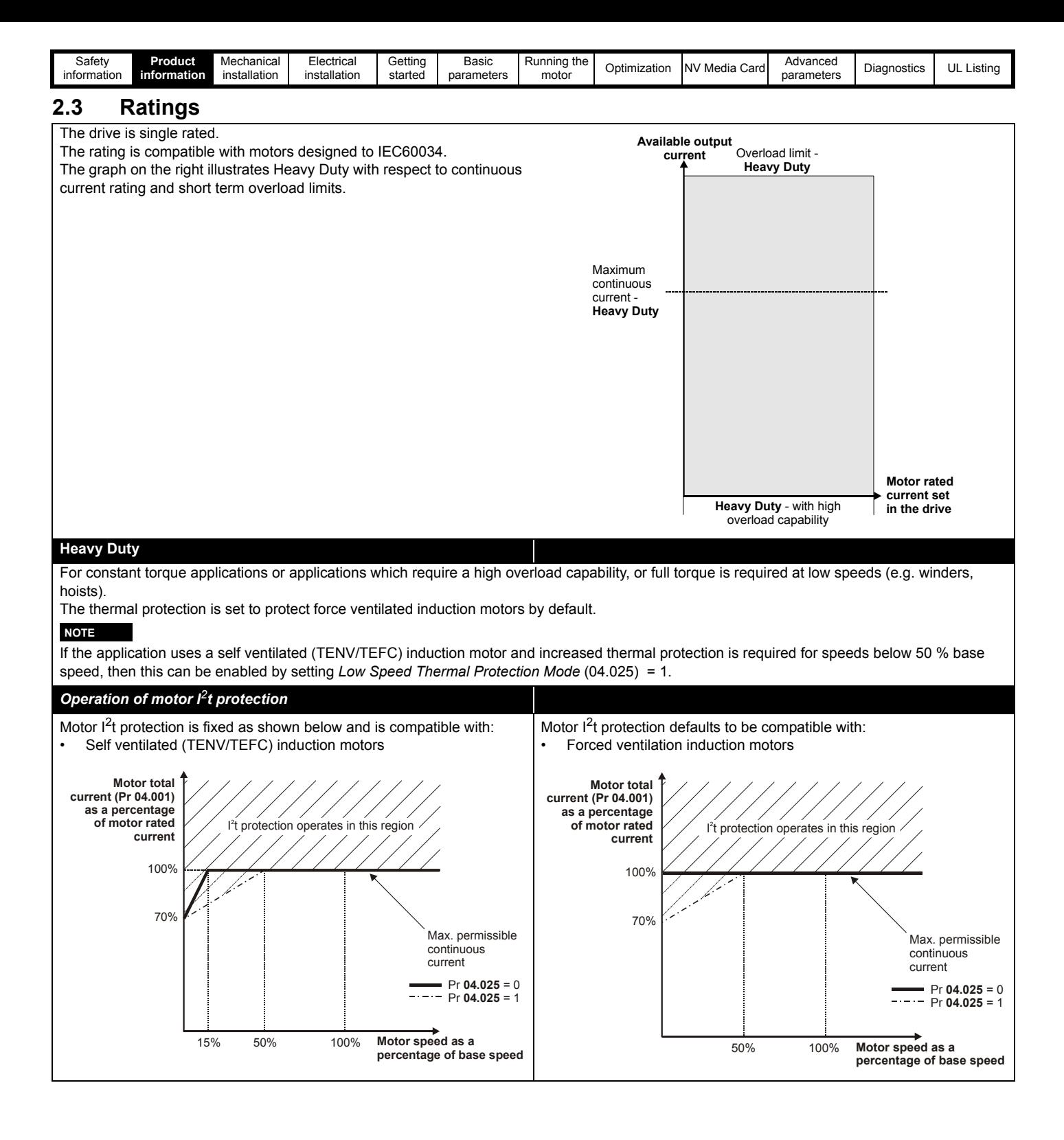

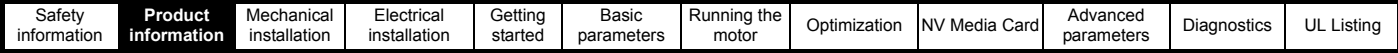

### <span id="page-9-0"></span>**2.4 Operating modes**

The drive is designed to operate in any of the following modes:

**1.** Open loop mode

Open loop vector mode Fixed V/F mode (V/Hz)

Square V/F mode (V/Hz)

#### **2.4.1 Open loop mode**

The drive applies power to the motor at frequencies varied by the user. The motor speed is a result of the output frequency of the drive and slip due to the mechanical load. The drive can improve the speed control of the motor by applying slip compensation. The performance at low speed depends on whether V/F mode or open loop vector mode is selected.

#### **Open loop vector mode**

The voltage applied to the motor is directly proportional to the frequency except at low speed where the drive uses motor parameters to apply the correct voltage to keep the flux constant under varying load conditions.

Typically 100 % torque is available down to 1 Hz for a 50 Hz motor.

#### **Fixed V/F mode**

The voltage applied to the motor is directly proportional to the frequency except at low speed where a voltage boost is provided which is set by the user. This mode can be used for multi-motor applications.

Typically 100 % torque is available down to 4 Hz for a 50 Hz motor.

#### **Square V/F mode**

The voltage applied to the motor is directly proportional to the square of the frequency except at low speed where a voltage boost is provided which is set by the user. This mode can be used for running fan or pump applications with quadratic load characteristics or for multi-motor applications. This mode is not suitable for applications requiring a high starting torque.

### <span id="page-9-1"></span>**2.5 Keypad and display**

The keypad and display provide information to the user regarding the operating status of the drive and trip codes, and provide the means for changing parameters, stopping and starting the drive, and the ability to perform a drive reset.

**Figure 2-2 Unidrive M100 keypad detail Figure 2-3 Unidrive M101 keypad detail**

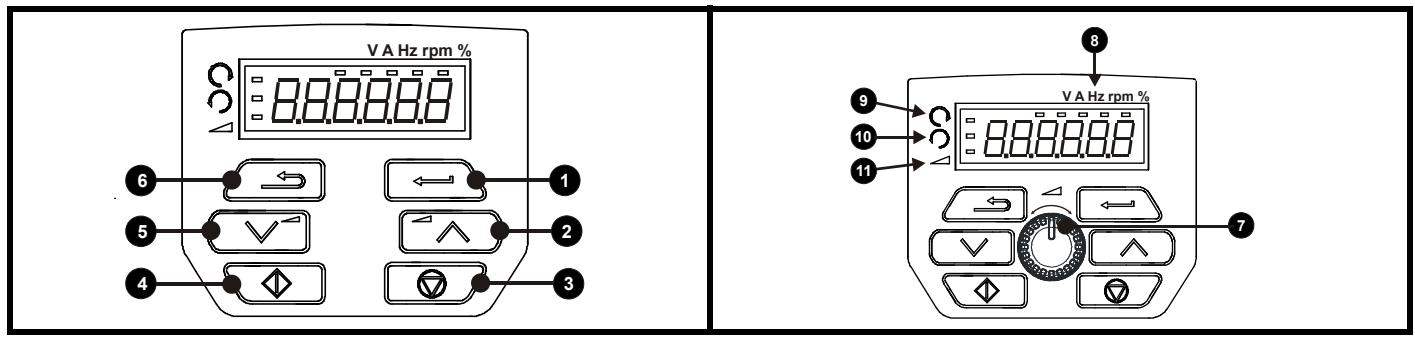

**(1)** The *Enter* button is used to enter parameter view or edit mode, or to accept a parameter edit.

**(2 / 5)** The *Navigation* button can be used to select individual parameters or to edit parameter values.

**(3)** The *Stop / Reset* button is used to stop and reset the drive in keypad mode. It can also be used to reset the drive in terminal mode.

**(4)** The *Start* button is used to start the drive in keypad mode.

**(6)** The *Escape* button is used to exit from the parameter edit / view mode.

**(7)** The *Speed Reference Potentiometer* is used to control the speed reference in keypad mode (only on *Unidrive M101*).

**(8)** Units.

**(9)** Run forward indicator.

**(10)** Run reverse indicator.

**(11)** Keypad reference indicator.

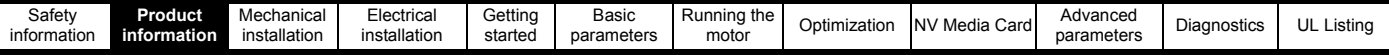

### <span id="page-10-0"></span>**2.6 Nameplate description**

#### **Figure 2-4 Typical drive rating labels for size 2**

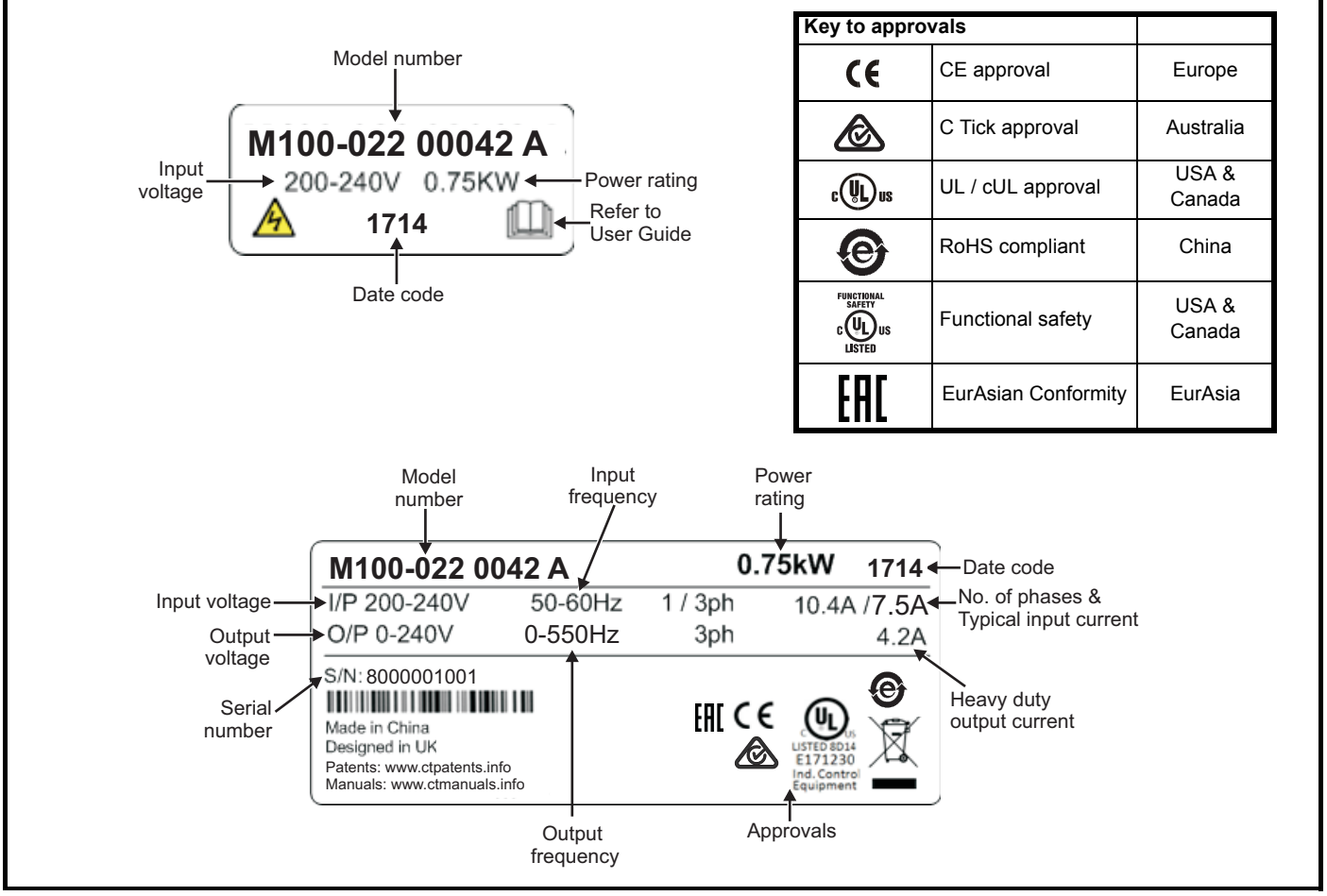

Refer to Figure 2-1 *[Model number](#page-7-4)* on page 8 for further information relating to the labels.

#### **NOTE**

#### **Date code format**

The date code is four numbers. The first two numbers indicate the year and the remaining numbers indicate the week of the year in which the drive was built. This new format started in 2017.

#### **Example:**

A date code of **1710** would correspond to week 10 of year 2017.

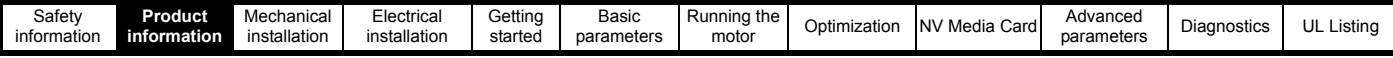

### <span id="page-11-0"></span>**2.7 Options**

#### **Figure 2-5 Options available with the drive**

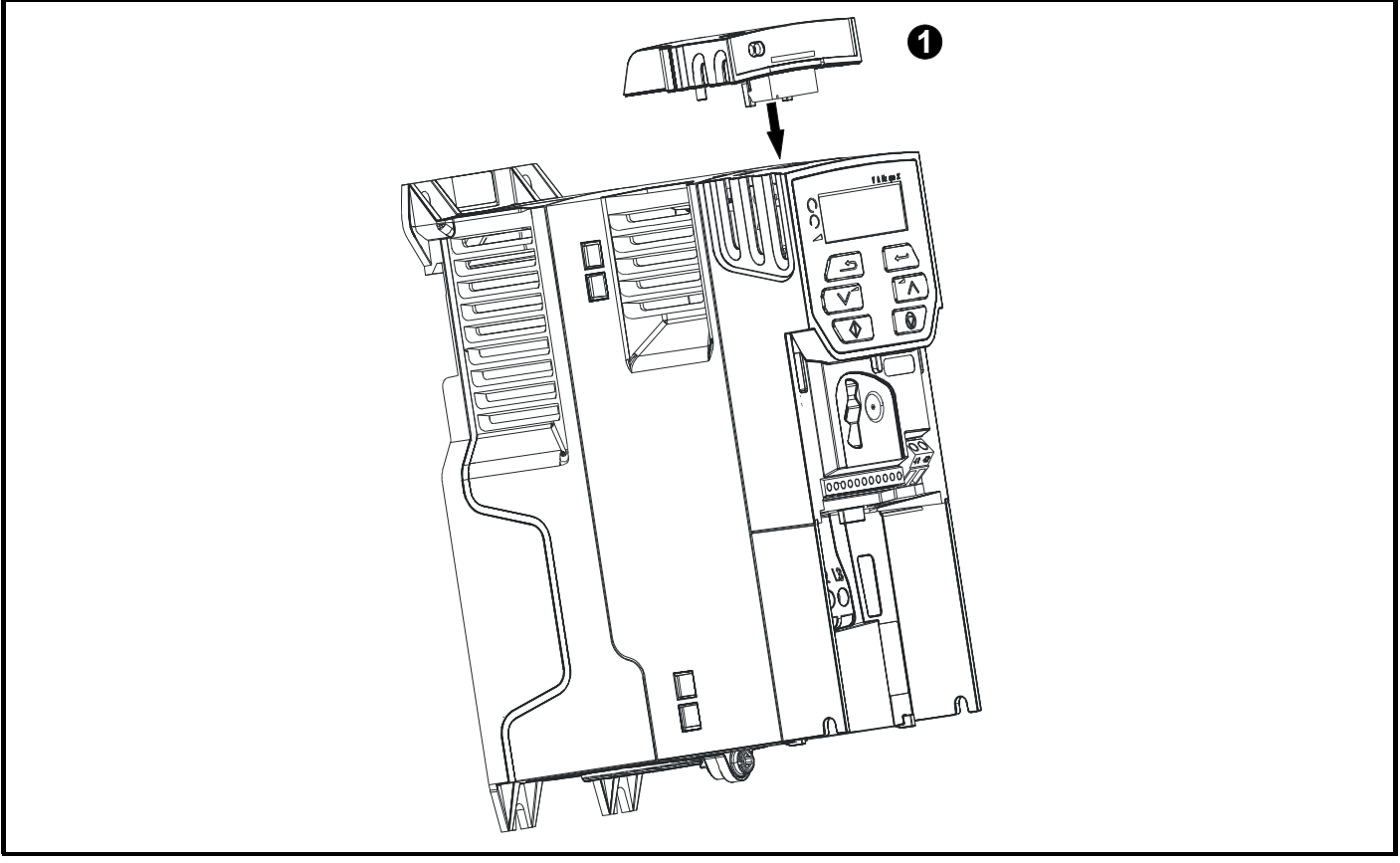

1. AI-Backup Adaptor

#### **Table 2-1 Adaptor Interface (AI) option module identification**

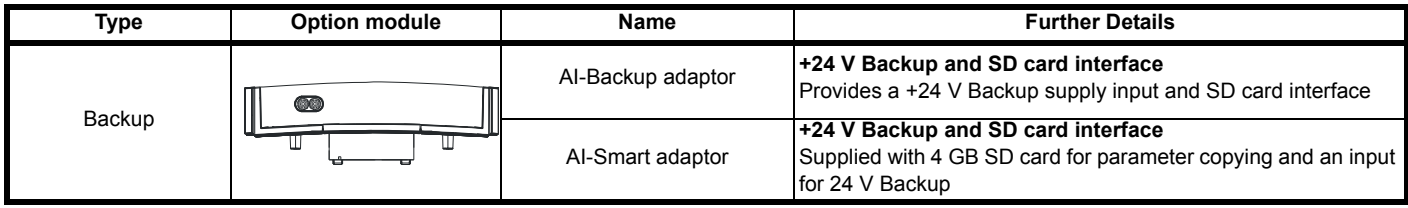

<span id="page-12-2"></span>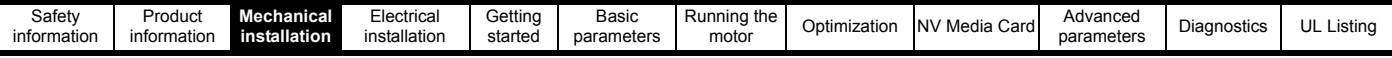

# <span id="page-12-0"></span>**3 Mechanical installation**

### <span id="page-12-1"></span>**3.1 Installing / removing option**

**Figure 3-1 Installing the AI-Backup adaptor** 

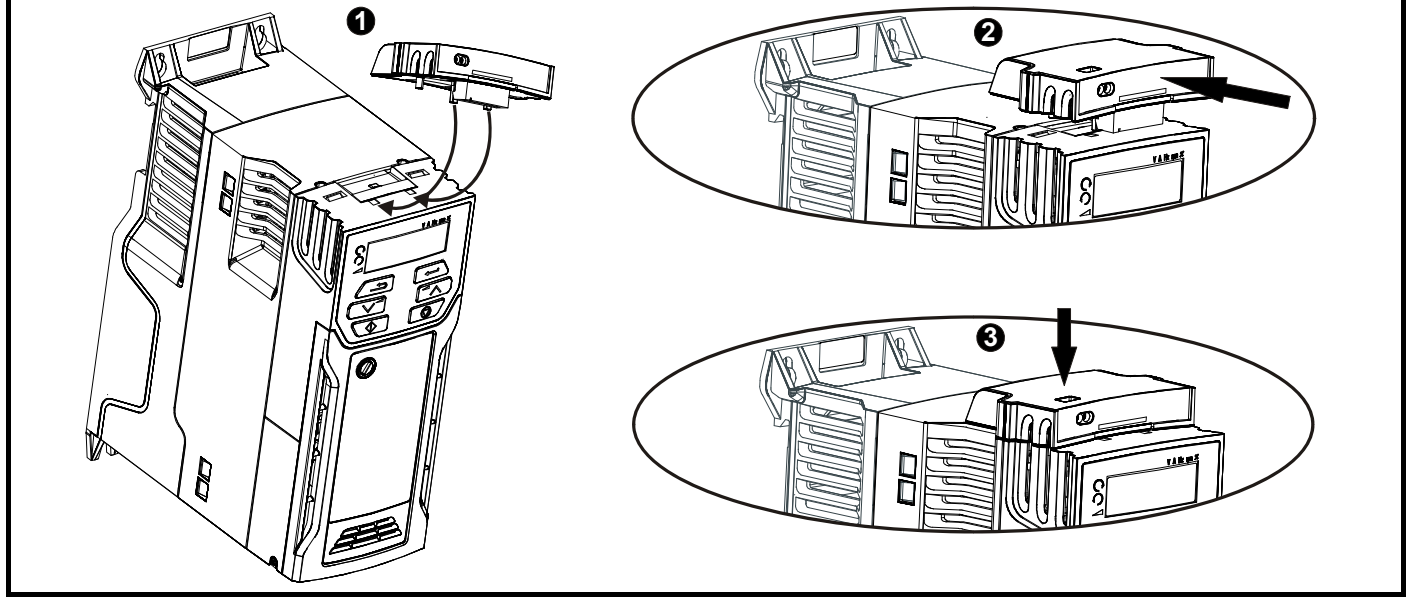

- 1. Identify the two plastic fingers on the underside of the AI-Backup adaptor (**1**) then insert the two fingers into the corresponding slots in the spring-loaded sliding cover on the top of the drive.
- 2. Hold the adaptor firmly and push the spring loaded protective cover towards the back of the drive to expose the connector block (**2**) below.
- 3. Press the adaptor downwards (**3**) until the adaptor connector locates into the drive connection below.

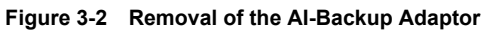

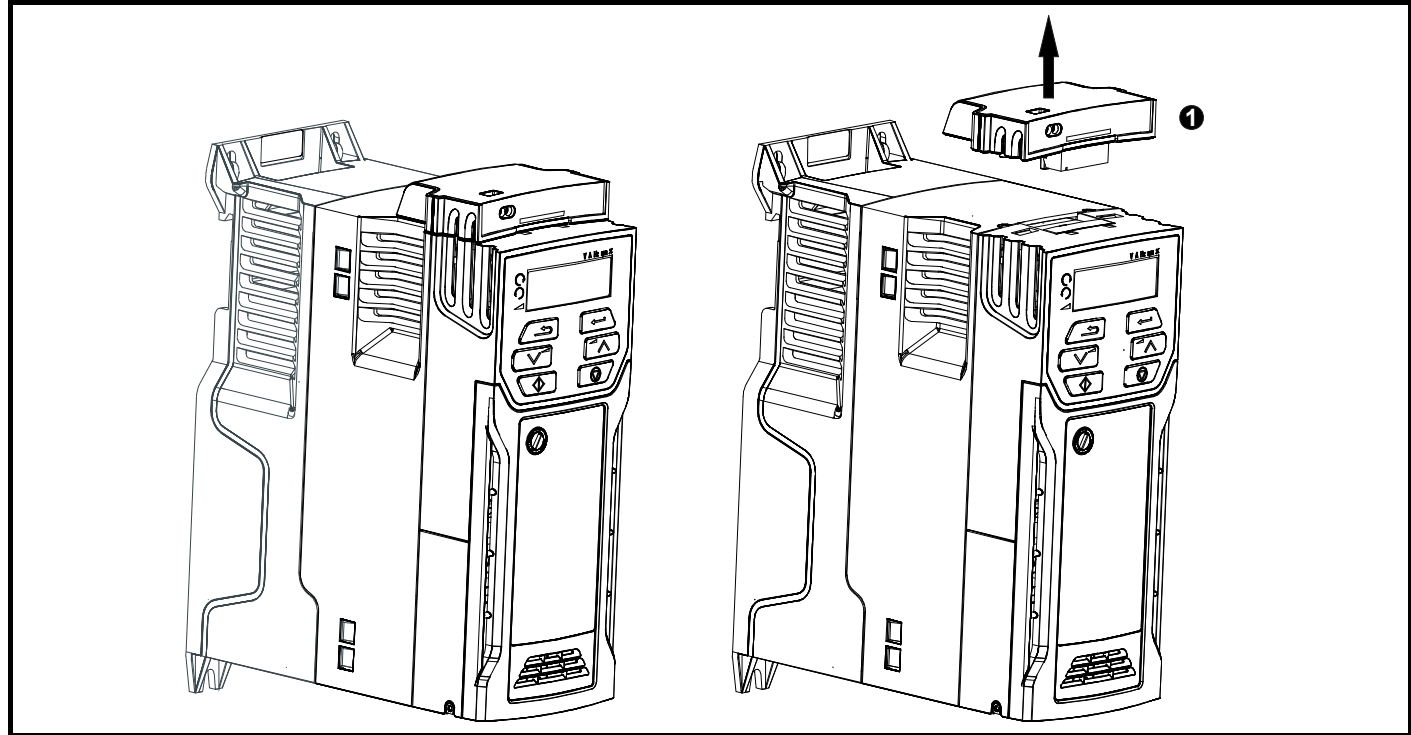

• To remove the AI-Backup adaptor, pull it up away from the drive in the direction shown (1)

<span id="page-13-3"></span>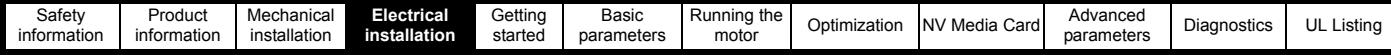

# <span id="page-13-0"></span>**4 Electrical installation**

### <span id="page-13-1"></span>**4.1 24 Vdc supply**

The 24 Vdc supply connected to the +24 V supply terminals on the AI-Backup adaptor provides the following functions:

It can be used to clone or load parameters in order to pre-configure drives when the line power supply is not available. The keypad can be used to setup parameters if required. However, the drive will be in the Under Voltage state unless the line power supply is enabled, therefore diagnostics may not be possible. (Power down save parameters are not saved when using the 24 V back-up power supply input).

The working voltage range of the 24 V back-up power supply is as follows:

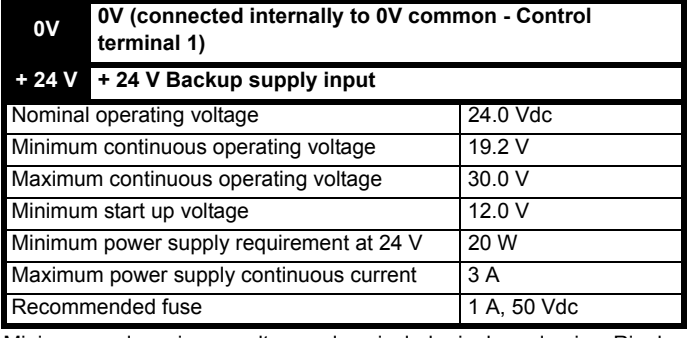

Minimum and maximum voltage values include ripple and noise. Ripple and noise values must not exceed 5 %.

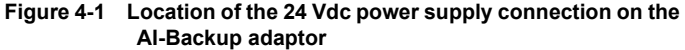

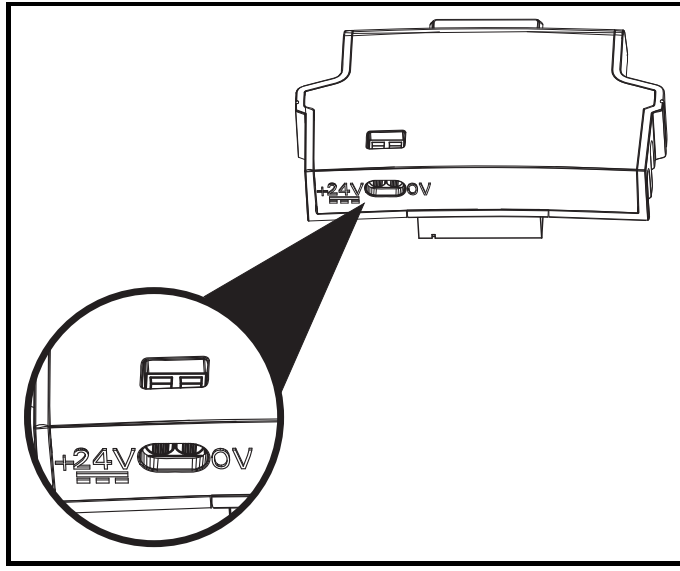

#### **NOTE**

The 24 Vdc Backup supply can be used on all frame sizes.

# <span id="page-13-2"></span>**4.2 Control connections**

### **4.2.1 General**

**Table 4-1 The control connections consist of:**

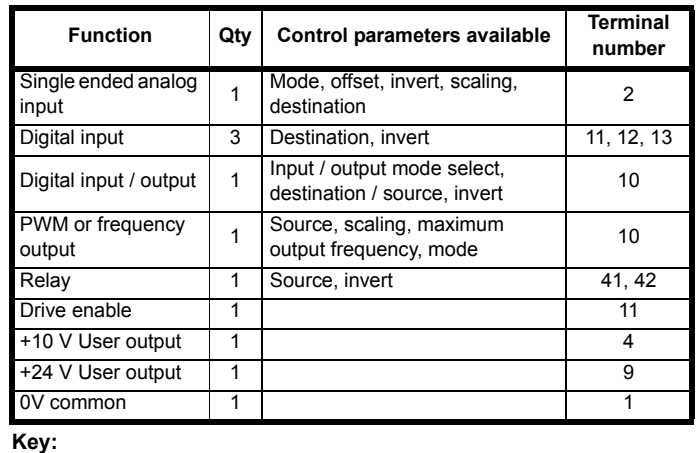

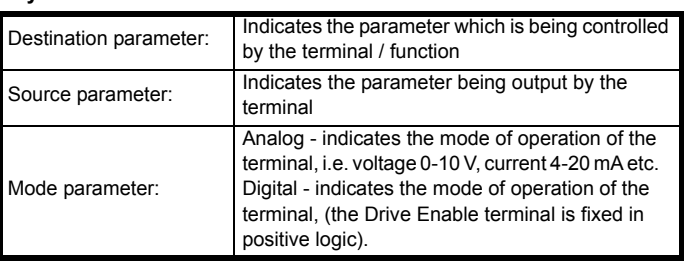

All analog terminal functions can be programmed in menu 7.

All digital terminal functions (including the relay) can be programmed in menu 8.

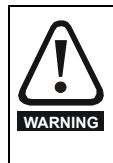

The control circuits are isolated from the power circuits in the drive by basic insulation (single insulation) only. The installer must ensure that the external control circuits are insulated from human contact by at least one layer of insulation (supplementary insulation) rated for use at the AC supply voltage.

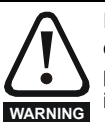

If the control circuits are to be connected to other circuits classified as Safety Extra Low Voltage (SELV) (e.g. to a personal computer), an additional isolating barrier must be included in order to maintain the SELV classification.

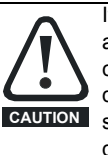

If any of the digital inputs (including the drive enable input) are connected in parallel with an inductive load (i.e. contactor or motor brake) then suitable suppression (i.e. diode or varistor) should be used on the coil of the load. If no suppression is used then over voltage spikes can cause damage to the digital inputs and outputs on the drive.

#### **NOTE**

*N*

Any signal cables which are carried inside the motor cable (i.e. motor thermistor, motor brake) will pick up large pulse currents via the cable capacitance. The shield of these signal cables must be connected to ground close to the point of exit of the motor cable, to avoid this noise current spreading through the control system.

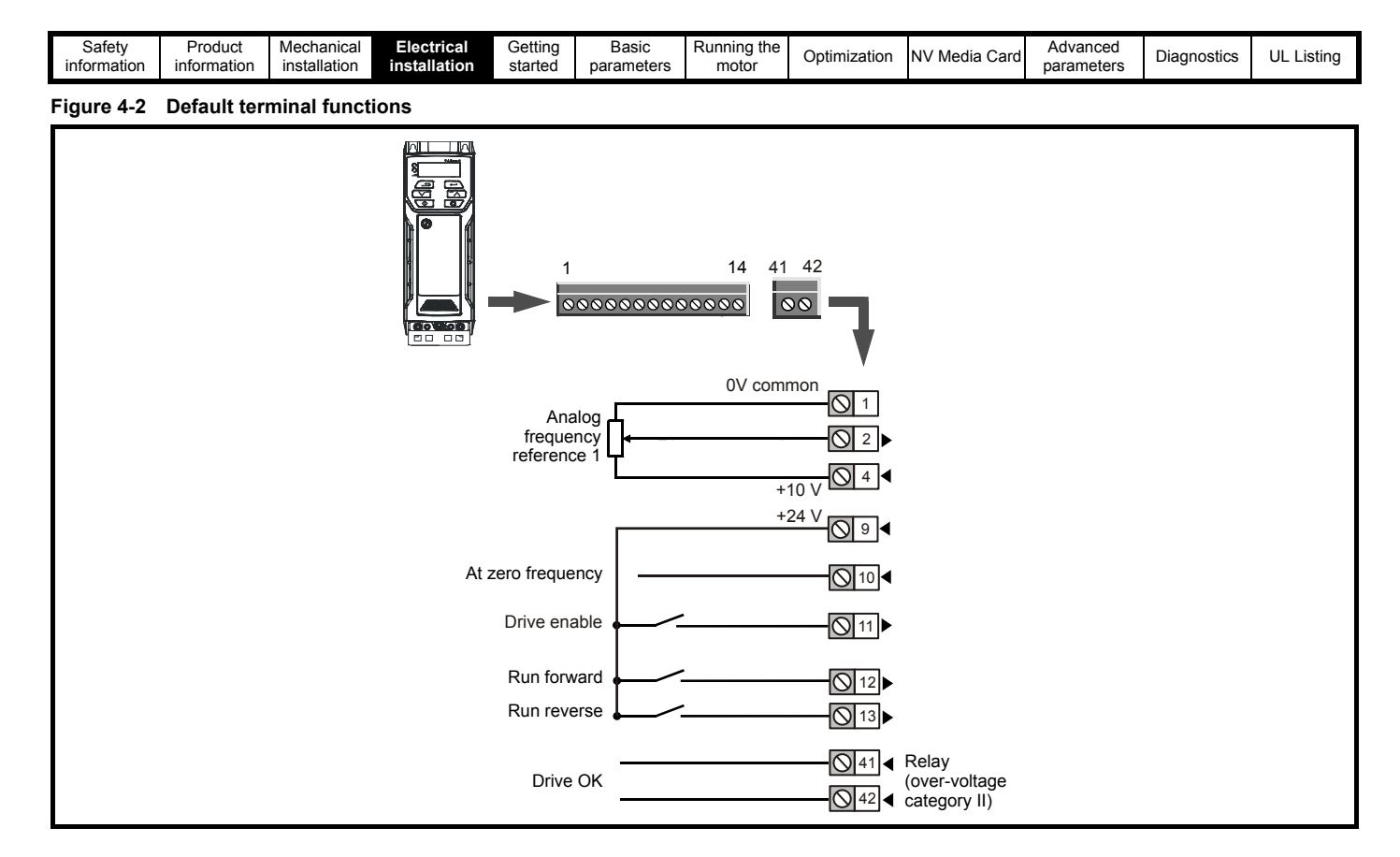

#### **4.2.2 Control terminal specification**

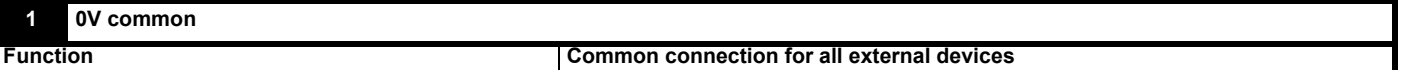

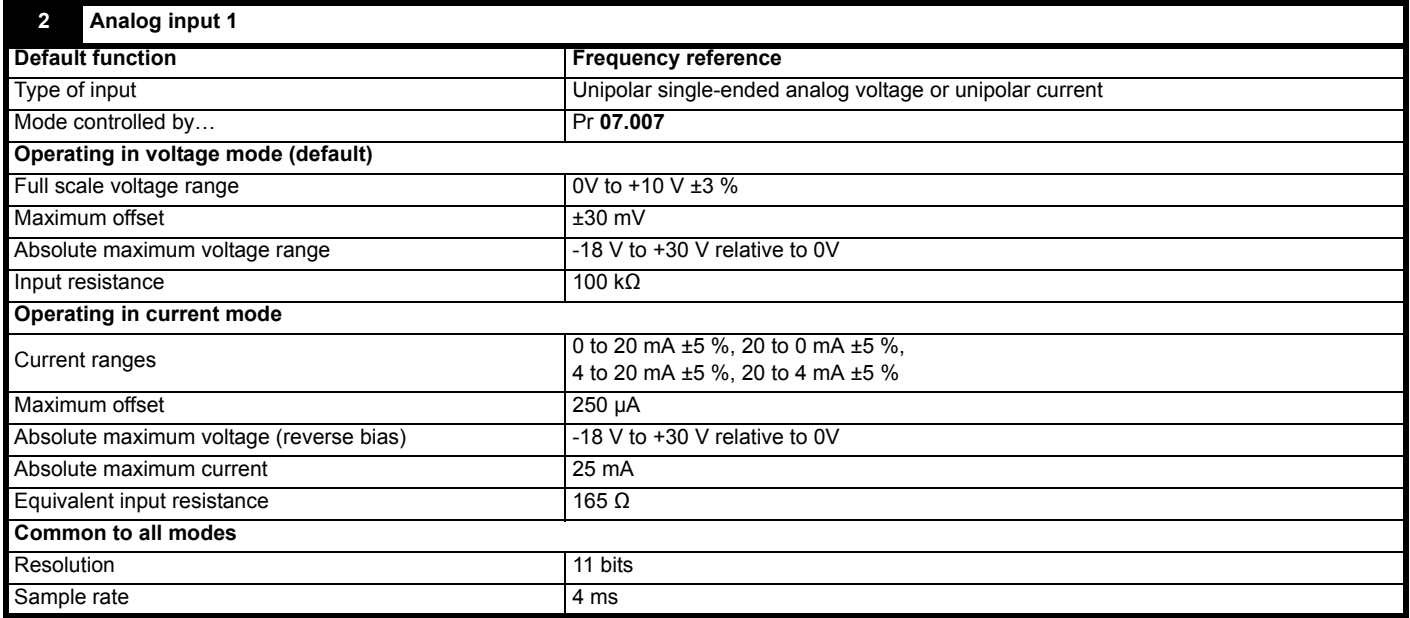

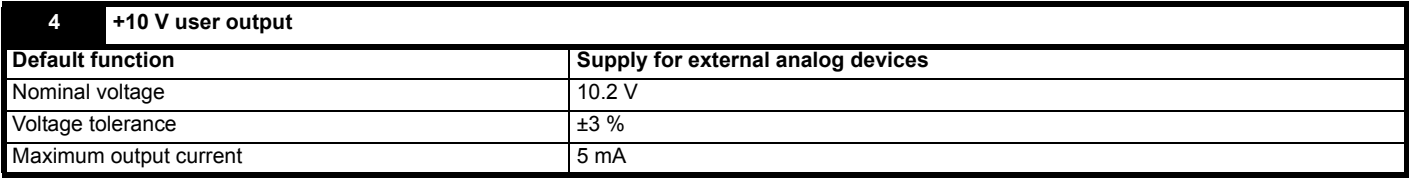

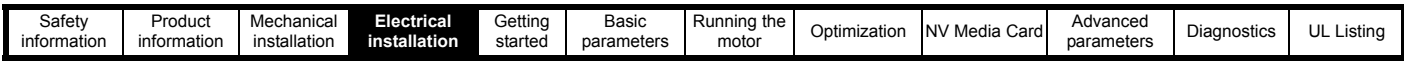

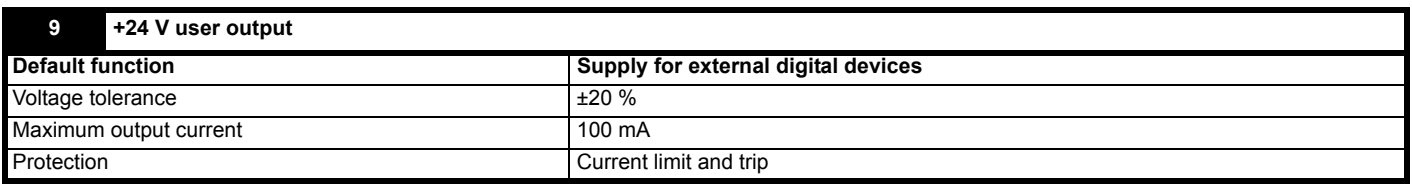

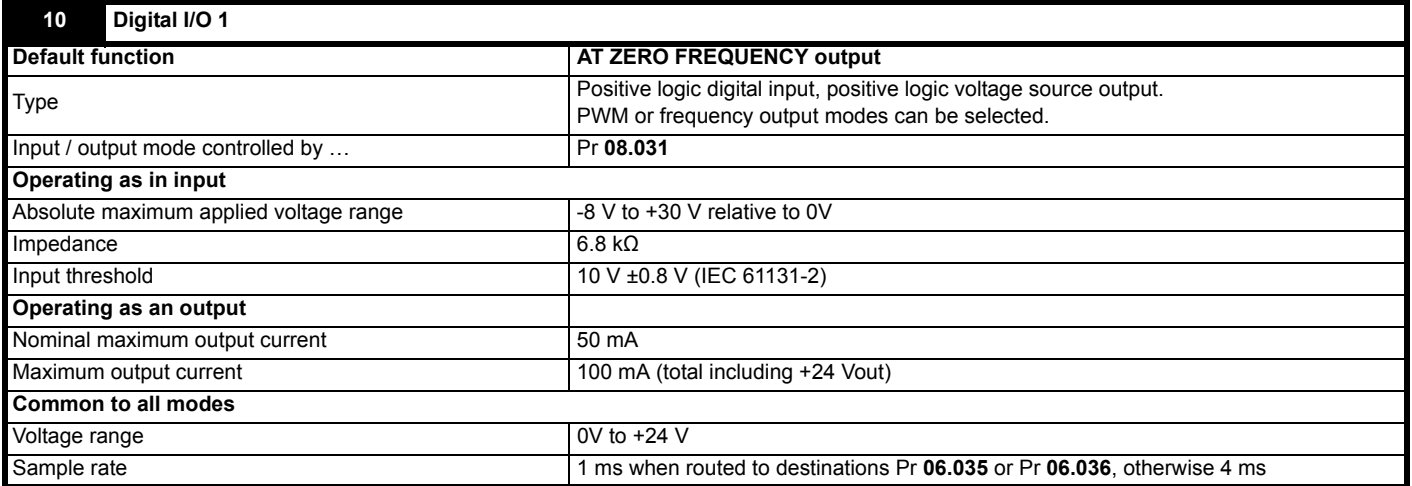

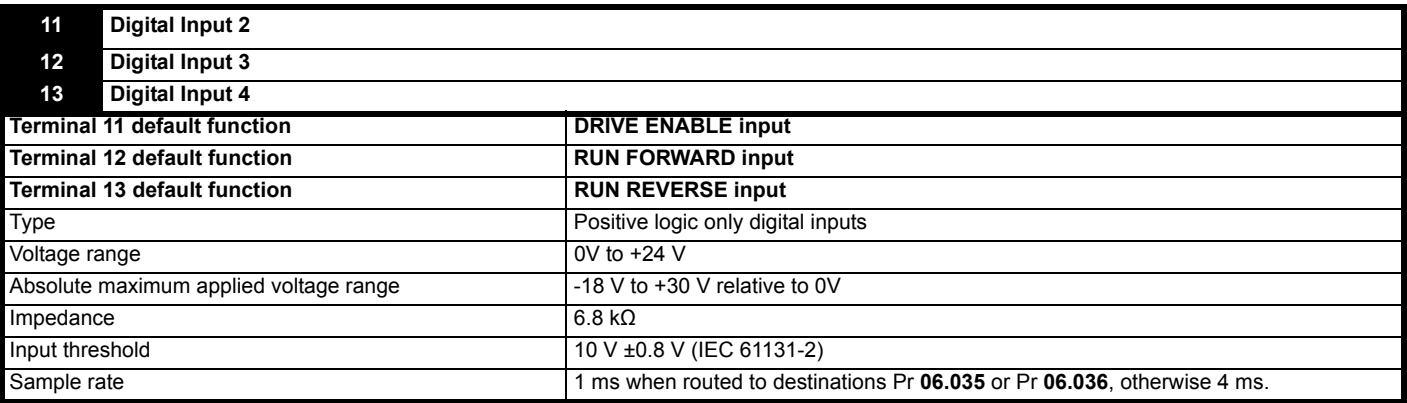

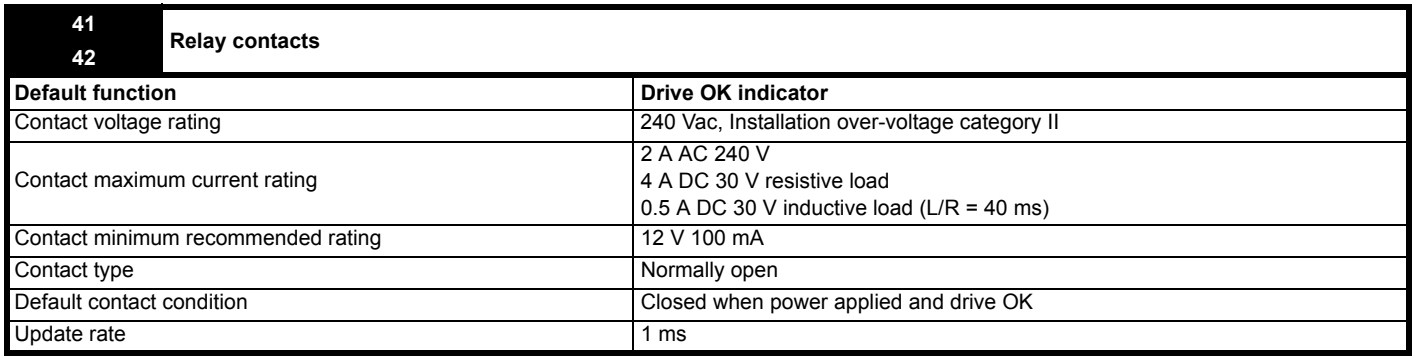

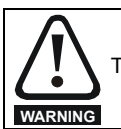

To prevent the risk of a fire hazard in the event of a fault, a fuse or other over-current protection must be installed in the relay circuit.

<span id="page-16-3"></span>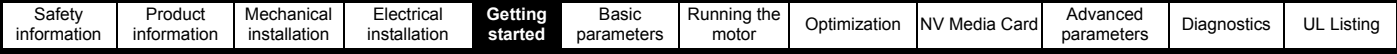

# <span id="page-16-0"></span>**5 Getting started**

This chapter introduces the user interfaces, menu structure and security levels of the drive.

### <span id="page-16-1"></span>**5.1 Understanding the display**

#### **5.1.1 Keypad**

The keypad display consists of a 6 digit LED display. The display shows the drive status or the menu and parameter number currently being edited.

The mm.ppp signifies the menu parameter number of the drive's menus and parameter.

The display also includes LED indicators showing units and status as shown in Figure 5-1.

When the drive is powered up, the display will show the power up parameter defined by *Parameter Displayed At Power-Up* (11.022).

#### **NOTE**

The values in the *Status Mode Parameters* (Pr **22** and Pr **23**) shown on the display when the drive is running, can be toggled by using the escape button.

#### <span id="page-16-4"></span>**Figure 5-1 Unidrive M100 keypad detail**

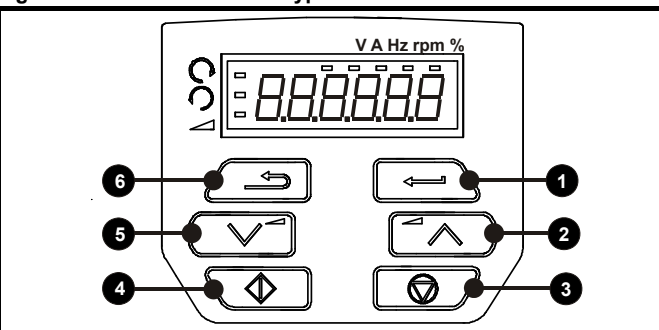

#### **Table 5-1 Key to [Figure 5-1](#page-16-4)**

- **1:** Enter button **4:** Start button (green)
- 
- **2:** Up button **5:** Down button
- **3:** Stop/Reset button (red) **6:** Escape button
- 

#### <span id="page-16-6"></span>**Figure 5-2 Unidrive M101 keypad detail**

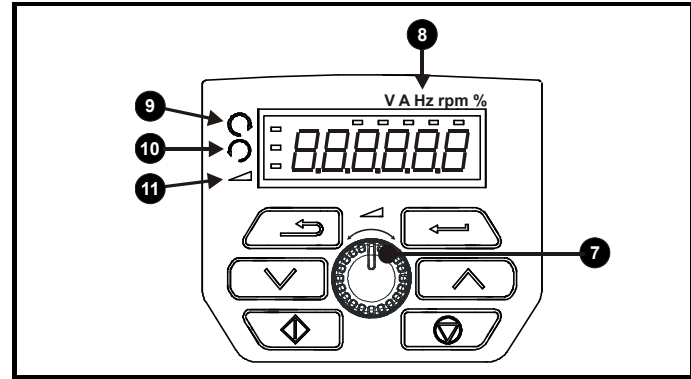

**Table 5-2 Key to [Figure 5-2](#page-16-6)**

- **7:** Speed reference potentiometer **10:** Run reverse indicator
- 
- 
- 

**9:** Run forward indicator

**8:** Unit indicators **11:** Keypad reference indicator

#### **NOTE**

The red stop button  $\bigcirc$  is also used to reset the drive.

On the Unidrive M101, the speed reference potentiometer is used to adjust the keypad reference.

The parameter value is correctly displayed on the keypad display as shown in [Table 5-3](#page-16-5) below.

#### <span id="page-16-5"></span>**Table 5-3 Keypad display formats**

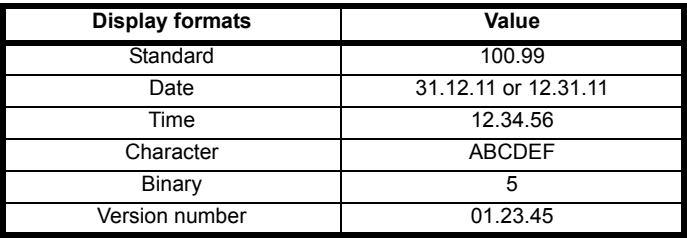

### <span id="page-16-2"></span>**5.2 Keypad operation**

#### **5.2.1 Control buttons**

The keypad consists of:

- Up and down button Used to navigate the parameter structure and change parameter values.
- Enter button Used to change between parameter edit and view mode, as well as entering data.
- Escape button Used to exit from parameter edit or view mode. In parameter edit mode, if parameter values are edited and the escape button pressed, the parameter value will be restored to the value it had on entry to edit mode.
- Start button Used to provide a 'Run' command if keypad mode is selected.
- Stop / Reset button Used to reset the drive. In keypad mode can be used for 'Stop'.

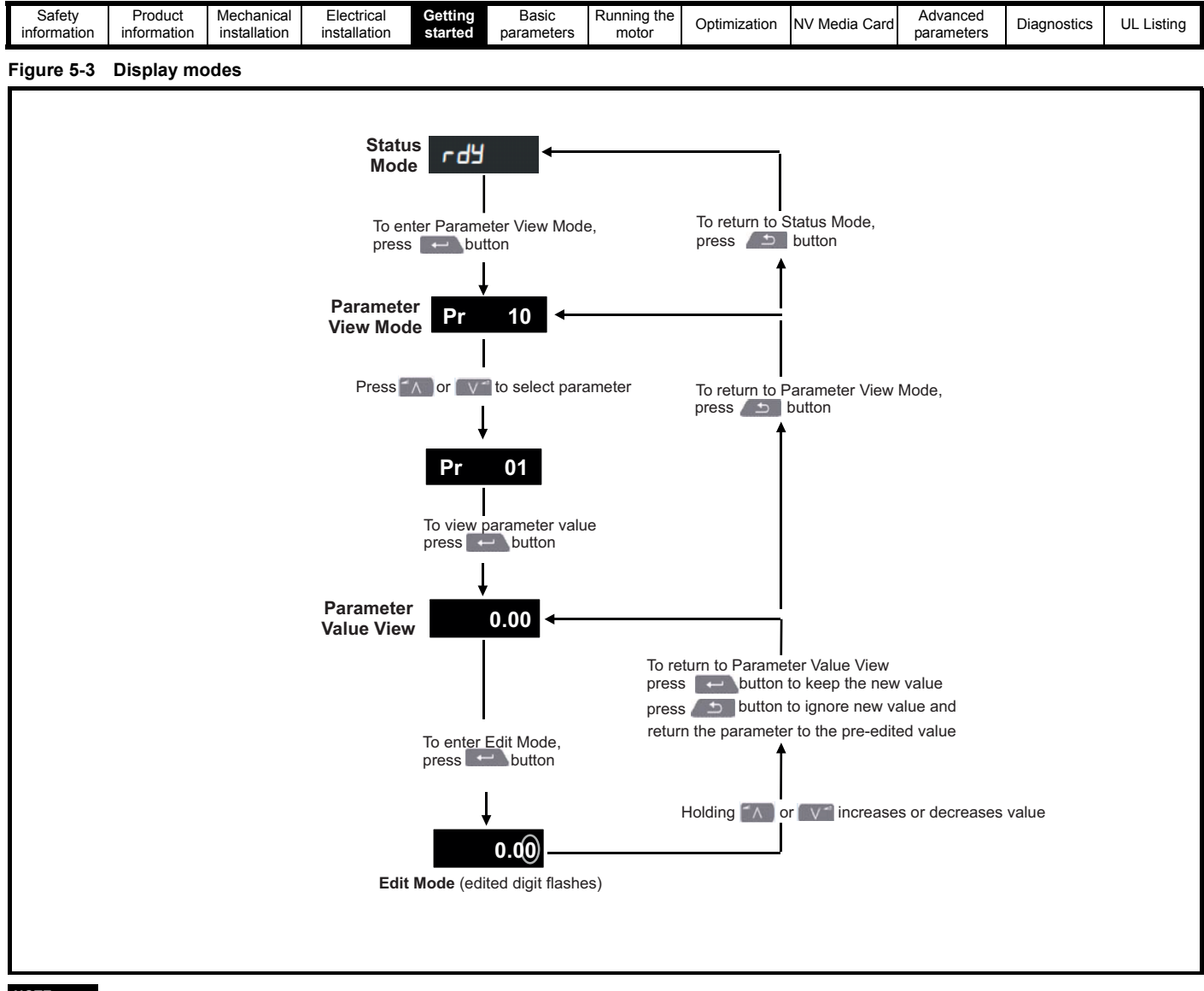

**NOTE**

The up and down buttons can only be used to move between menus if Pr **10** has been set to show 'ALL'. Refer to section 5.8 *[Parameter access level](#page-20-0)  [and security](#page-20-0)* on page 21.

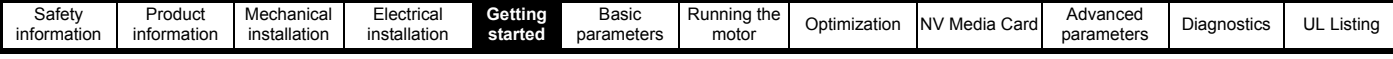

#### **NOTE**

The up and down buttons can only be used to move between menus if Pr **10** has been set to show 'ALL'. Refer to section 5.8 *[Parameter access](#page-20-0)  [level and security](#page-20-0)* on page 21.

#### **Figure 5-4 Mode examples**

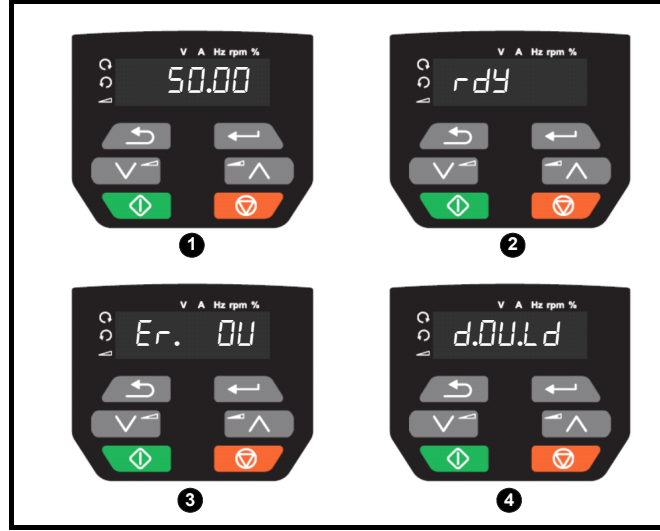

- **1** Parameter view mode: Read write or Read only
- **2** Status mode: Drive OK status

If the drive is ok and the parameters are not being edited or viewed, the display will show one of the following:

- inh', 'rdy' or status mode parameter value.
- **3** Status mode: Trip status

When the drive is in trip condition, the display will indicate that the drive has tripped and the display will show the trip code. For further information regarding trip codes, refer to section 11.4 *[Trips, Sub-trip](#page-80-1)  numbers* [on page 81.](#page-80-1)

**4** Status mode: Alarm status

During an 'alarm' condition the display flashes between the drive status parameter value and the alarm.

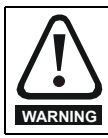

Do not change parameter values without careful consideration; incorrect values may cause damage or a safety hazard.

#### **NOTE**

 When changing the values of parameters, make a note of the new values in case they need to be entered again.

#### **NOTE**

New parameter values must be saved to ensure that the new values apply after the drive has been power cycled. Refer to [section 5.6](#page-19-1) *Saving [parameters](#page-19-1)* on page 20.

### <span id="page-18-0"></span>**5.3 Menu structure**

The drive parameter structure consists of menus and parameters.

The drive initially powers up so that only Menu 0 can be viewed. The up and down arrow buttons are used to navigate between parameters and once Pr **10** has been set to 'All' the up and down buttons are used to navigate between menus.

For further information refer to section 5.8 *[Parameter access level and](#page-20-0)  security* [on page 21](#page-20-0).

The menus and parameters rollover in both directions i.e. if the last parameter is displayed, a further press will cause the display to rollover and show the first parameter.

When changing between menus, the drive remembers which parameter was last viewed in a particular menu and thus displays that parameter.

### <span id="page-18-1"></span>**5.4 Menu 0**

Menu 0 is used to bring together various commonly used parameters for basic easy set up of the drive. The parameters displayed in Menu 0 can be configured in Menu 22.

Appropriate parameters are copied from the advanced menus into Menu 0 and thus exist in both locations.

For further information, refer to Chapter 6 *[Basic parameters](#page-21-3)* on page 22.

#### **Figure 5-5 Menu 0 copying**

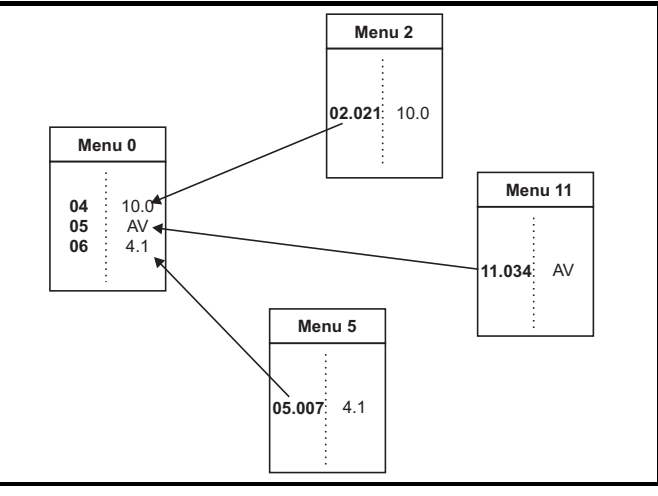

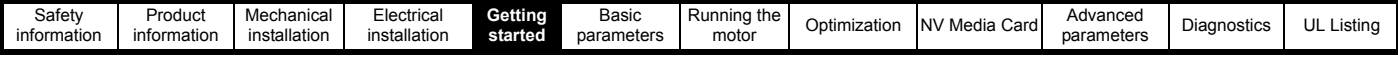

### <span id="page-19-0"></span>**5.5 Advanced menus**

The advanced menus consist of groups or parameters appropriate to a specific function or feature of the drive. Menus 0 to 22 can be viewed on the Keypad.

#### **Table 5-4 Advanced menu descriptions**

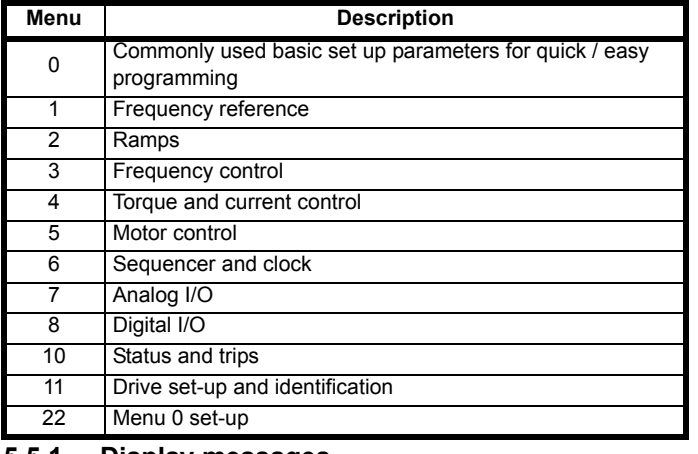

#### **5.5.1 Display messages**

The following tables indicate the various possible mnemonics which can be displayed by the drive and their meaning.

#### **Table 5-5 Status indications**

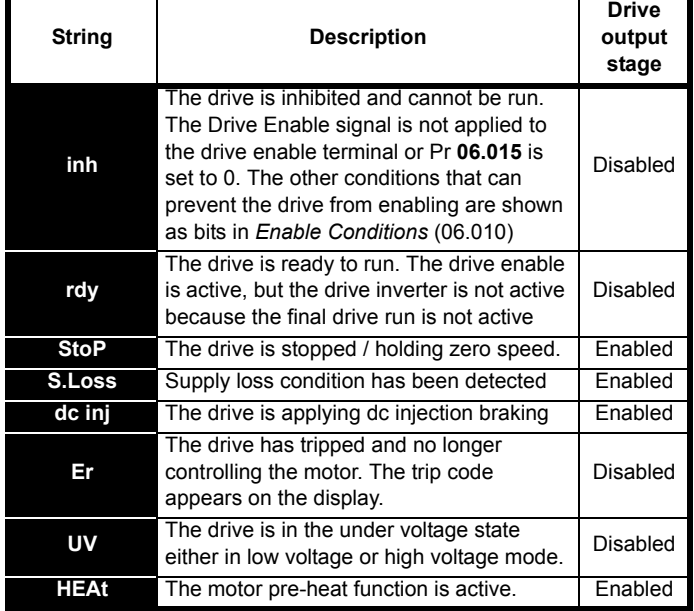

#### **5.5.2 Alarm indications**

An alarm is an indication given on the display by alternating the alarm string with the drive status string on the display. Alarms strings are not displayed when a parameter is being edited.

#### **Table 5-6 Alarm indications**

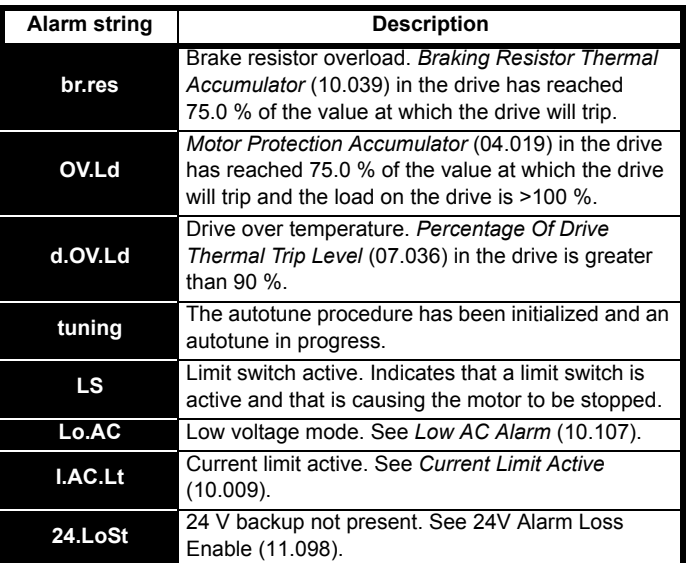

### <span id="page-19-1"></span>**5.6 Saving parameters**

When changing a parameter in Menu 0, the new value is saved when pressing the Enter button  $\sim$  to return to parameter view mode from parameter edit mode.

If parameters have been changed in the advanced menus, then the change will not be saved automatically. A save function must be carried out.

#### **Procedure**

- 1. Select 'Save' in Pr **00** or Pr **mm.000** (alternatively enter a value of 1001 in Pr **00** or Pr **mm.000**)
	- Press the red  $\bigcirc$  reset button

### <span id="page-19-2"></span>**5.7 Restoring parameter defaults**

Restoring parameter defaults by this method saves the default values in the drives memory. *User security status* (Pr **10**) and *User security code* (Pr **25**) are not affected by this procedure).

#### **Procedure**

- 1. Ensure the drive is not enabled, i.e. drive is in inhibit or under voltage state.
- 2. Select 'Def.50' or 'Def.60' in Pr **00** or Pr **mm.000**. (alternatively, enter 1233 (50 Hz settings) or 1244 (60 Hz settings) in Pr **00** or Pr **mm.000**).
- Press the red  $\bigcirc$  reset button

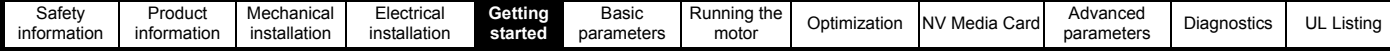

### <span id="page-20-0"></span>**5.8 Parameter access level and security**

The parameter access level determines whether the user has access to Menu 0 only or to all the advanced menus (Menus 1 to 22) in addition to Menu 0.

The User Security determines whether the access to the user is read only or read write.

Both the User Security and Parameter Access Level can operate independently of each other as shown in [Table 5-7.](#page-20-3)

<span id="page-20-3"></span>**Table 5-7 Parameter access level and security**

| User<br>security<br>status<br>(Pr 10) | <b>Access</b><br>level | Menu 0 status | <b>Advanced menu</b><br>status |
|---------------------------------------|------------------------|---------------|--------------------------------|
|                                       | LEVEL.1                | <b>RW</b>     | Not visible                    |
|                                       | LEVEL.2                | <b>RW</b>     | Not visible                    |
| 2                                     | AII                    | <b>RW</b>     | <b>RW</b>                      |
| 3                                     | <b>StAtUS</b>          | <b>RW</b>     | Not visible                    |
|                                       | no.Acc                 | <b>RW</b>     | Not visible                    |

The default settings of the drive are Parameter Access Level LEVEL.1 and user Security Open i.e. read / write access to Menu 0 with the advanced menus not visible.

#### **5.8.1 User Security Level / Access Level**

The drive provides a number of different levels of security that can be set by the user via *User Security Status* (Pr **10**); these are shown in the table below.

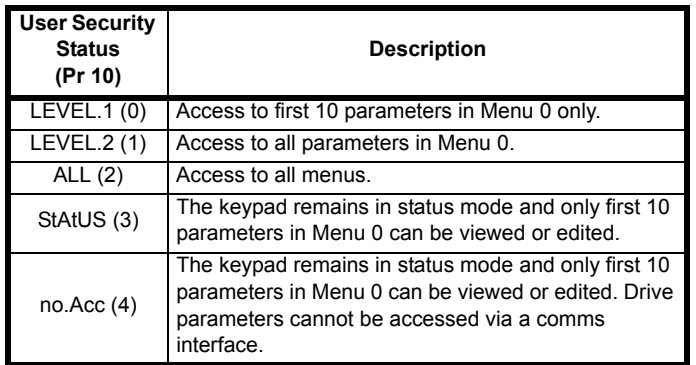

#### **5.8.2 Changing the User Security Level /Access Level**

The security level is determined by the setting of Pr **10** or Pr **11.044**. The Security Level can be changed through the keypad even if the User Security Code has been set.

#### **5.8.3 User Security Code**

The User Security Code, when set, prevents write access to any of the parameters in any menu.

#### **Setting User Security Code**

Enter a value between 1 and 9999 in Pr **25** and press the

button; the security code has now been set to this value. In order to activate the security, the Security level must be set to desired level in Pr **10**. When the drive is reset, the security code will have been activated and the drive returns to LEVEL.1. The value of Pr **25** will return to 0 in order to hide the security code.

#### **Unlocking User Security Code**

Select a parameter that need to be edited and press the  $\Box$  button,

the display will now show 'Co'. Use the arrow buttons to set the security

 $code$  and press the  $\sim$  button. With the correct security code

entered, the display will revert to the parameter selected in edit mode.

If an incorrect security code is entered, the following message 'Co.Err' is displayed, and the display will revert to parameter view mode.

#### **Disabling User Security**

Unlock the previously set security code as detailed above. Set Pr **25** to 0 and press the  $\sim$  button. The User Security has now been disabled, and will not have to be unlocked each time the drive is powered up to allow read / write access to the parameters.

### <span id="page-20-1"></span>**5.9 Displaying parameters with nondefault values only**

By selecting 'diff.d' in Pr **00** (Alternatively, enter 12000 in Pr **00**), the only parameters that will be visible to the user will be those containing a nondefault value. This function does not require a drive reset to become active. In order to deactivate this function, return to Pr **00** and select 'none' (alternatively enter a value of 0). Please note that this function can be affected by the access level enabled, refer to section 5.8 *[Parameter](#page-20-0)  [access level and security](#page-20-0)* on page 21 for further information regarding access level.

### <span id="page-20-2"></span>**5.10 Displaying destination parameters only**

By selecting 'dest' in Pr **00** (Alternatively enter 12001 in Pr **00**), the only parameters that will be visible to the user will be destination parameters. This function does not require a drive reset to become active. In order to deactivate this function, return to Pr **00** and select 'none' (alternatively enter a value of 0).

Please note that this function can be affected by the access level enabled, refer to section 5.8 *[Parameter access level and security](#page-20-0)* on [page 21](#page-20-0) for further information regarding access level.

<span id="page-21-3"></span>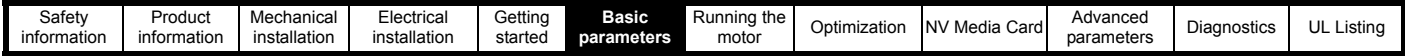

## <span id="page-21-0"></span>**6 Basic parameters**

Menu 0 is used to bring together various commonly used parameters for basic easy set up of the drive. All the parameters in Menu 0 appear in other menus in the drive (denoted by {...}). Menu 22 can be used to configure the parameters in Menu 0.

### <span id="page-21-1"></span>**6.1 Parameter ranges and Variable minimum/maximums:**

Some parameters in the drive have a variable range with a variable minimum and a variable maximum value which is dependent on one of the following:

- The settings of other parameters
- The drive rating
- The drive mode
- Combination of any of the above

For more information please see section 10.1 *[Parameter ranges and Variable minimum/maximums:](#page-44-1)* on page 45.

### <span id="page-21-2"></span>**6.2 Menu 0: Basic parameters**

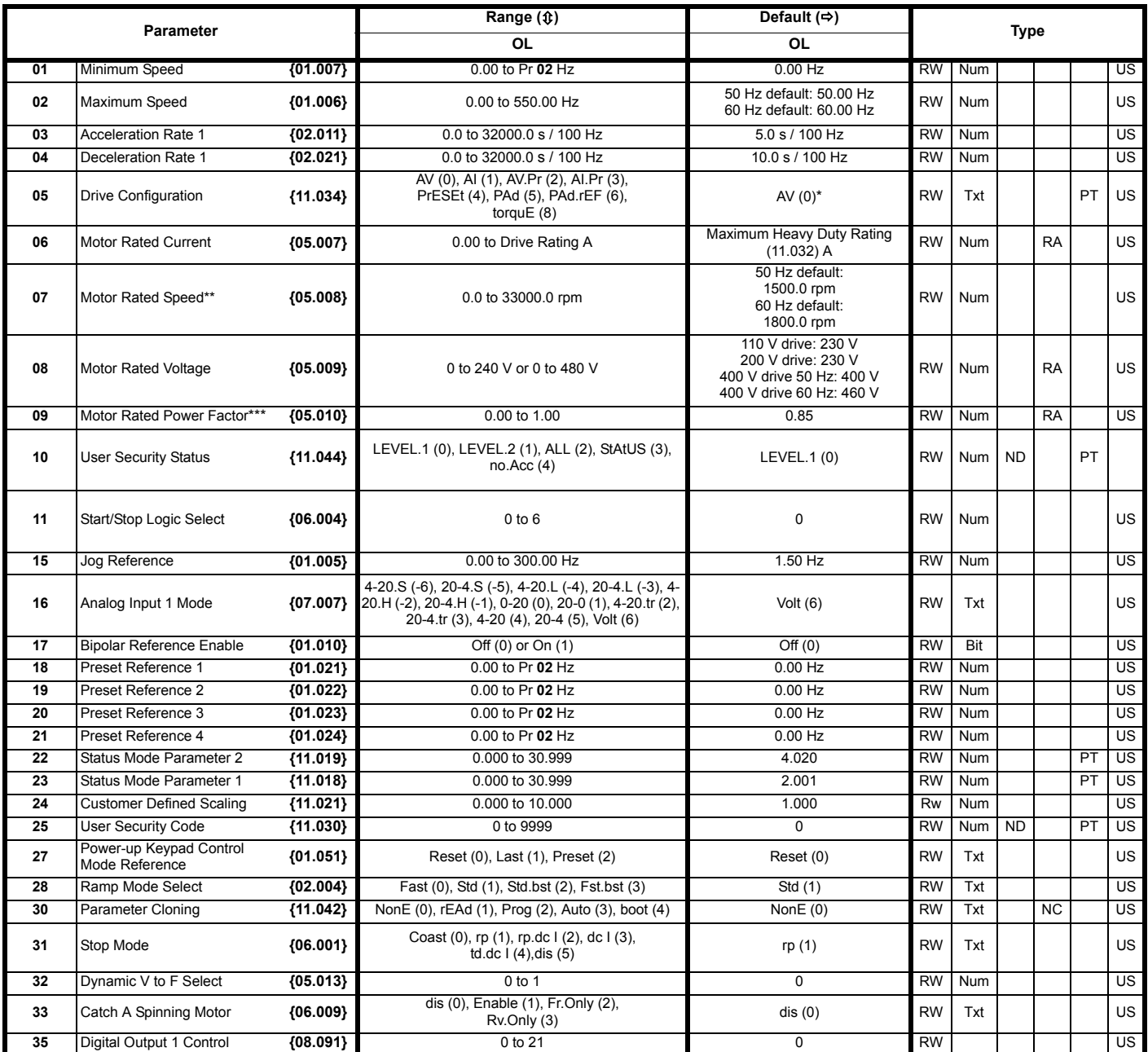

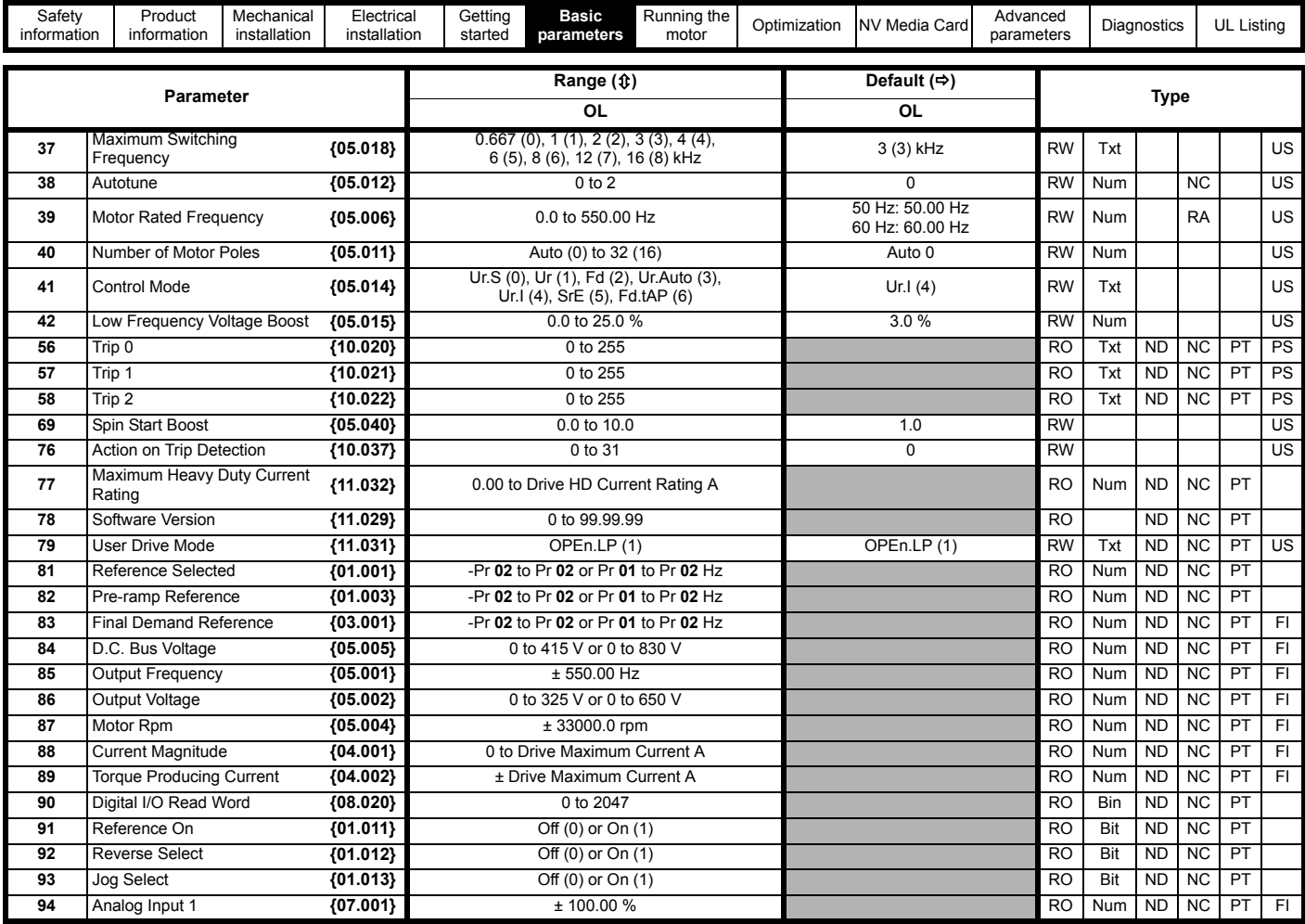

\* With Unidrive M101, the default is PAd (5).

\*\* Setting Pr **07** to 0.0 will disable slip compensation.

\*\*\* Following a rotating autotune Pr **09** {05.010} is continuously written by the drive, calculated from the value of *Stator Inductance* (Pr **05.025**). To manually enter a value into Pr **09** {05.010}, Pr **05.025** will need to be set to 0. Refer to the description of Pr **05.010** in the *Parameter Reference Guide* for further details.

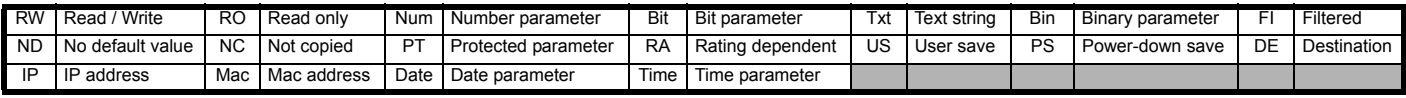

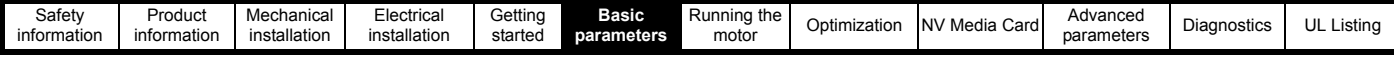

#### **Figure 6-1 Menu 0 logic diagram**

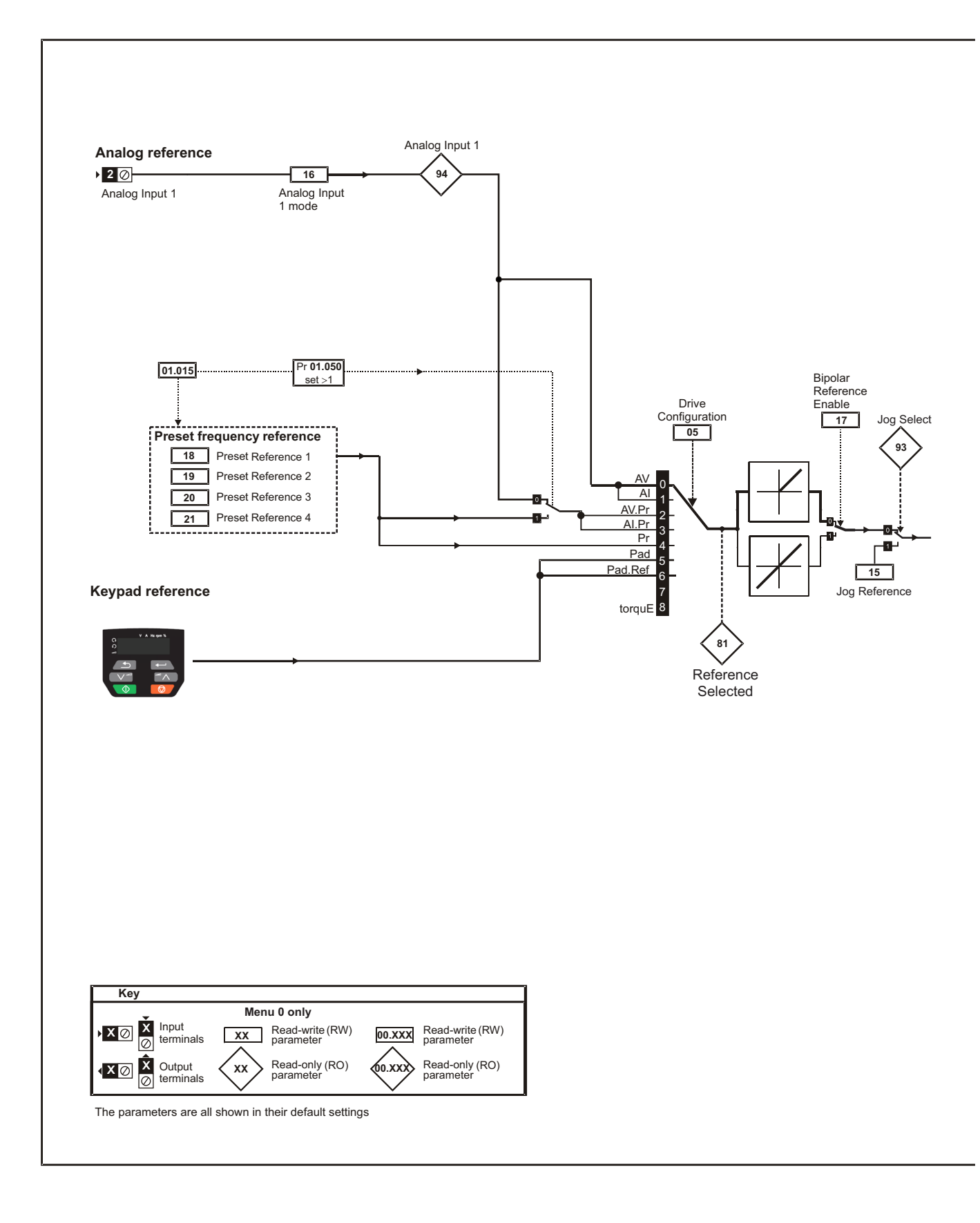

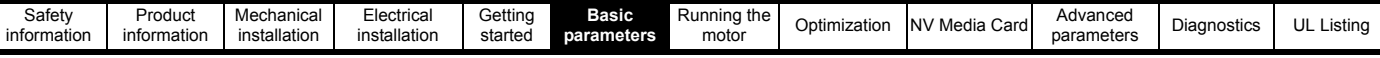

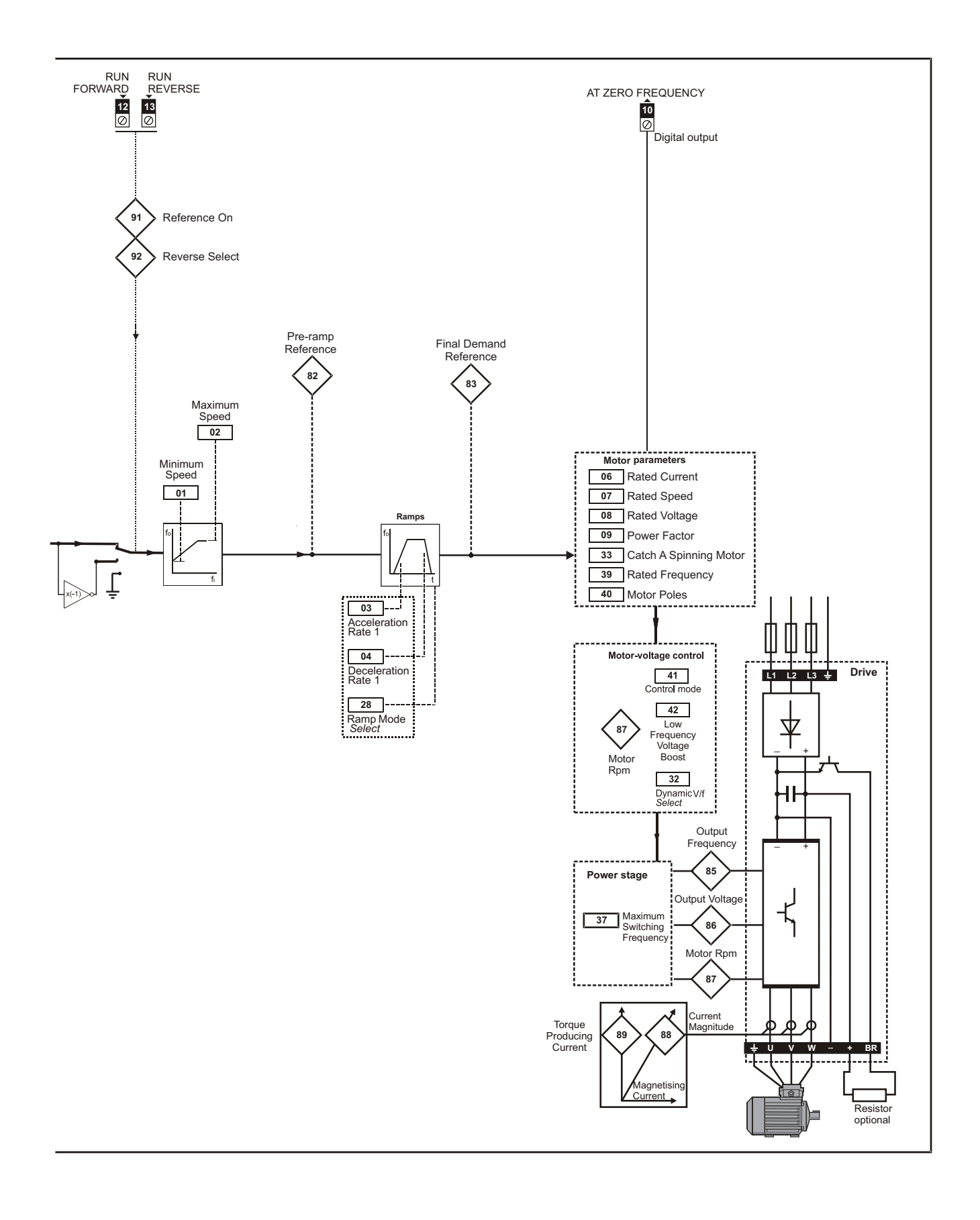

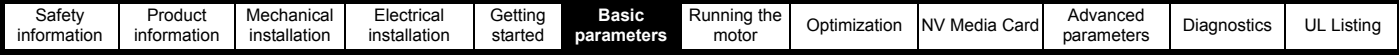

### <span id="page-25-0"></span>**6.3 Parameter descriptions**

#### **6.3.1 Pr 00**

Pr **00** is available in all menus, commonly used functions are provided as text strings in Pr **00** shown in [Table 6-1](#page-25-1). The functions in [Table 6-1](#page-25-1) can also be selected by entering the appropriate numeric values (as shown in [Table 6-2](#page-25-2)) in Pr **00**. For example, enter 4001 in Pr **00** to store drive parameters on an NV media card.

<span id="page-25-1"></span>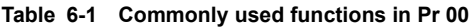

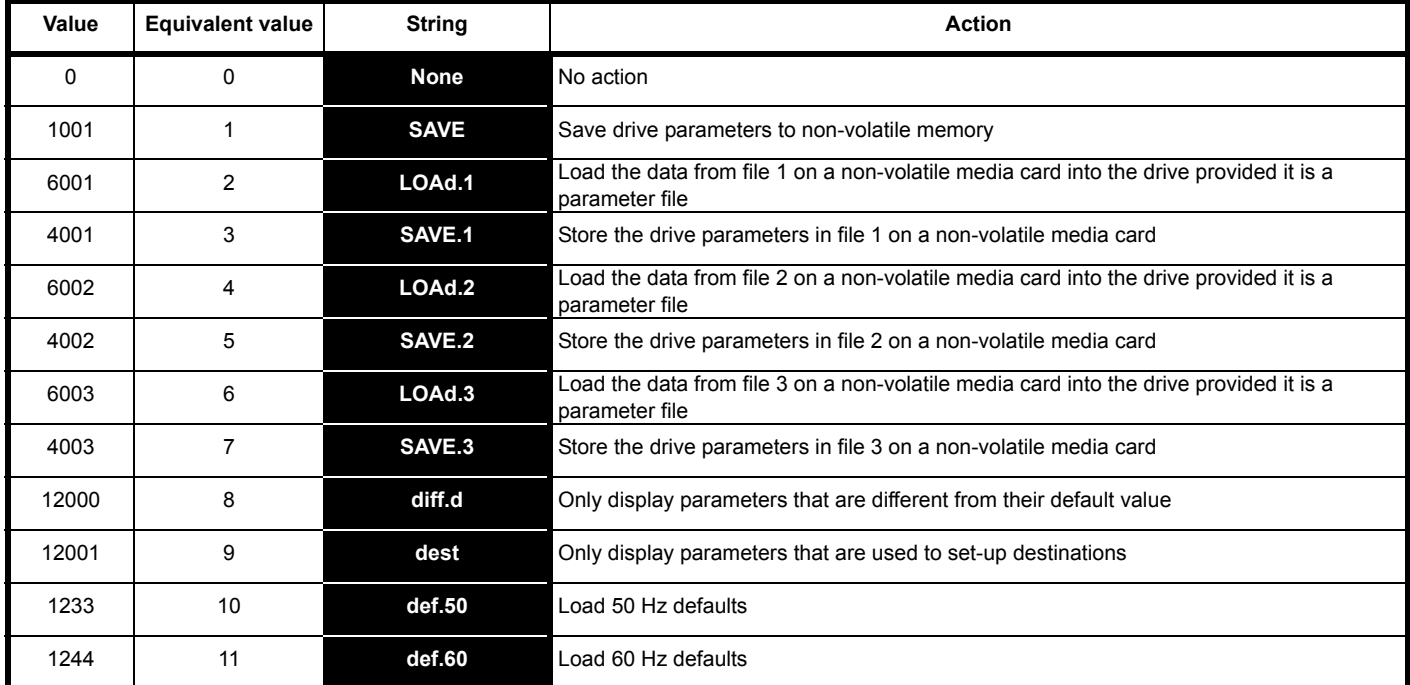

#### <span id="page-25-2"></span>**Table 6-2 Functions in Pr 00**

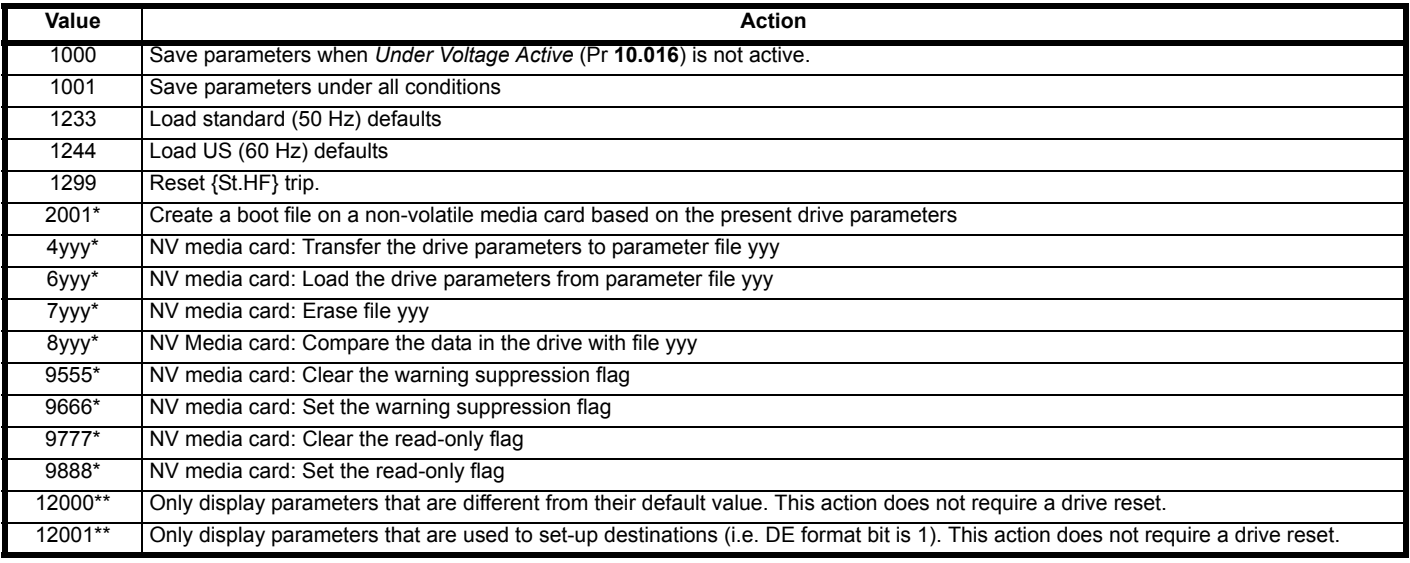

\* See Chapter 9 *[NV Media Card](#page-37-3)* on page 38 for more information on these functions.

\*\* These functions do not require a drive reset to become active.

All other functions require a drive reset to initiate the function. Equivalent values and strings are also provided in the table above.

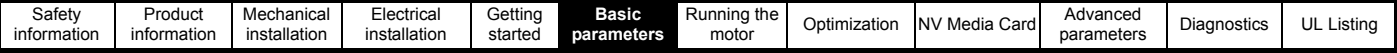

### <span id="page-26-0"></span>**6.4 Control terminal configurations and wiring**

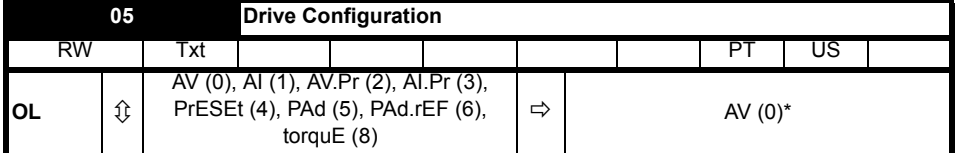

\* With *Unidrive M101*, the default is PAd (5). The setting of Pr **05** automatically sets the drive configuration.

#### **Table 6-3 Parameter changes when drive configuration is changed**

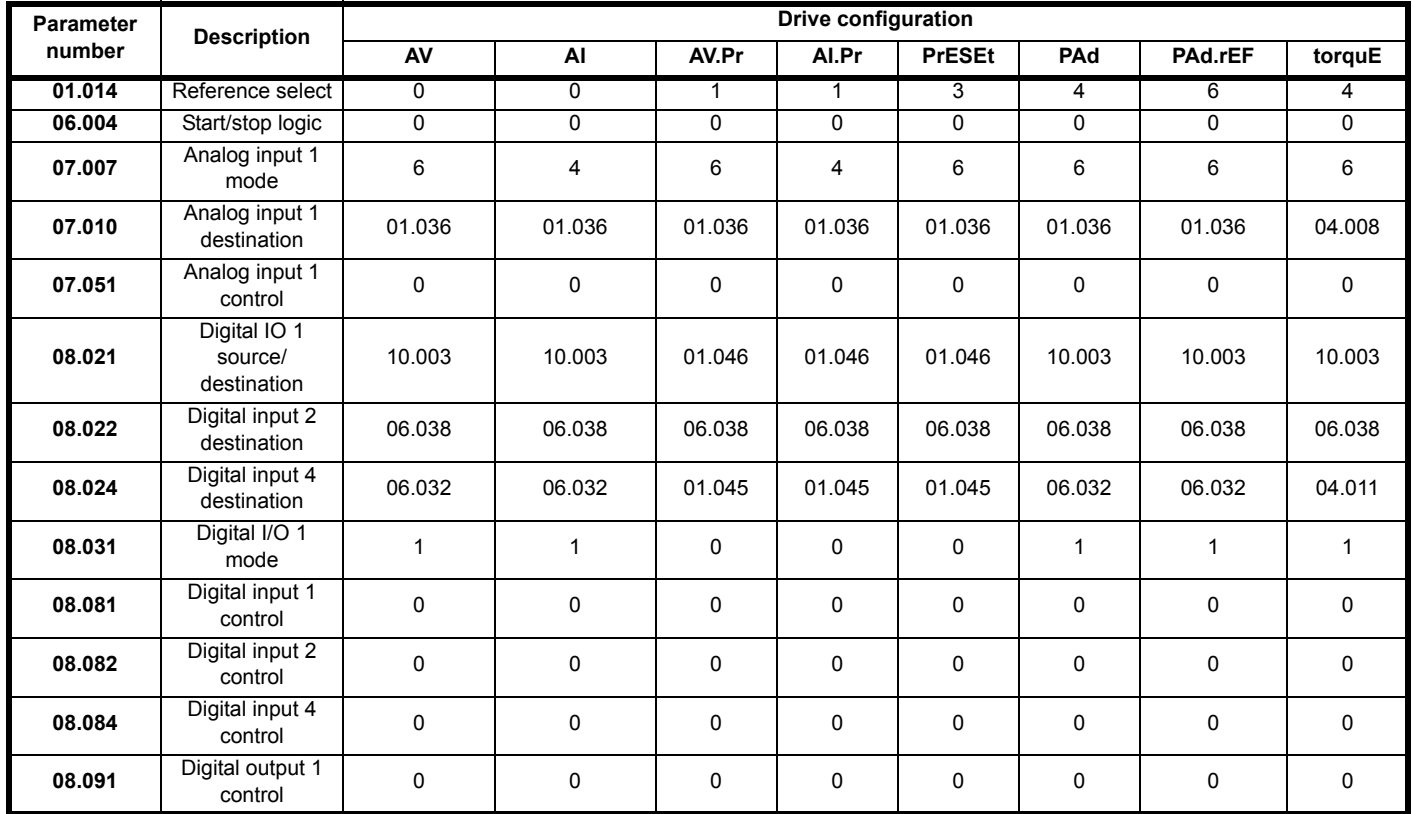

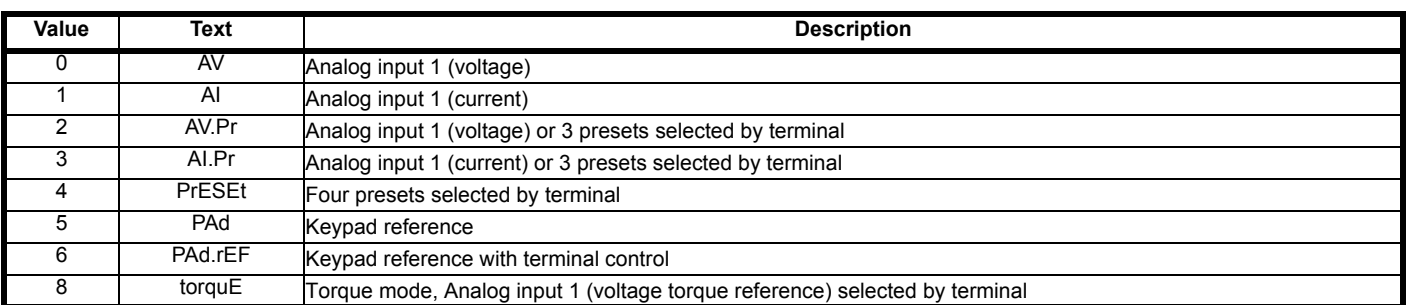

Action will only occur if the drive is inactive and no User Actions are running. Otherwise, the parameter will return to its pre altered value on exit from edit mode. All parameters are saved if this parameter changes.

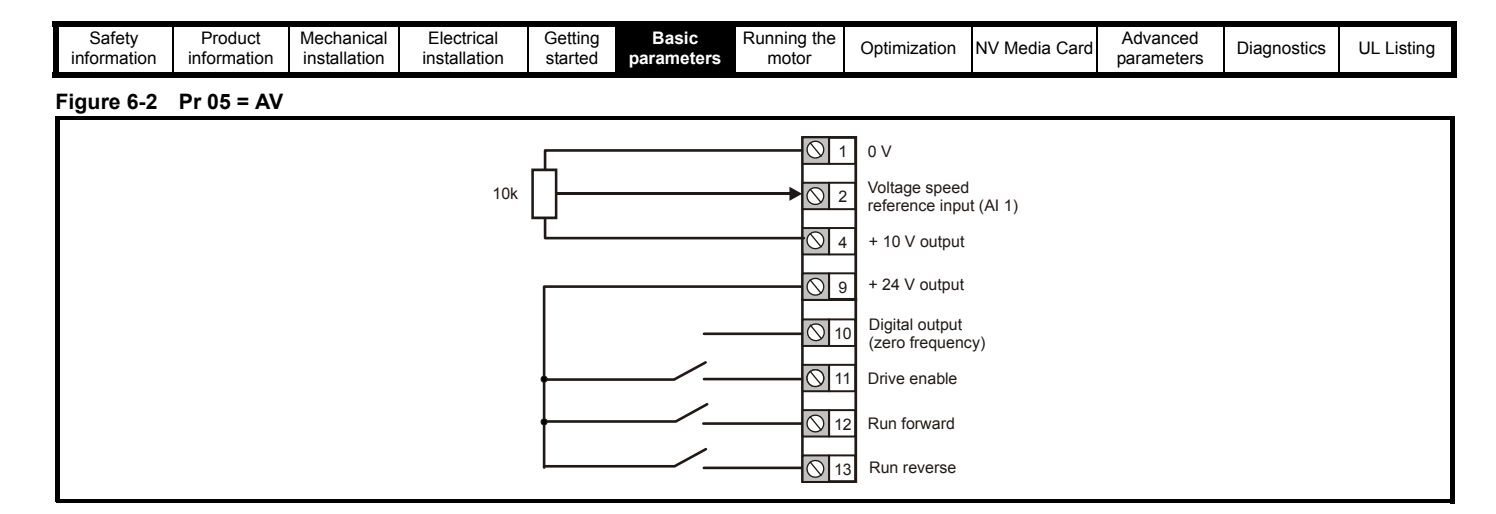

#### **Figure 6-3 Pr 05 = AI**

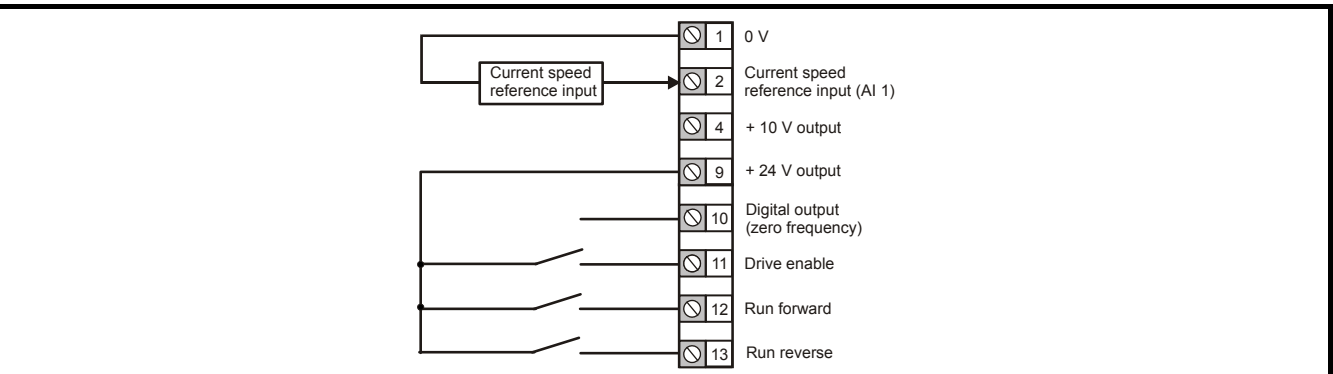

**Figure 6-4 Pr 05 = AV.Pr** 

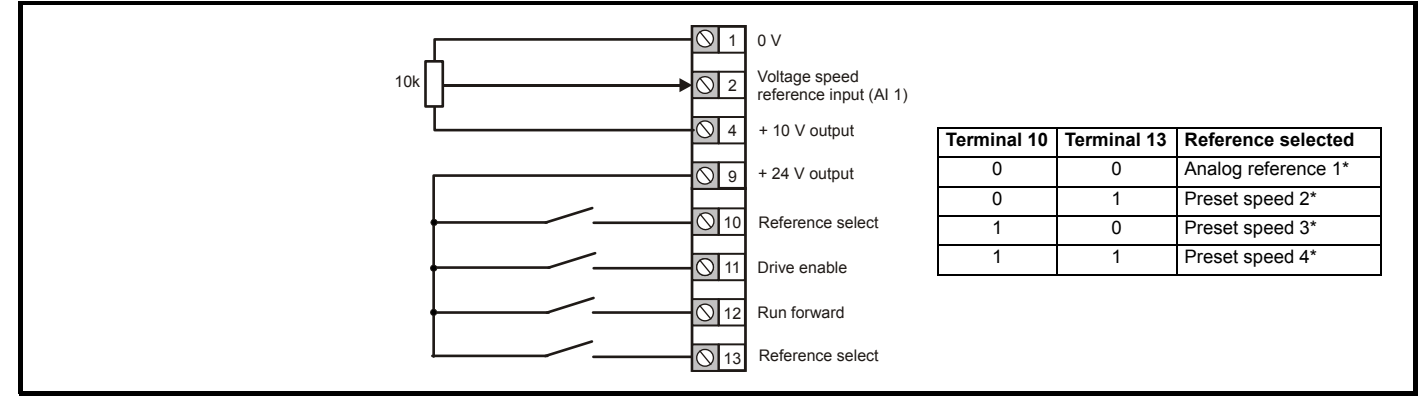

#### **Figure 6-5 Pr 05 = AI.Pr**

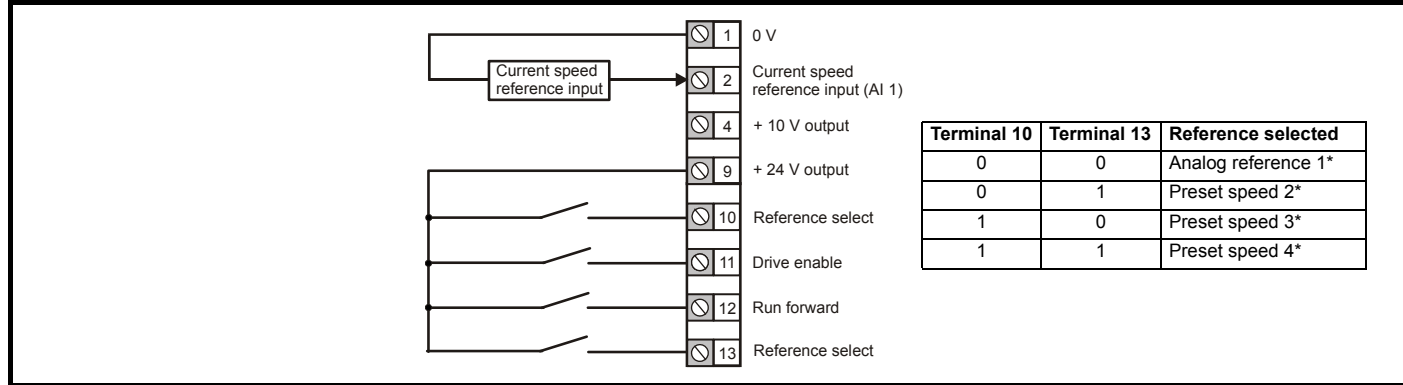

\* Refer to section 10.2 *[Menu 1: Frequency reference](#page-51-1)* on page 52.

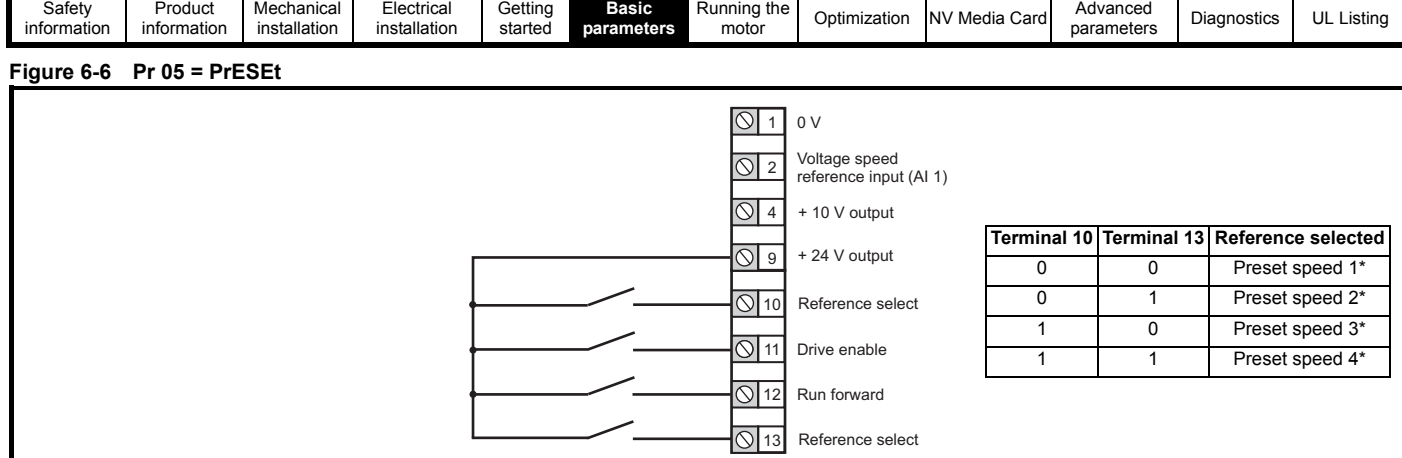

\* Refer to section 10.2 *[Menu 1: Frequency reference](#page-51-1)* on page 52.

#### **Figure 6-7 Pr 05 = PAd**

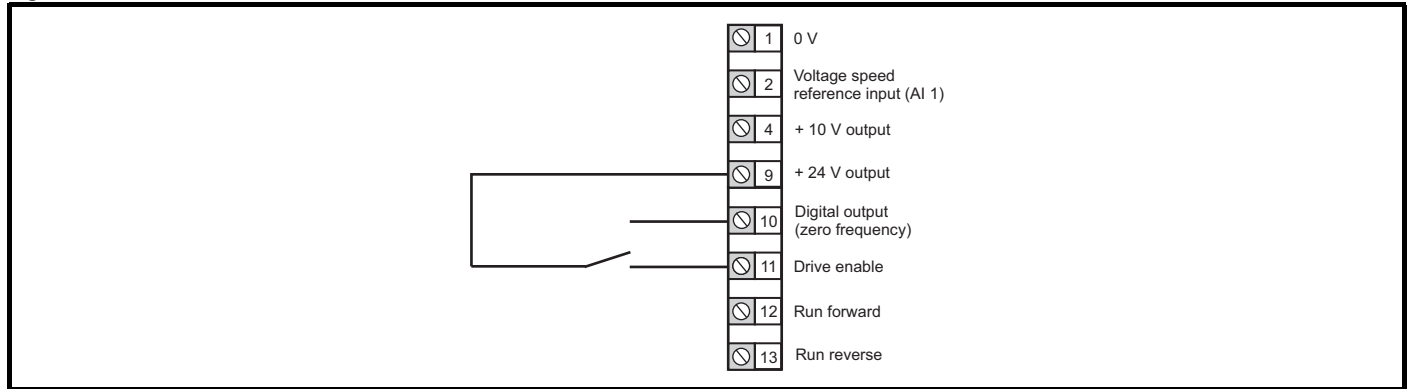

#### **Figure 6-8 Pr 05 = PAd.rEF**

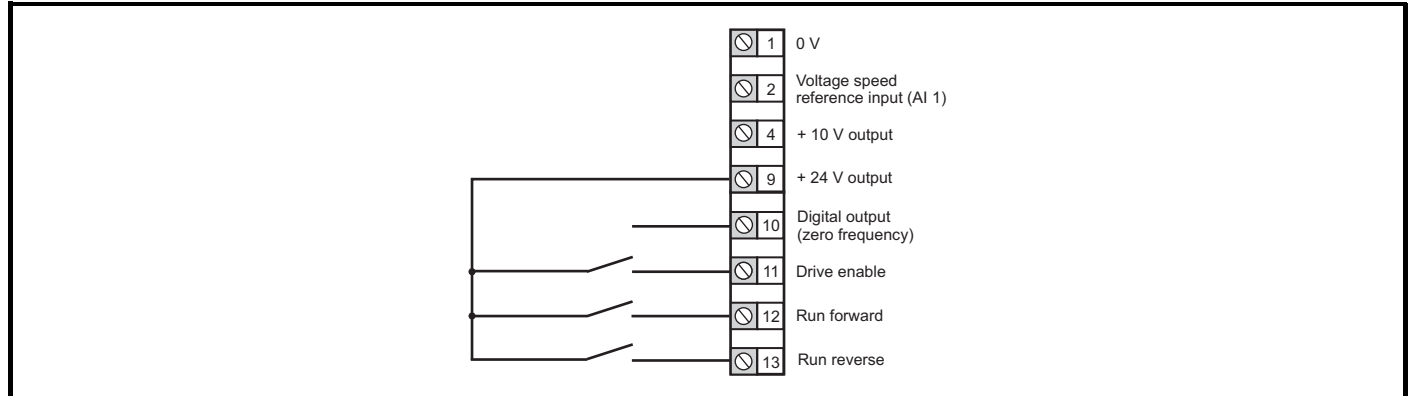

**Figure 6-9 Pr 05 = torquE** 

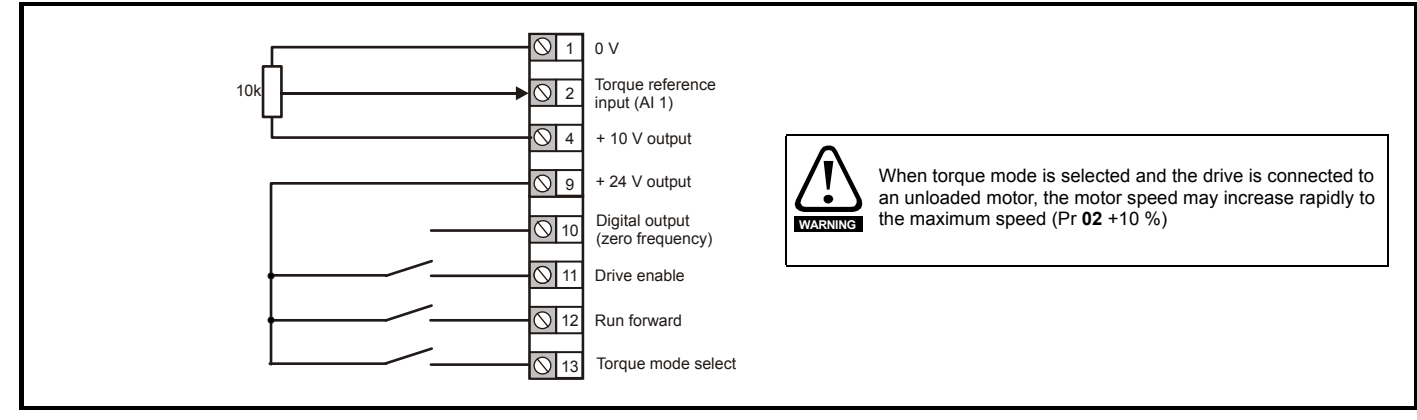

<span id="page-29-2"></span>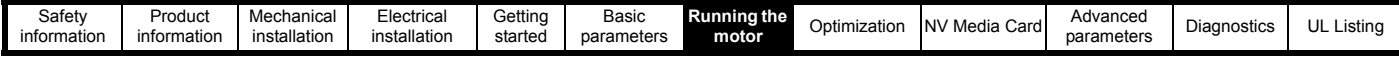

# <span id="page-29-0"></span>**7 Running the motor**

This chapter takes the new user through all the essential steps to running a motor for the first time, in each of the possible operating modes.

For information on tuning the drive for the best performance, see *[Chapter 8 Optimization on page 33](#page-32-2)*.

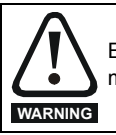

Ensure that no damage or safety hazard could arise from the motor starting unexpectedly.

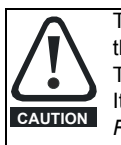

The values of the motor parameters affect the protection of the motor.

The default values in the drive should not be relied upon. It is essential that the correct value is entered in Pr **06** *Motor Rated Current*. This affects the thermal protection of the motor.

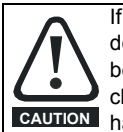

If the drive is started using the keypad it will run to the speed defined by the keypad reference (Pr **01.017**). This may not be acceptable depending on the application. The user must check in Pr **01.017** and ensure that the keypad reference has been set to 0.

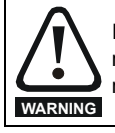

If the intended maximum speed affects the safety of the machinery, additional independent over-speed protection must be used.

### <span id="page-29-1"></span>**7.1 Quick start connections**

#### **7.1.1 Basic requirements**

This section shows the basic connections which must be made for the drive to run in the required mode. For minimal parameter settings to run in each mode please see the relevant part of section 7.2 *[Quick start](#page-31-0)  [commissioning / start-up](#page-31-0)* on page 32.

#### **Table 7-1 Minimum control connection requirements for each control mode**

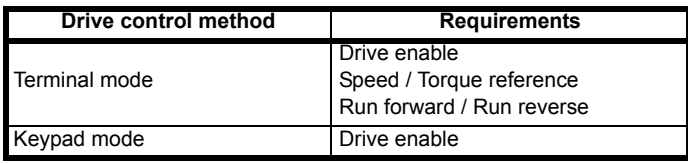

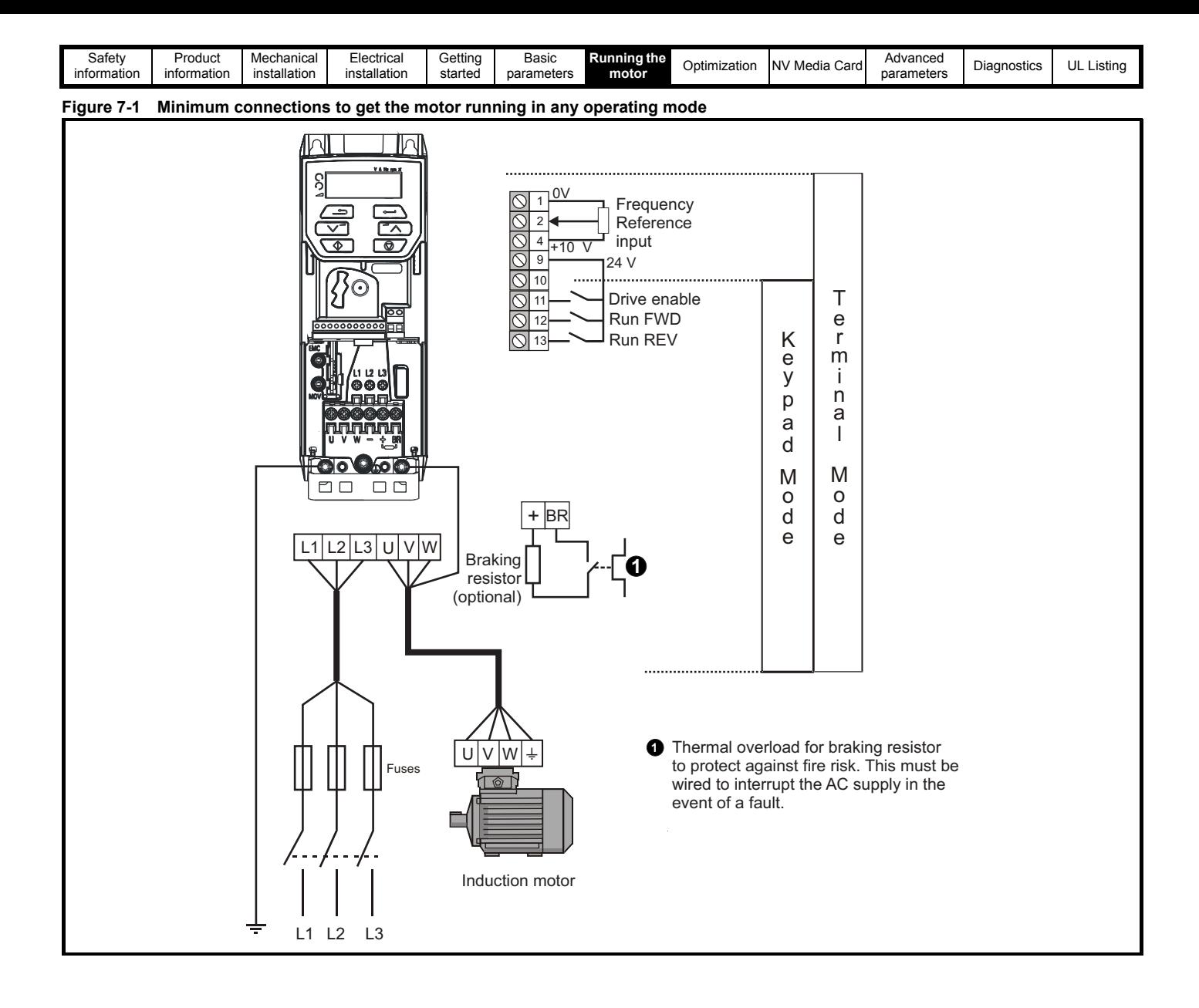

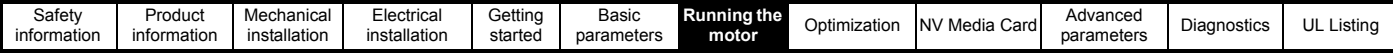

### <span id="page-31-0"></span>**7.2 Quick start commissioning / start-up**

### **7.2.1 Open loop**

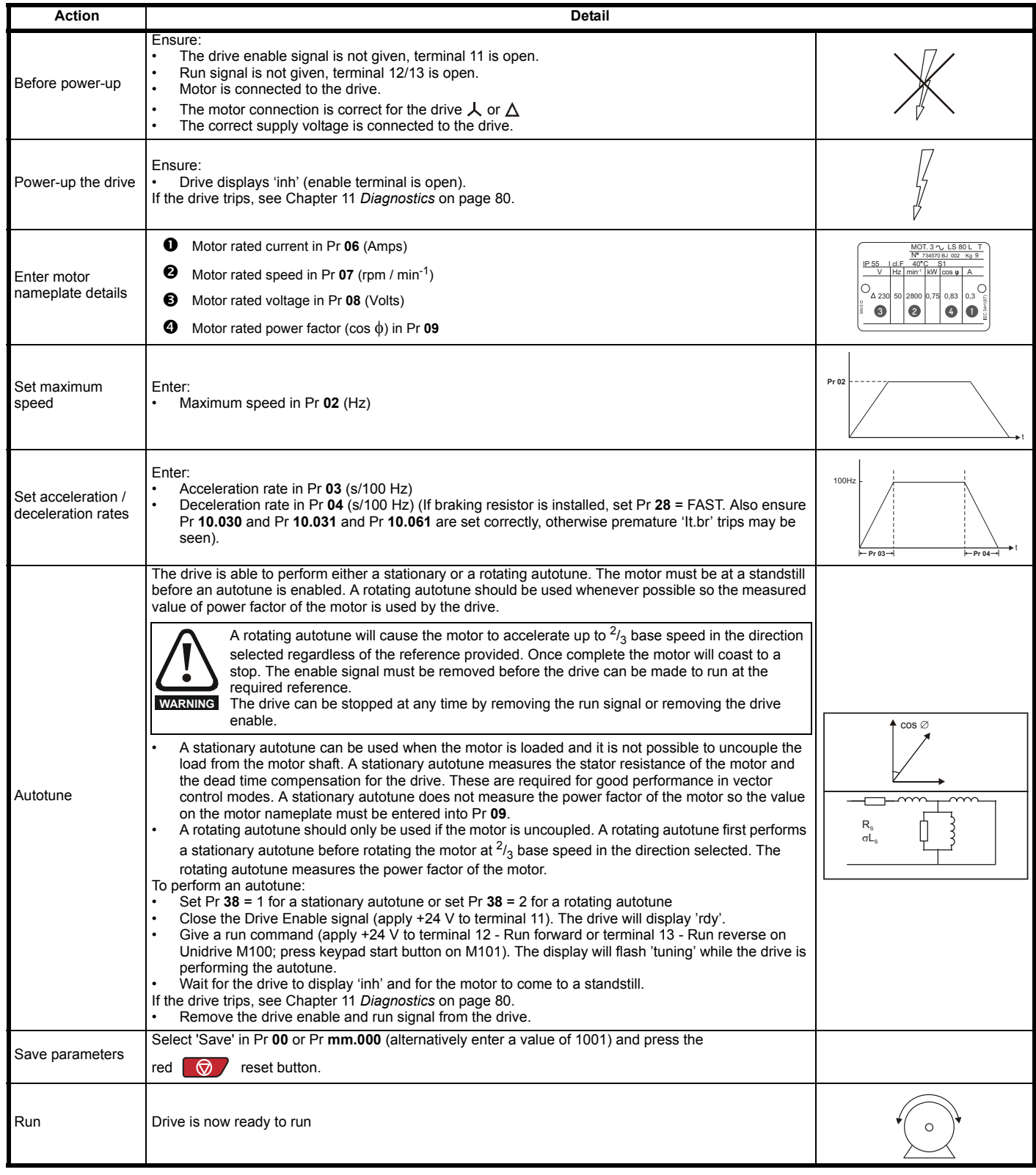

<span id="page-32-2"></span>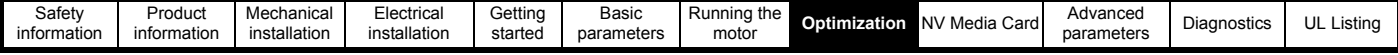

# <span id="page-32-0"></span>**8 Optimization**

This chapter takes the user through methods of optimizing the drive set-up and maximize the performance. The auto-tuning features of the drive simplify the optimization tasks.

### <span id="page-32-1"></span>**8.1 Motor map parameters**

### **8.1.1 Open loop motor control**

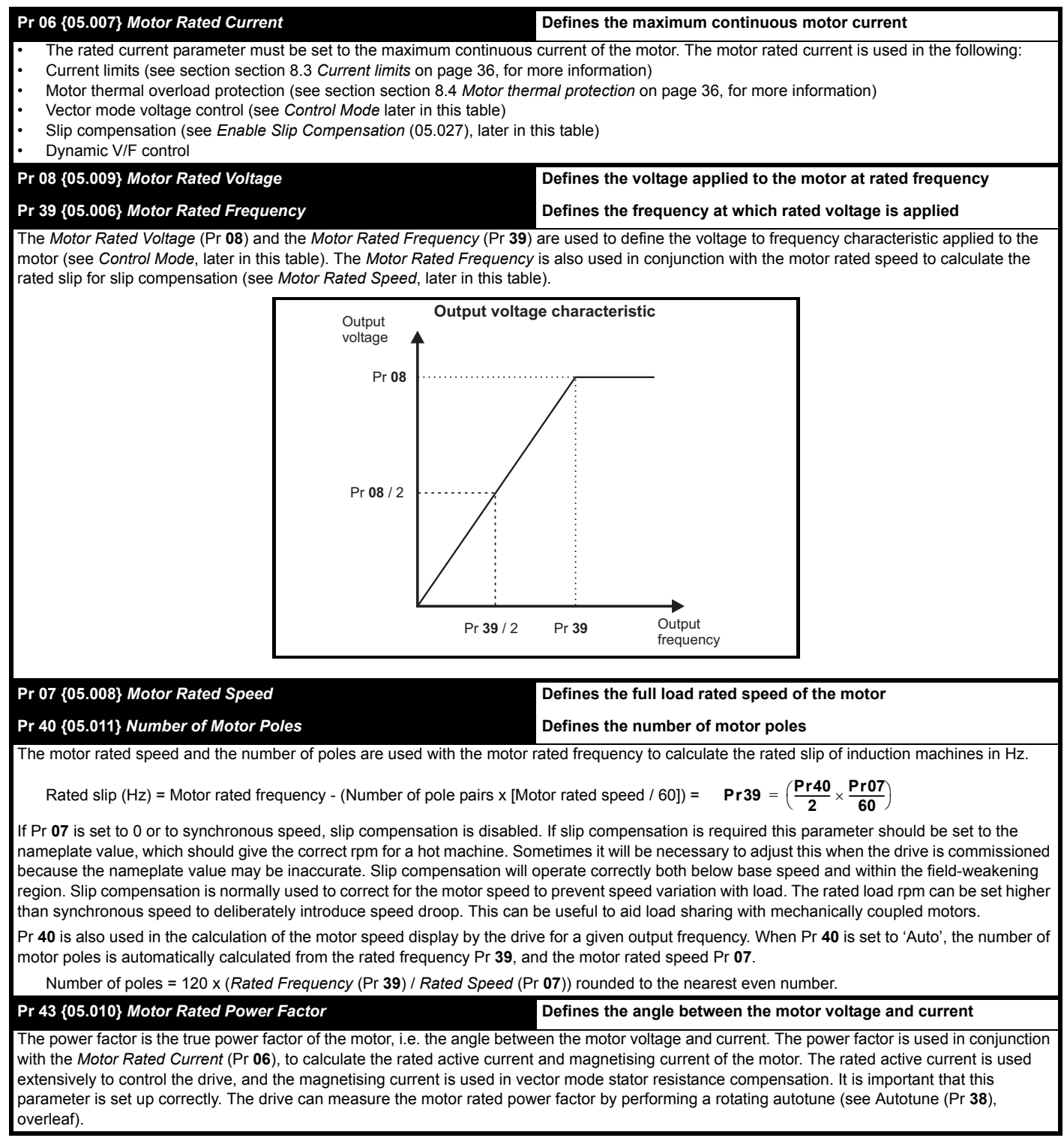

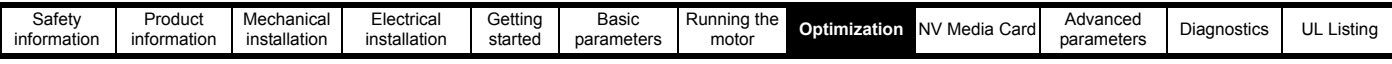

#### **Pr 38 {05.012}** *Autotune*

There are two autotune tests available in open loop mode, a stationary and a rotating test. A rotating autotune should be used whenever possible so the measured value of power factor of the motor is used by the drive.

- A stationary autotune can be used when the motor is loaded and it is not possible to remove the load from the motor shaft. The stationary test measures the *Stator Resistance* (05.017), *Transient Inductance* (05.024), *Maximum Deadtime Compensation* (05.059) and *Current At Maximum Deadtime Compensation* (05.060) which are required for good performance in vector control modes (see *Control Mode* later in this table). The stationary autotune does not measure the power factor of the motor so the value on the motor nameplate must be entered into Pr **09**. To perform a Stationary autotune, set Pr **38** to 1, and provide the drive with both an enable signal (on terminal 11) and a run signal (on terminals 12 or 13).
- A rotating autotune should only be used if the motor is unloaded. A rotating autotune first performs a stationary autotune, as above, then a rotating test is performed in which the motor is accelerated with currently selected ramps up to a frequency of *Motor Rated Frequency* (Pr **39**) x 2/3, and the frequency is maintained at that level for 4 seconds. *Stator Inductance* (05.025) is measured and this value is used in conjunction with other motor parameters to calculate *Motor Rated Power Factor* (Pr **09**). To perform a Rotating autotune, set Pr **38** to 2, and provide the drive with both an enable signal (on terminal 11) and a run signal (on terminals 12 or 13).

Following the completion of an autotune test the drive will go into the inhibit state. The drive must be placed into a controlled disable condition before the drive can be made to run at the required reference. The drive can be put in to a controlled disable condition by removing the signal from terminal 11, setting the *Drive Enable* (06.015) to OFF (0).

#### **Pr 41 {05.014}** *Control Mode*

There are several voltage modes available which fall into two categories, vector control and fixed boost.

#### **Vector control**

Vector control mode provides the motor with a linear voltage characteristic from 0 Hz to *Motor Rated Frequency*, and then a constant voltage above motor rated frequency. When the drive operates between motor rated frequency/50 and motor rated frequency/4, full vector based stator resistance compensation is applied. When the drive operates between motor rated frequency/4 and motor rated frequency/2 the stator resistance compensation is gradually reduced to zero as the frequency increases. For the vector modes to operate correctly the *Motor Rated Power Factor (*Pr **09***)*, *Stator Resistance* (05.017), *Maximum Deadtime Compensation* (05.059) and current at *Maximum Deadtime Compensation* (05.060) are all required to be set up accurately. The drive can be made to measure these by performing an autotune (see Pr **38** *Autotune*). The drive can also be made to measure the stator resistance automatically every time the drive is enabled or the first time the drive is enabled after it is powered up, by selecting one of the vector control voltage modes.

(0) **Ur S** = The stator resistance is measured and the parameters for the selected motor map are over-written each time the drive is made to run. This test can only be done with a stationary motor where the flux has decayed to zero. Therefore this mode should only be used if the motor is guaranteed to be stationary each time the drive is made to run. To prevent the test from being done before the flux has decayed there is a period of 1 second after the drive has been in the ready state during which the test is not done if the drive is made to run again. In this case, previously measured values are used. Ur S mode ensures that the drive compensates for any change in motor parameters due to changes in temperature. The new value of stator resistance is not automatically saved to the drive's EEPROM.

(4) **Ur I** = The stator resistance is measured when the drive is first made to run after each power-up. This test can only be done with a stationary motor. Therefore this mode should only be used if the motor is guaranteed to be stationary the first time the drive is made to run after each power-up. The new value of stator resistance is not automatically saved to the drive's EEPROM.

(1) **Ur** = The stator resistance and voltage offset are not measured. The user can enter the motor and cabling resistance into the *Stator Resistance* (05.017). However this will not include resistance effects within the drive inverter. Therefore if this mode is to be used, it is best to use an autotune test initially to measure the stator resistance.

(3) **Ur\_Auto**= The stator resistance is measured once, the first time the drive is made to run. After the test has been completed successfully the *Control Mode* (Pr **41**) is changed to Ur mode. The *Stator Resistance* (05.017) parameter is written to, and along with the *Control Mode* (Pr **41**), are saved in the drive's EEPROM. If the test fails, the voltage mode will stay set to Ur Auto and the test will be repeated next time the drive is made to run.

#### **Fixed boost**

The stator resistance is not used in the control of the motor, instead a fixed characteristic with low frequency voltage boost as defined by Pr **42**, is used. Fixed boost mode should be used when the drive is controlling multiple motors. There are three settings of fixed boost available:

(2) **Fixed** = This mode provides the motor with a linear voltage characteristic from 0 Hz to *Motor Rated Frequency* (Pr **39**), and then a constant voltage above rated frequency.

(5) **Square** = This mode provides the motor with a square law voltage characteristic from 0 Hz to *Motor Rated Frequency* (Pr **39**), and then a constant voltage above rated frequency. This mode is suitable for variable torque applications like fans and pumps where the load is proportional to the square of the speed of the motor shaft. This mode should not be used if a high starting torque is required. (6) **Fixed Tapered** = This mode provides the motor with a linear voltage characteristic with a tapered slip limit.

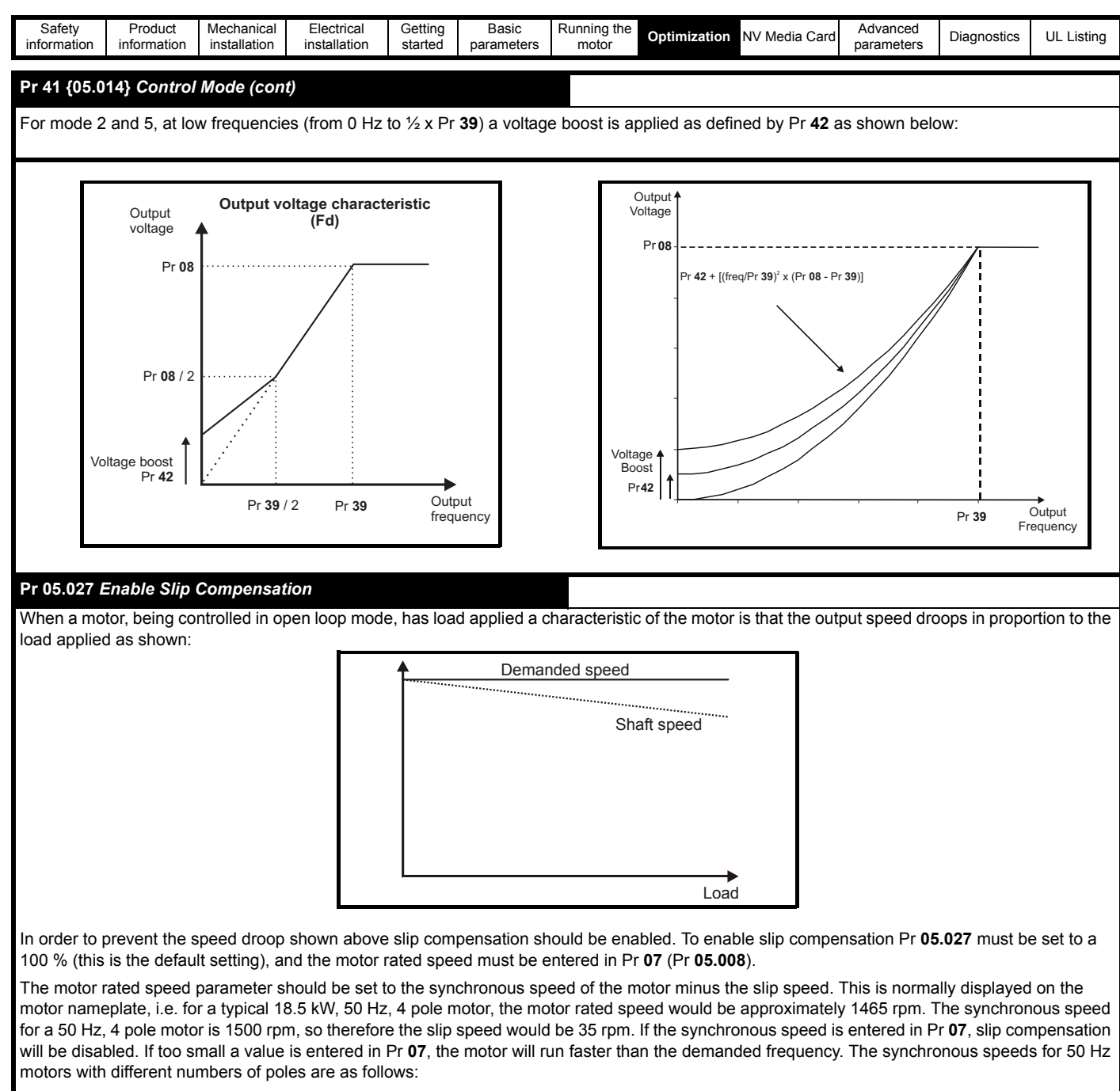

2 pole = 3000 rpm, 4 pole = 1500 rpm, 6pole =1000 rpm, 8 pole = 750 rpm

![](_page_35_Picture_526.jpeg)

### <span id="page-35-0"></span>**8.2 Maximum motor rated current**

The maximum motor rated current is the *Maximum Heavy Duty Current Rating* (Pr **77**).

The values for the Heavy Duty rating can be found in the *Power Installation Guide*.

### <span id="page-35-1"></span>**8.3 Current limits**

The default setting for the current limit parameters for size 1 to 4 is:

• 165 % x motor rated torque producing current for open loop mode

There are three parameters which control the current limits:

- Motoring current limit: power flowing from the drive to the motor
- Regen current limit: power flowing from the motor to the drive
- Symmetrical current limit: current limit for both motoring and regen operation

The lowest of either the motoring and regen current limit, or the symmetrical current limit applies.

The maximum setting of these parameters depends on the values of motor rated current, drive rated current and the power factor.

The drive can be oversized to permit a higher current limit setting to provide higher accelerating torque as required up to a maximum of 1000 %.

### <span id="page-35-2"></span>**8.4 Motor thermal protection**

A time constant thermal model is provided to estimate the motor temperature as a percentage of its maximum allowed temperature.

The motor thermal protection is modelled using losses in the motor. The losses in the motor are calculated as a percentage value, so that under these conditions the *Motor Protection Accumulator* (04.019) would eventually reach 100 %.

Percentage losses = 100 % x [Load related losses]

Where:

Load related losses =  $[I / (K_1 \times I_{\text{Rated}})]^2$ 

Where:

I = *Current Magnitude* (Pr **88**)

IRated = *Motor Rated Current* (Pr **06**)

If *Motor Rated Current* (Pr **06**) ≤ *Maximum Heavy Duty Current* (Pr **77**)

#### **Figure 8-1 Motor thermal protection (Heavy Duty)**

![](_page_35_Figure_25.jpeg)

If Pr **04.025** is 0 the characteristic is for a motor which can operate at rated current over the whole speed range. Induction motors with this type of characteristic normally have forced cooling. If Pr **04.025** is 1 the characteristic is intended for motors where the cooling effect of motor fan reduces with reduced motor speed below 50 % of base speed/ frequency. The maximum value for K1 is 1.05, so that above the knee of the characteristics the motor can operate continuously up to 105 % current.

When the estimated temperature in Pr **04.019** reaches 100 % the drive takes some action depending on the setting of Pr **04.016**. If Pr **04.016** is 0, the drive trips when Pr **04.019** reaches 100 %. If Pr **04.016** is 1, the current limit is reduced to (K - 0.05) x 100 % when Pr **04.019** reaches 100 %.

The current limit is set back to the user defined level when Pr **04.019** falls below 95 %. The thermal model temperature accumulator accumulates the temperature of the motor while the drive remains powered-up. By default, the accumulator is set to the power down value at power up. If the rated current defined by Pr **06** is altered, the accumulator is reset to zero.

The default setting of the thermal time constant (Pr **04.015**) is 179 s which is equivalent to an overload of 150 % for 120 s from cold.

### <span id="page-35-3"></span>**8.5 Switching frequency**

The default switching frequency is 3 kHz, however this can be increased up to a maximum of 16 kHz by Pr **37**.

If switching frequency is increased from 3 kHz the following apply:

- 1. Increased heat loss in the drive, which means that derating to the output current must be applied. See the derating tables for switching frequency and ambient
- temperature in the *Power Installation Guide*. 2. Reduced heating of the motor - due to improved output waveform quality.
- 3. Reduced acoustic noise generated by the motor.
- 4. Increased sample rate on the speed and current controllers. A trade off must be made between motor heating, drive heating and the demands of the application with respect to the sample time required.

![](_page_35_Picture_527.jpeg)

![](_page_35_Picture_528.jpeg)

#### **8.5.1 Field weakening (constant power) operation**

The drive can be used to run an induction machine above synchronous speed into the constant power region. The speed continues to increase and the available shaft torque reduces. The characteristics below show the torque and output voltage characteristics as the speed is increased above the rated value.
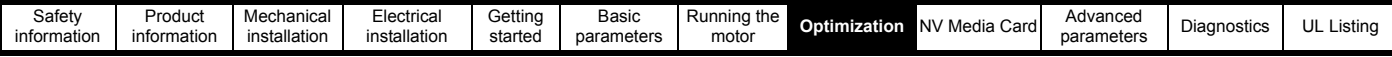

#### **Figure 8-2 Torque and rated voltage against speed**

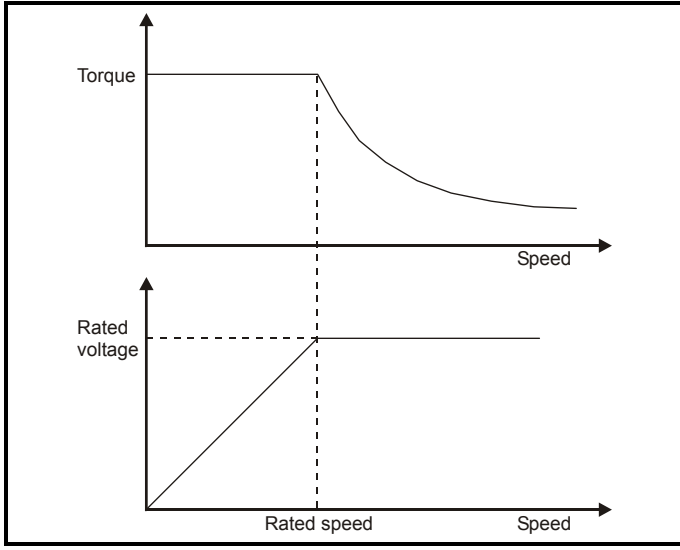

Care must be taken to ensure the torque available above base speed is sufficient for the application to run satisfactorily.

#### **8.5.2 Maximum frequency**

In all operating modes the maximum output frequency is limited to 550 Hz.

#### **8.5.3 Over-modulation**

The maximum output voltage level of the drive is normally limited to an equivalent of the drive input voltage minus voltage drops within the drive (the drive will also retain a few percent of the voltage in order to maintain current control). If the motor rated voltage is set at the same level as the supply voltage, some pulse deletion will occur as the drive output voltage approaches the rated voltage level. If Pr **05.020** (Over-modulation enable) is set to 1 the modulator will allow over modulation, so that as the output frequency increases beyond the rated frequency the voltage continues to increase above the rated voltage.

This can be used for example:

• To obtain high output frequencies with a low switching frequency which would not be possible with space vector modulation limited to unity modulation depth,

#### or

• In order to maintain a higher output voltage with a low supply voltage.

The disadvantage is that the machine current will be distorted as the modulation depth increases above unity, and will contain a significant amount of low order odd harmonics of the fundamental output frequency. The additional low order harmonics cause increased losses and heating in the motor.

#### **8.5.4 Switching frequency/Output frequency ratio**

With a default switching frequency of 3 kHz, the maximum output frequency should be limited to 250 Hz. Ideally, a minimum ratio of 12:1 should be maintained between the switching frequency and the output frequency. This ensures the number of switchings per cycle is sufficient to ensure the output waveform quality is maintained at a minimum level.

<span id="page-37-0"></span>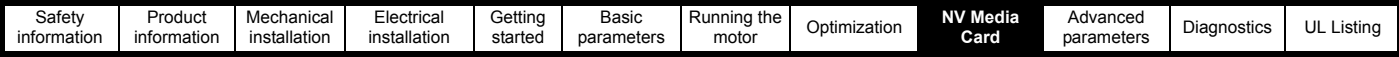

# <span id="page-37-1"></span>**9 NV Media Card**

# **9.1 Introduction**

The Non-Volatile Media Card feature enables simple configuration of parameters, parameter back-up and drive cloning using an SD card.

The SD card can be used for:

- Parameter copying between drives
- Saving drive parameter sets

The NV Media Card (SD card) is located in the AI-Backup Adaptor.

The card is not hot swappable, but the AI-Backup Adaptor is "hot swapped" only when the five unit LEDs on the display are not flashing. The unit LEDs flash during the data transfer.

#### **Figure 9-1 Installation of the SD card**

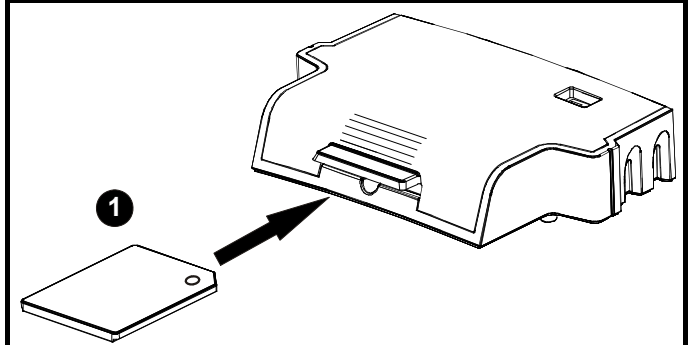

1. Installing the SD card

#### **NOTE**

A flat bladed screwdriver or similar tool is required in order to insert/ remove the SD card fully into/ remove from the AI-Backup Adaptor.

To insert/remove the SD card into/from the AI-Backup Adaptor, the AI-Backup Adaptor will need to be removed from the drive.

#### **NOTE**

The drive supports SD cards formatted with the FAT32 file system only.

### **9.2 SD card support**

An SD memory card can be inserted in the AI-Backup Adaptor in order to transfer data to the drive, however the following limitations should be noted:

If a parameter from the source drive does not exist in the target drive then no data is transferred for that parameter.

If the data for the parameter in the target drive is out of range then the data is limited to the range of the target parameter.

If the target drive has a different rating to the source drive then the normal rules for this type of transfer apply as described later.

No checking is possible to determine if the source and target product types are the same, and so no warning is given if they are different.

If an SD card is used then the drive will recognise the following file types through the drive parameter interface.

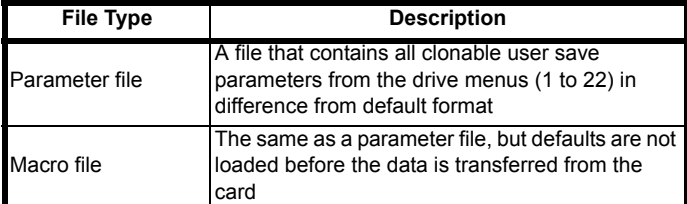

These files can be created on a card by the drive and then transferred to any other drive including derivatives. If the Drive Derivative (11.028) is different between the source and target drives then the data is transferred but a {C.Pr} trip is initiated.

It is possible for other data to be stored on the card, but this should not be stored in the <MCDF> folder and it will not be visible via the drive parameter interface.

#### **9.2.1 Changing the drive mode**

If the source drive mode is different from the target drive mode then the mode will be changed to the source drive mode before the parameters are transferred. If the required drive mode is outside the allowed range for the target then a {C.typ} trip is initiated and no data is transferred.

### **9.2.2 Different voltage ratings**

If the voltage rating of the source and target drives is different then all parameters except those that are rating dependent (i.e. attribute RA=1) are transferred to the target drive. The rating dependent parameters are left at their default values. After the parameters have been transferred and saved to non-volatile memory a {C.rtg} trip is given as a warning. The table below gives a list of the rating dependent parameters.

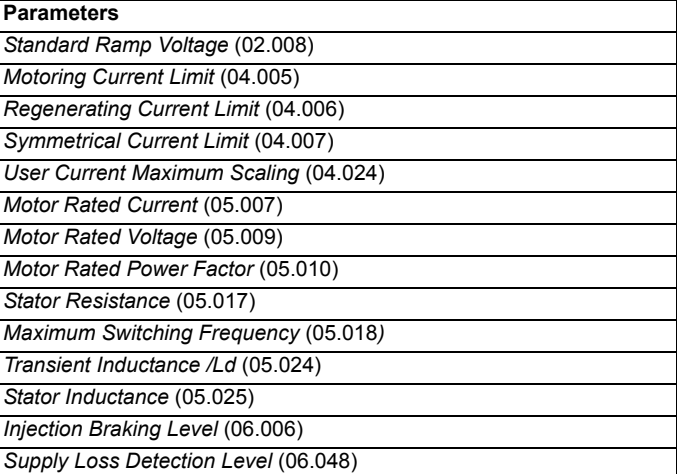

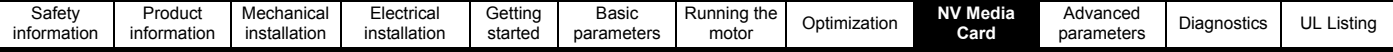

#### **9.2.3 Different current ratings**

If any of the current rating parameters (Maximum Heavy Duty Rating (Pr **77**), Maximum Rated Current (11.060) or Full Scale Current Kc (11.061)) are different between the source and target then all parameters are still written to the target drive, but some may be limited by their allowed range. To give similar performance in the target compared to the source drive the current controller gains are modified as shown below. Note that this does not apply if the file identification number is larger than 500.

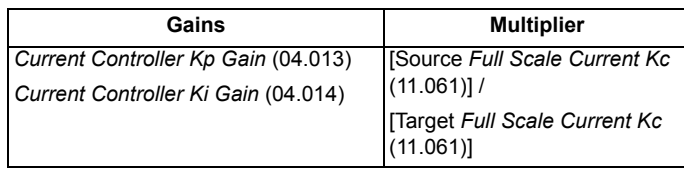

#### **9.2.4 Different variable maximums**

It should be noted that if ratings of the source and target drives are different, it is possible that some parameters with variable maximums may be limited and not have the same values as in the source drive.

#### **9.2.5 Macro files**

Macro files are created in the same way as parameter files except that *NV Media Card Create Special File* (11.072) must be set to 1 before the file is created on the NV media card. *NV Media Card Create Special File* (11.072) is set to zero after the file has been created or the transfer fails. When a macro file is transferred to a drive the drive mode is not changed even if the actual mode is different to that in the file and defaults are not loaded before the parameters are copied from the file to the drive.

#### **Table 9-1 Functions in Pr 00**

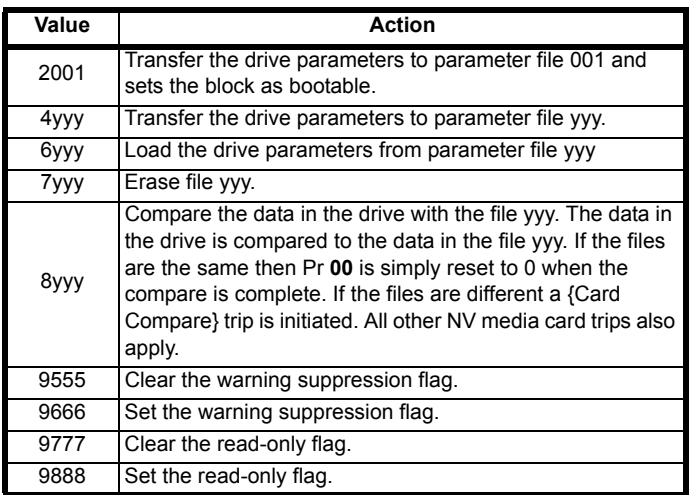

# **9.2.6 Writing to the NV Media Card**

**4yyy - Writes defaults differences to the NV Media Card** The data block only contains the parameter differences from the last

time default settings were loaded.

All parameters except those with the NC (Not copied) coding bit set are transferred to the NV Media Card.

#### **Writing a parameter set to the NV Media Card (Pr 30 = Prog (2))**

Setting Pr **30** to Prog (2) and resetting the drive will save the parameters to the NV Media Card, i.e. this is equivalent to writing 4001 to Pr **00**. All NV Media Card trips apply. If the data block already exists it is automatically overwritten. When the action is complete this parameter is automatically reset to NonE (0).

#### **9.2.7 Reading from the NV Media Card 6yyy - Reading from NV Media Card**

When the data is transferred back to the drive, using 6yyy in Pr **00**, it is transferred to the drive RAM and the EEPROM. A parameter save is not required to retain the data after-power down.

If the data is being transferred to the drive with different voltage or current rating a

'C.rtg' trip will occur.

The following drive rating dependant parameters (RA coding bit set) will not be transferred to the destination drive by a NV Media Card when the voltage rating of the destination drive is different from the source drive and the file is a parameter file.

However, drive rating dependent parameters will be transferred if only the current rating is different. If drive rating dependant parameters are not transferred to the destination drive they will contain their default values.

Pr **02.008** Standard Ramp Voltage

Pr **04.005** to Pr **04.007** Motoring Current Limits

Pr **04.024**, User Current Maximum Scaling

Pr **04.041** User Over Current Trip Level

Pr **05.007** Rated Current

Pr **05.009** Rated Voltage

- Pr **05.010** Rated Power Factor
- Pr **05.017** Stator Resistance
- Pr **05.018** Maximum Switching Frequency

Pr **05.024** Transient Inductance

Pr **05.025** Stator Inductance

Pr **06.006** Injection Braking Level

- Pr **06.048** Supply Loss Detection Level
- Pr **06.073** Braking IGBT Lower Threshold
- Pr **06.074** Braking IGBT Upper Threshold

Pr **06.075** Low Voltage Braking IGBT Threshold

#### **Reading a parameter set from the NV Media Card (Pr 30 = rEAd (1))**

Setting Pr **30** to rEAd (1) and resetting the drive will transfer the parameters from the card into the drive parameter set and the drive EEPROM, i.e. this is equivalent to writing 6001 to Pr **00**.

All NV Media Card trips apply. Once the parameters are successfully copied this parameter is automatically reset to NonE (0). Parameters are saved to the drive EEPROM after this action is complete.

### **9.2.8 Auto saving parameter changes (Pr 30 = Auto (3))**

This setting causes the drive to automatically save any changes made to menu 0 parameters on the drive to the NV Media Card. The latest menu 0 parameter set in the drive is therefore always backed up on the NV Media Card. Changing Pr **30** to Auto (3) and resetting the drive will immediately save the complete parameter set from the drive to the card, i.e. all parameters except parameters with the NC coding bit set. Once the whole parameter set is stored only the individual modified menu 0 parameter setting is updated.

Advanced parameter changes are only saved to the NV Media Card when Pr **00** is set to 'SAVE' or a 1001 and the drive

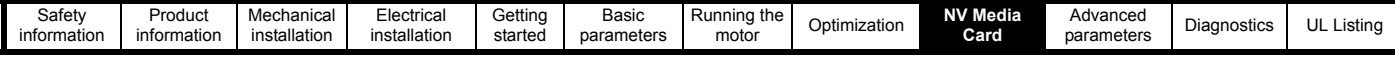

#### reset.

All NV Media Card trips apply. If the data block already contains information it is automatically overwritten.

If the card is removed when Pr **30** is set to 3, Pr **30** is then automatically set to NonE (0).

When a new NV Media Card is installed Pr **30** must be set back to

Auto (3) by the user and the drive reset so the complete parameter set is rewritten to the new NV Media Card if auto mode is still required.

When Pr **30** is set to Auto (3) and the parameters in the drive are saved, the NV Media Card is also updated, and therefore the NV Media Card becomes a copy of the drives stored configuration.

At power up, if Pr **30** is set to Auto (3), the drive will save the

complete parameter set to the NV Media Card. The 5 unit LEDs will flash during this operation. This is done to ensure that if a user

puts a new NV Media Card in during power down the new NV Media Card will have the correct data.

#### **NOTE**

When Pr **30** is set to Auto (3) the setting of Pr **30** itself is saved to the drive EEPROM but not the NV Media Card.

#### **9.2.9 Booting up from the NV Media Card on every power up (Pr 30 = boot (4))**

When Pr **30** is set to boot (4) the drive operates the same as Auto

mode except when the drive is powered-up. The parameters on the NV Media Card will be automatically transferred to the drive at power up if the following are true:

- A card is inserted in the drive
- Parameter data block 1 exists on the card
- The data in block 1 is type 1 to 4 (as defined in Pr **11.038**)
- Pr **30** on the card set to boot (4)

The 5 unit LEDs will flash during this operation. If the

drive mode is different from that on the card, the drive gives a 'C.tyP' trip and the data is not transferred.

If 'boot' mode is stored on the copying NV Media Card this makes the

copying NV Media Card the master device. This provides a very fast and efficient way of re-programming a number of drives.

'boot' mode is saved to the card, but when the card is read, the value of Pr **30** is not transferred to the drive.

#### **9.2.10 Booting up from the NV Media Card on every power up (Pr 00 = 2001)**

It is possible to create a bootable parameter data block by setting Pr **00** to 2001 and initiating a drive reset. This data block is created in one operation and is not updated when further parameter changes are made.

Setting Pr **00** to 2001 will overwrite the data block 1 on the card if it already exists.

#### **9.2.11 8yyy - Comparing the drive full parameter set with the NV Media Card values**

Setting 8yyy in Pr **00**, will compare the NV Media Card file with the data in the drive. If the compare is successful Pr **00** is simply set to 0. If the compare fails a 'C.cPr' trip is initiated.

### **9.2.12 7yyy - Erasing data from the NV Media Card values**

Data can be erased from the NV Media Card either one block at a time or all blocks in one go.

• Setting 7yyy in Pr **00** will erase NV Media Card data block yyy

#### **9.2.13 9666 / 9555 - Setting and clearing the NV Media Card warning suppression flag**

If the data is being transferred to a drive of a different voltage or current

rating a 'C.rtg' trip will occur. It is possible to suppress these trips

by setting the warning suppression flag. If this flag is set the drive will not trip if the drive ratings are different between the source and destination drives.

The rating dependent parameters will not be transferred.

- Setting 9666 in Pr **00** will set the warning suppression flag
- Setting 9555 in Pr **00** will clear the warning suppression flag

#### **9.2.14 9888 / 9777 - Setting and clearing the NV Media Card read only flag**

The NV Media Card may be protected from writing or erasing by setting the read only flag. If an attempt is made to write or erase a data block when the read only flag is set, a 'C.rdo' trip is initiated. When the read only flag is set only codes 6yyy or 9777 are effective.

- Setting 9888 in Pr 00 will set the read only flag
- Setting 9777 in Pr 00 will clear the read only flag

# **9.3 NV Media Card parameters**

#### **Table 9-2 Key to parameter table coding**

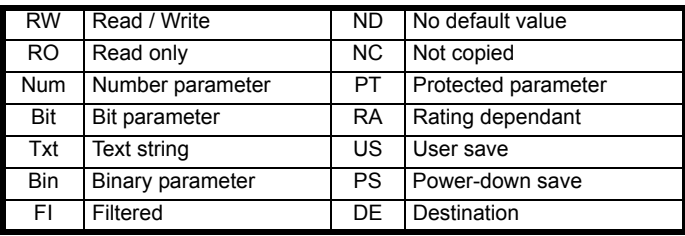

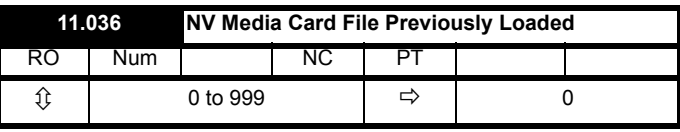

This parameter shows the number of the data block last transferred from an SD card to the drive. If defaults are subsequently reloaded this parameter is set to 0.

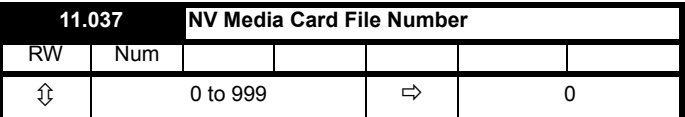

This parameter should have the data block number which the user would like the information displayed in Pr **11.038**, Pr **11.039**.

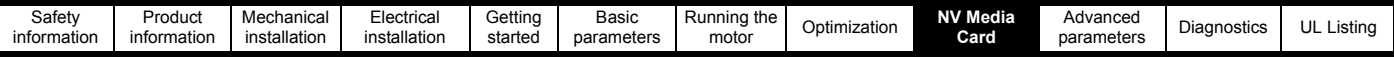

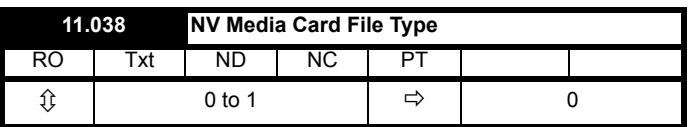

Displays the type/mode of the data block selected with Pr **11.037**.

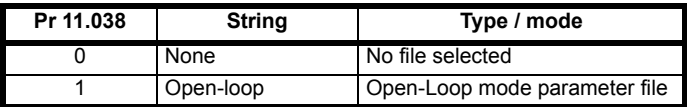

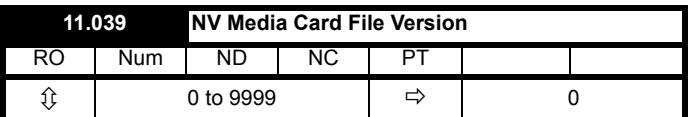

Displays the version number of the file selected in Pr **11.037**.

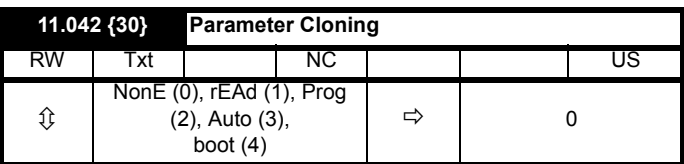

### **9.4 NV Media Card trips**

After an attempt to read, write or erase data from a NV Media Card a trip is initiated if there has been a problem with the command.

See Chapter 11 *[Diagnostics](#page-79-0)* on page 80 for more information on NV Media Card trips.

### **9.5 Data block header information**

Each data block stored on a NV Media Card has header information detailing the following:

- NV Media Card File Number (11.037)
- NV Media Card File Type (11.038)
- NV Media Card File Version (11.039)

The header information for each data block which has been used can be viewed in Pr **11.038** to Pr **11.039** by increasing or decreasing the data block number set in Pr **11.037**. If there is no data on the card Pr **11.037** can only have a value of 0.

<span id="page-41-0"></span>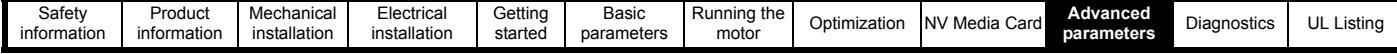

# <span id="page-41-1"></span>**10 Advanced parameters**

Full descriptions of the parameters can be found in the *Parameter Reference Guide*.

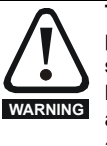

**These advanced parameters are listed for reference purposes only. The lists in this chapter do not include sufficient information for adjusting these parameters. Incorrect adjustment can affect the safety of the system, and damage the drive and or external equipment. Before attempting to adjust any of these parameters, refer to the** *Parameter reference guide***.**

#### **Table 10-1 Menu descriptions**

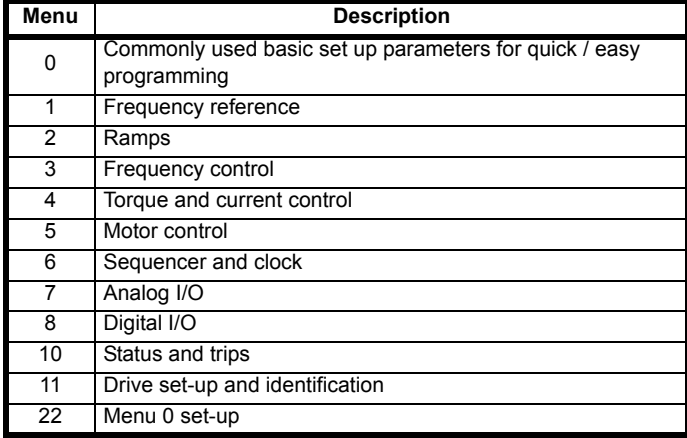

#### **Operation mode abbreviations:**

**Open-loop**: Sensorless control for induction motors

#### **Default abbreviations:**

Standard default value (50 Hz AC supply frequency)

USA default value (60 Hz AC supply frequency)

#### **NOTE**

Parameter numbers shown in brackets {...} are the equivalent Menu 0 parameters. Some Menu 0 parameters appear twice since their function depends on the operating mode.

In some cases, the function or range of a parameter is affected by the setting of another parameter. The information in the lists relates to the default condition of any parameters affected in this way.

#### **Table 10-2 Key to parameter table coding**

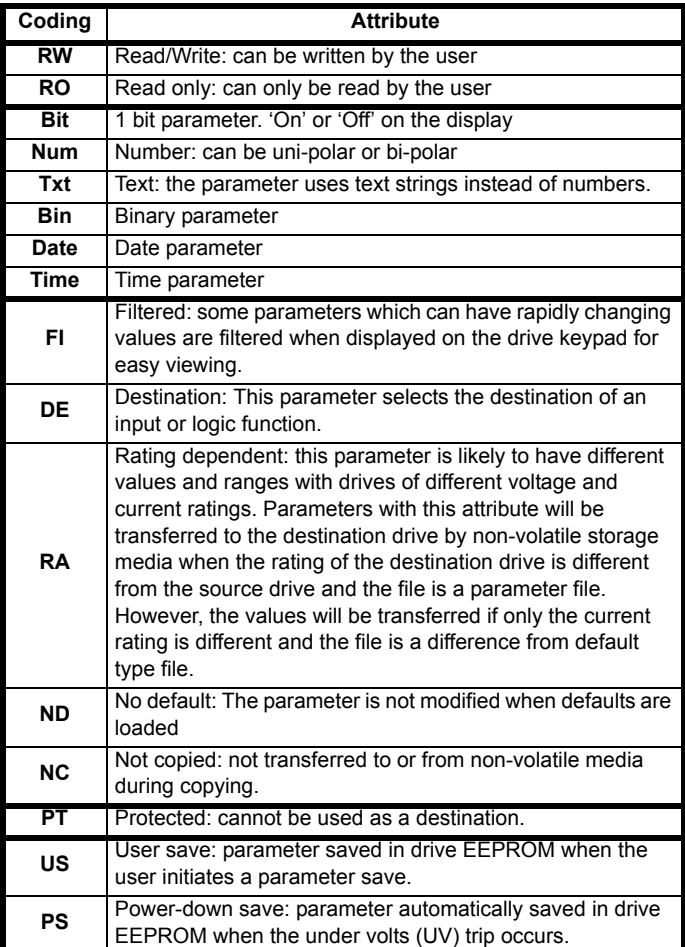

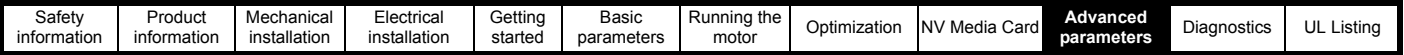

**Table 10-3 Feature look-up table**

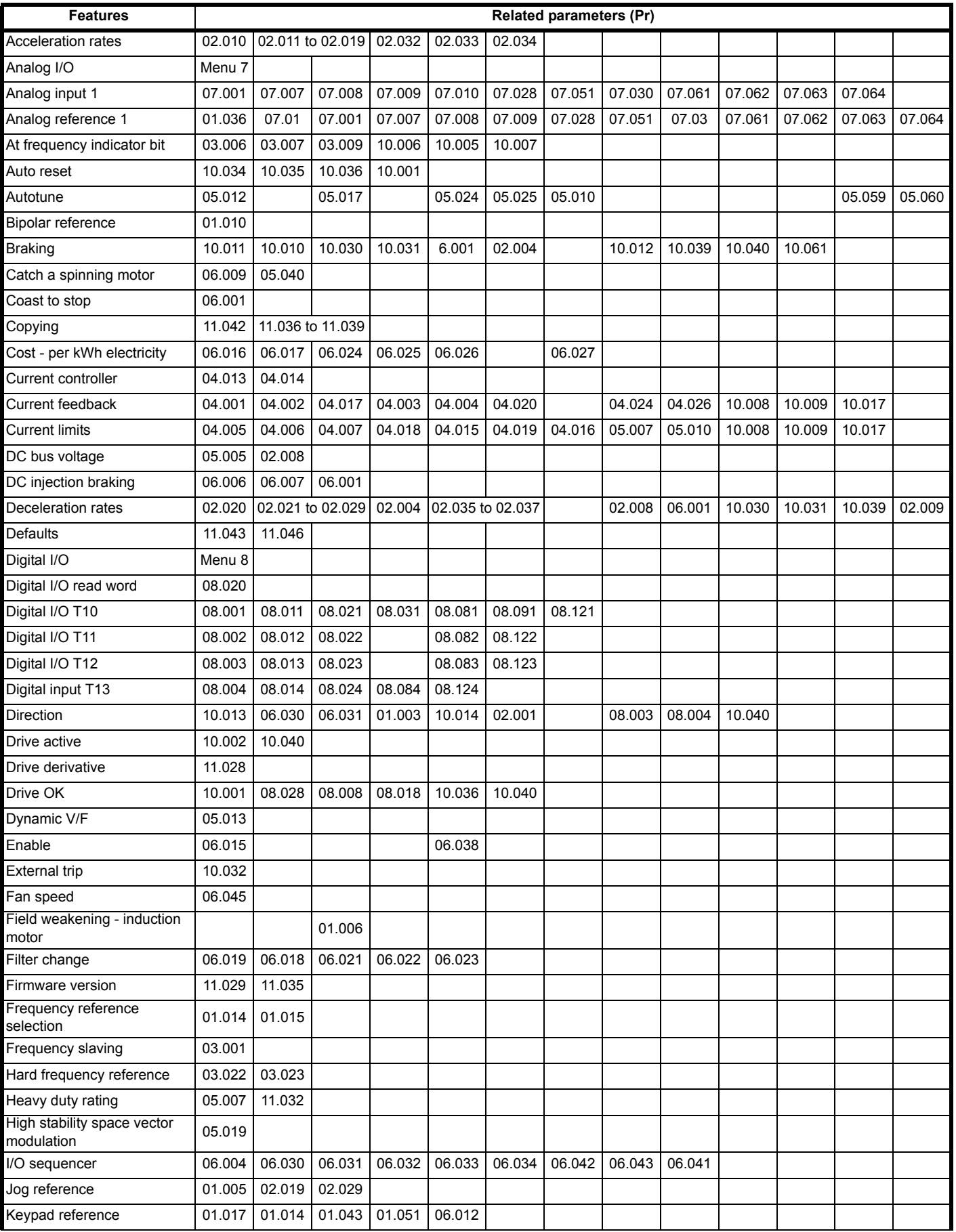

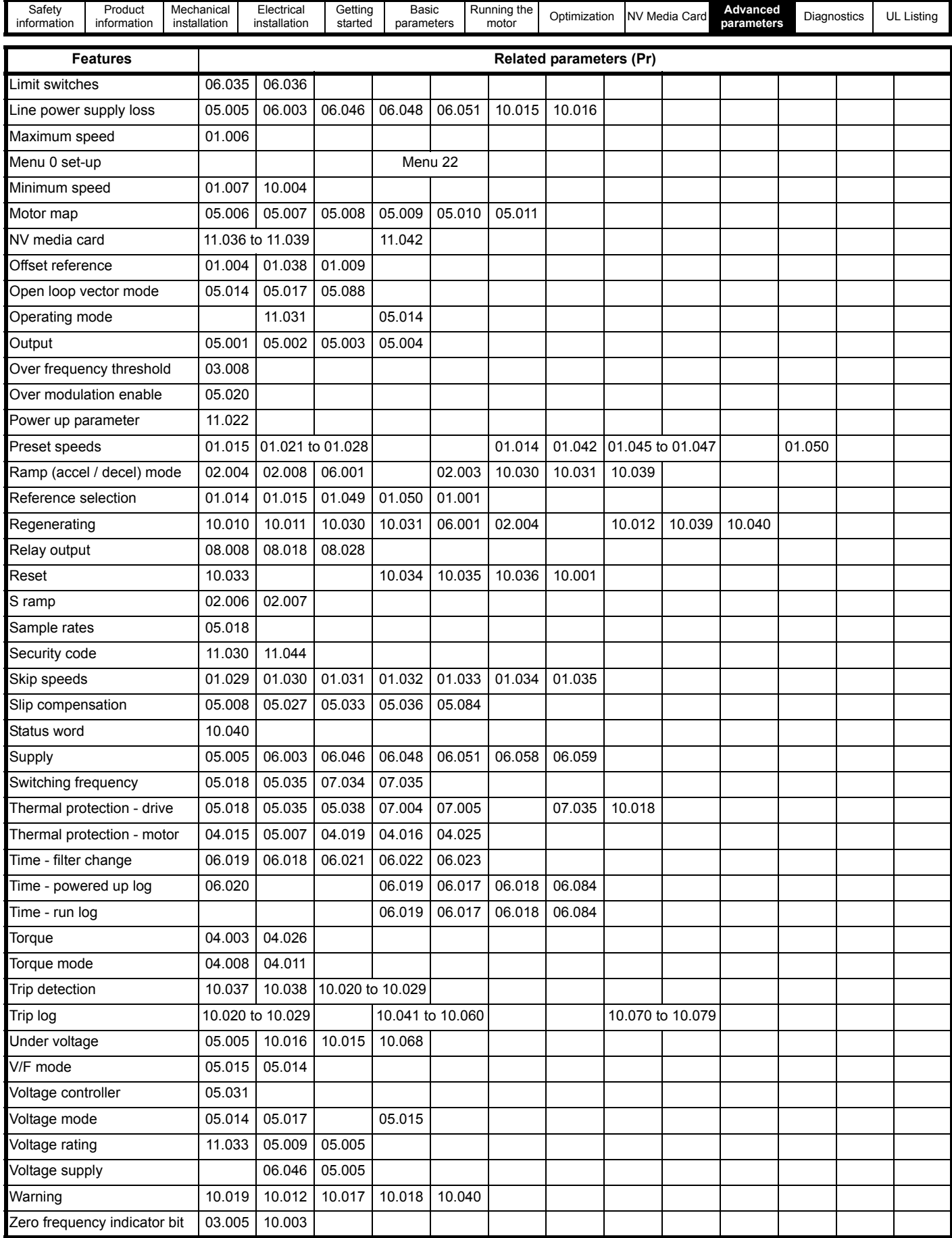

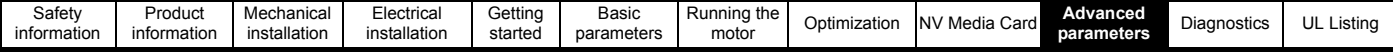

# **10.1 Parameter ranges and Variable minimum/maximums:**

Some parameters in the drive have a variable range with a variable minimum and a variable maximum value which is dependent on one of the following:

- The settings of other parameters
- The drive rating
- The drive mode
- Combination of any of the above

The tables below give the definition of variable minimum/maximum and the maximum range of these.

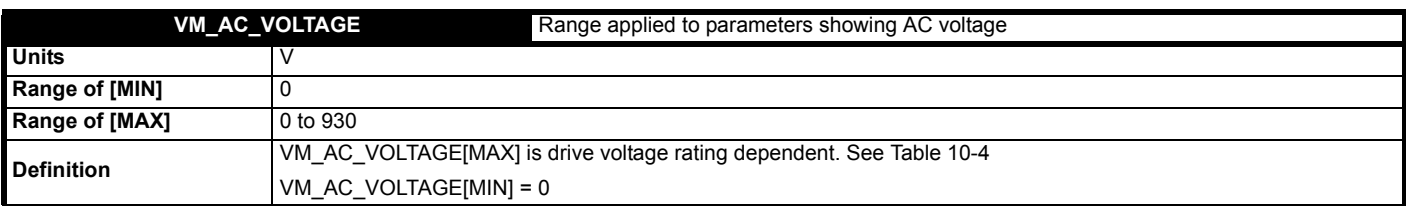

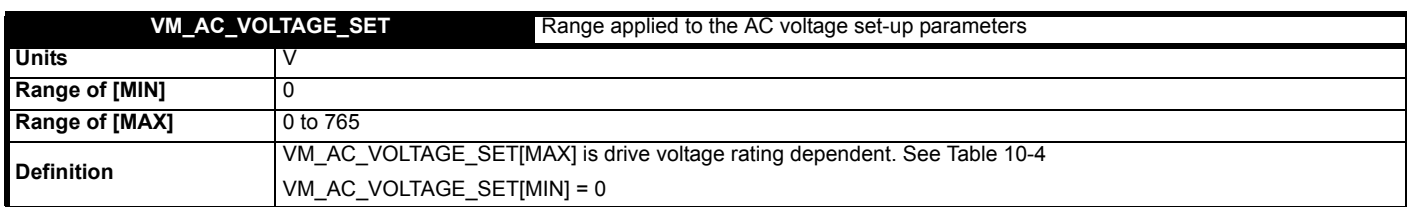

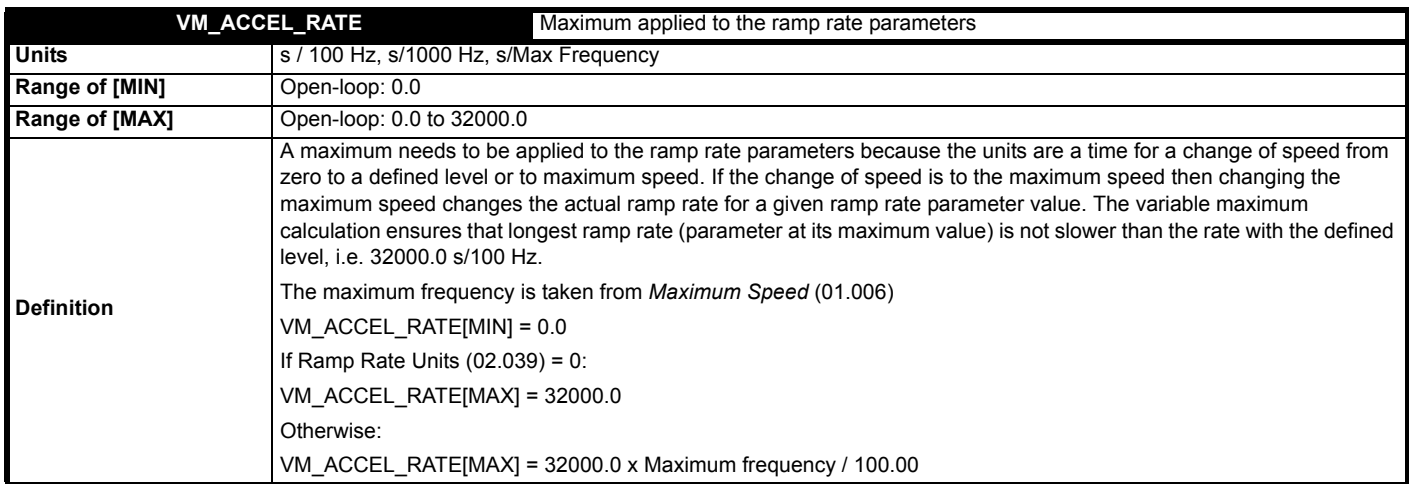

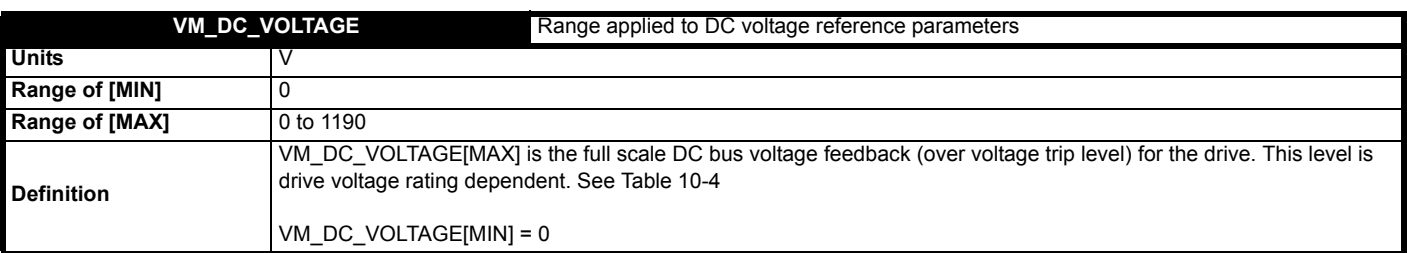

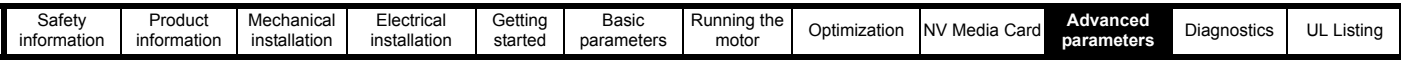

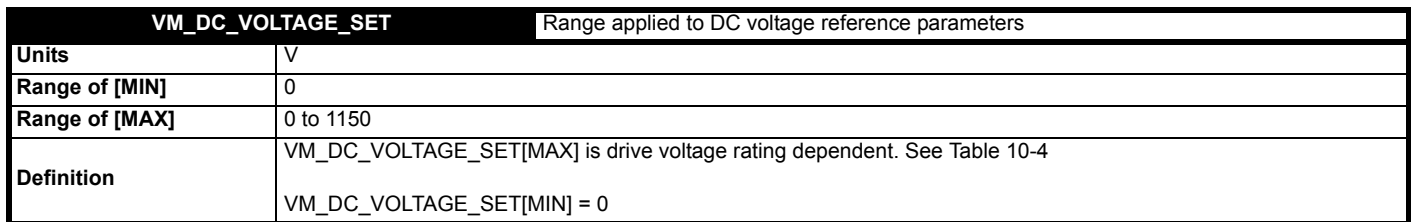

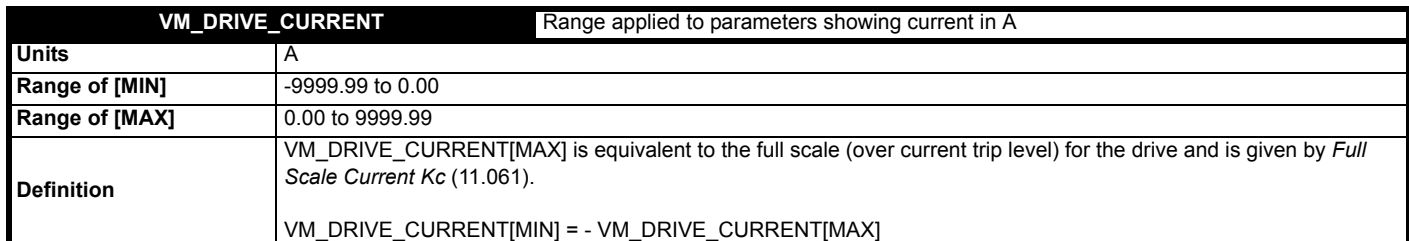

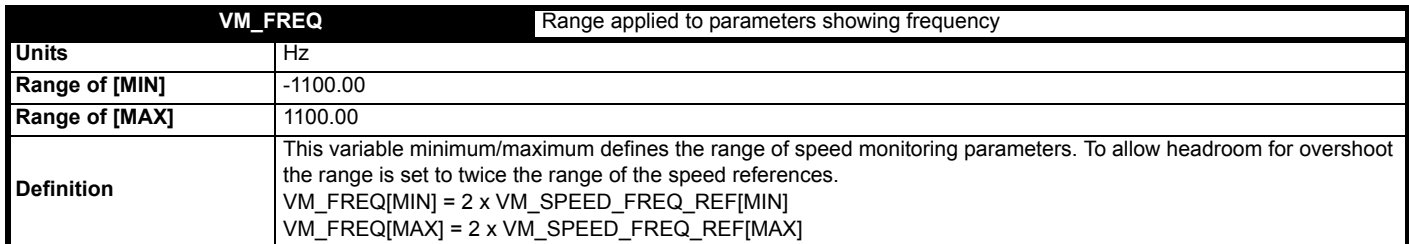

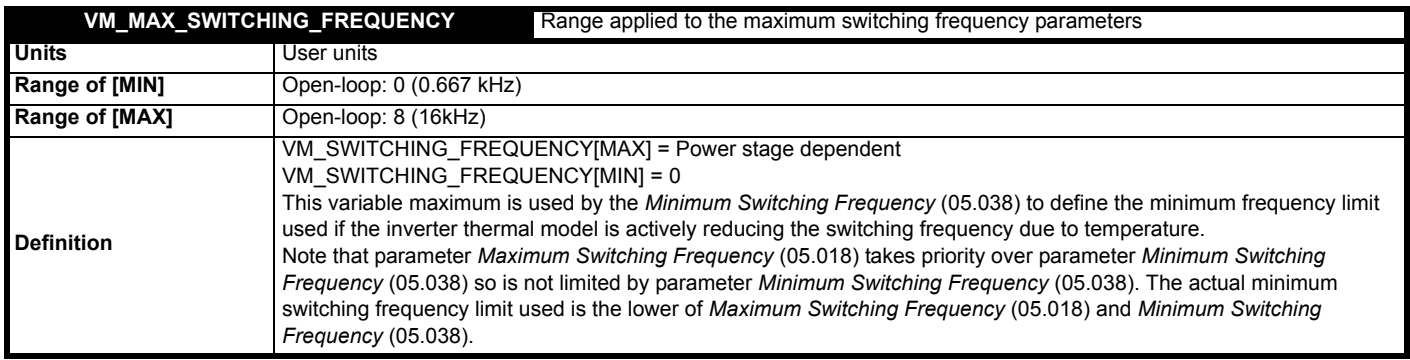

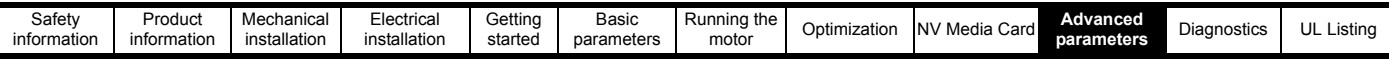

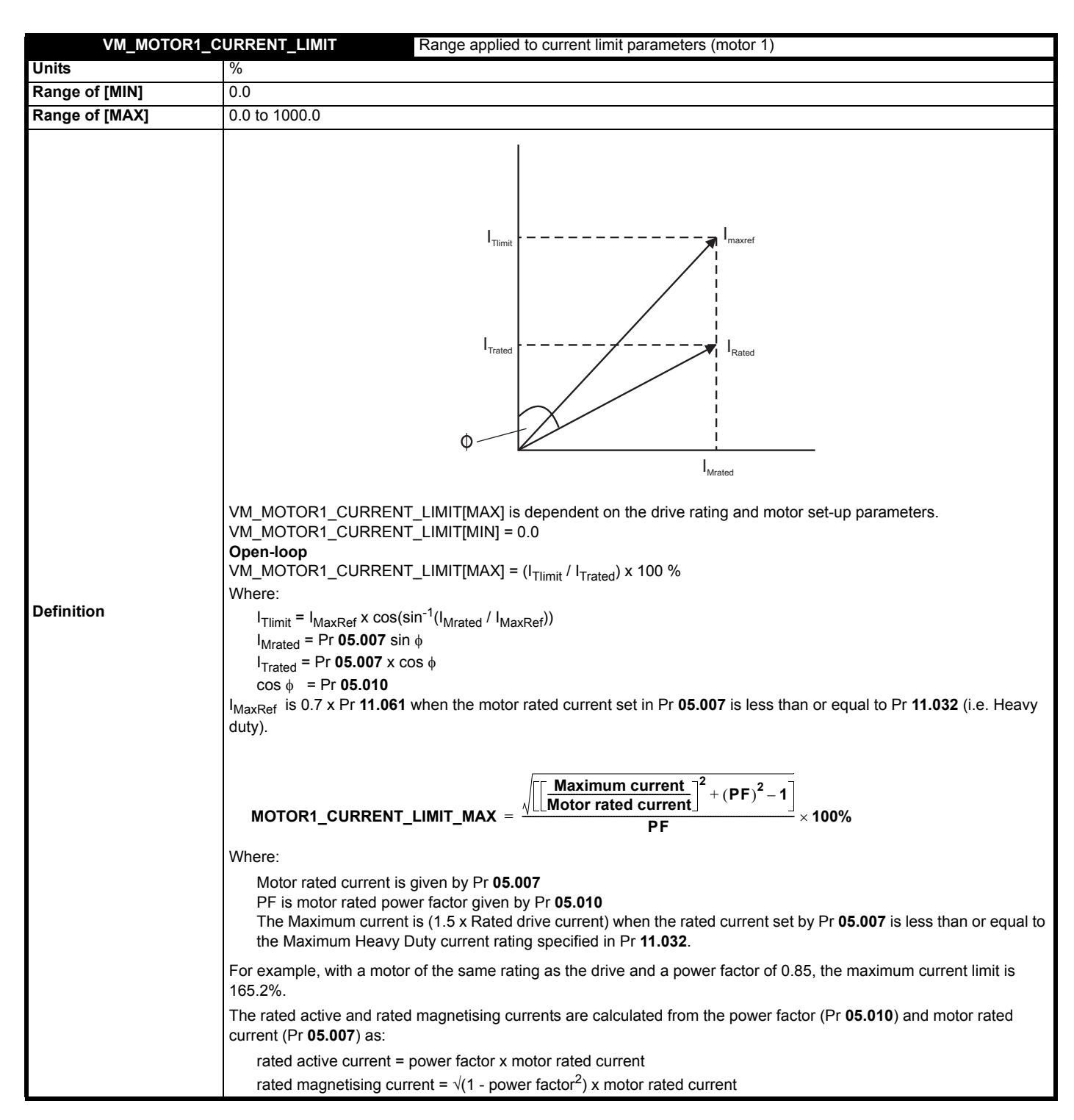

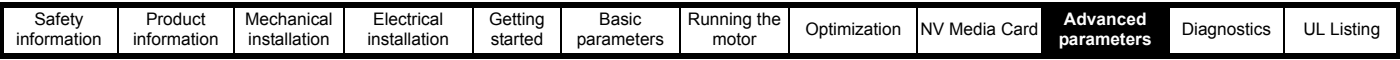

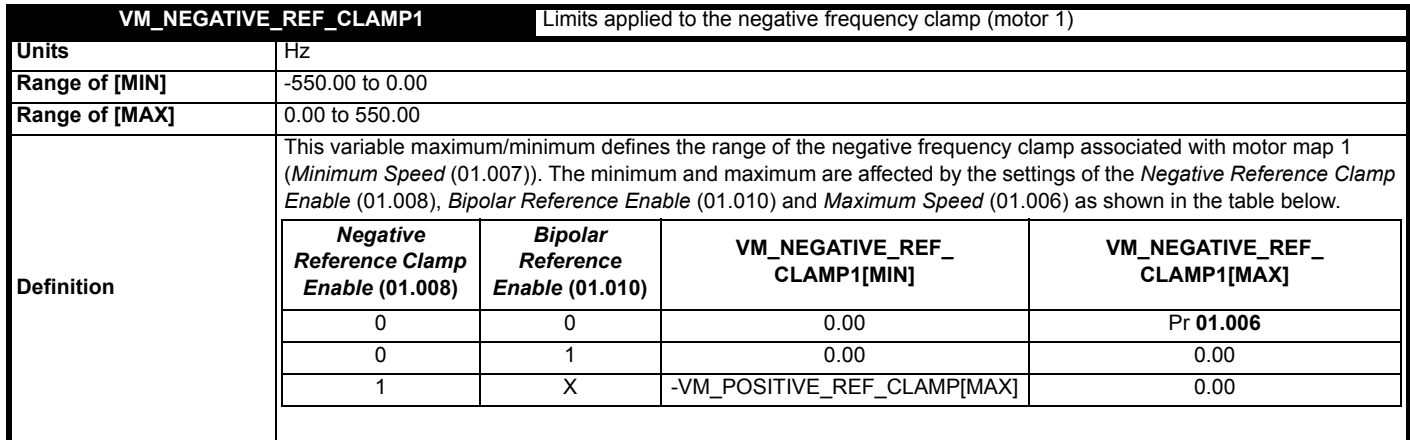

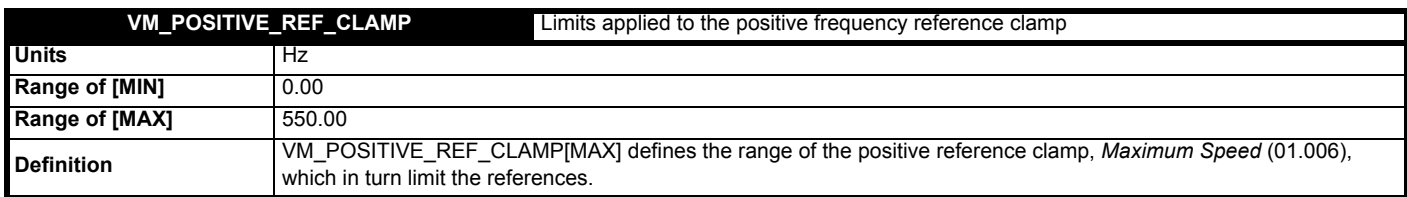

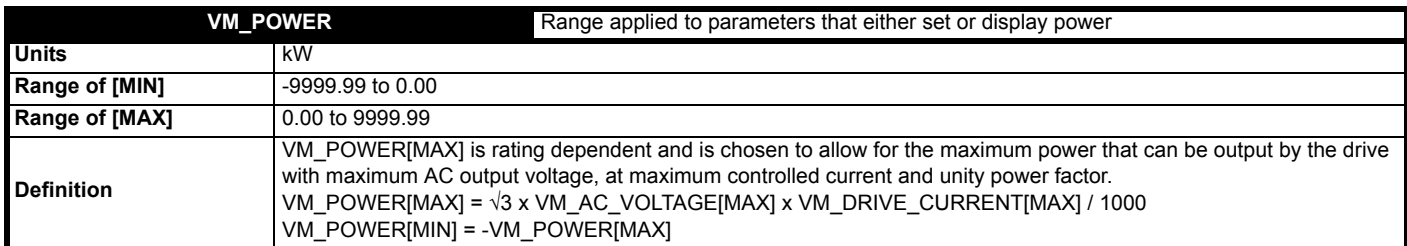

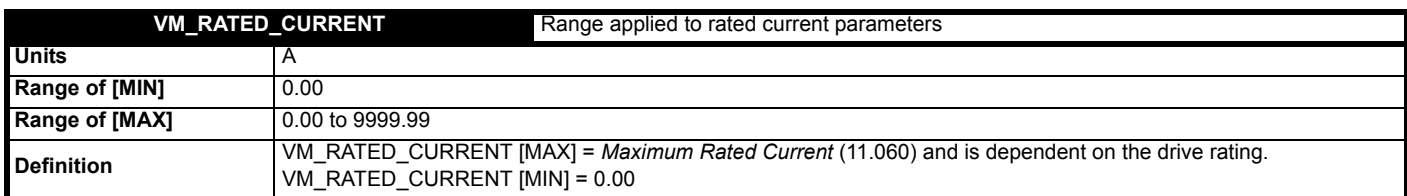

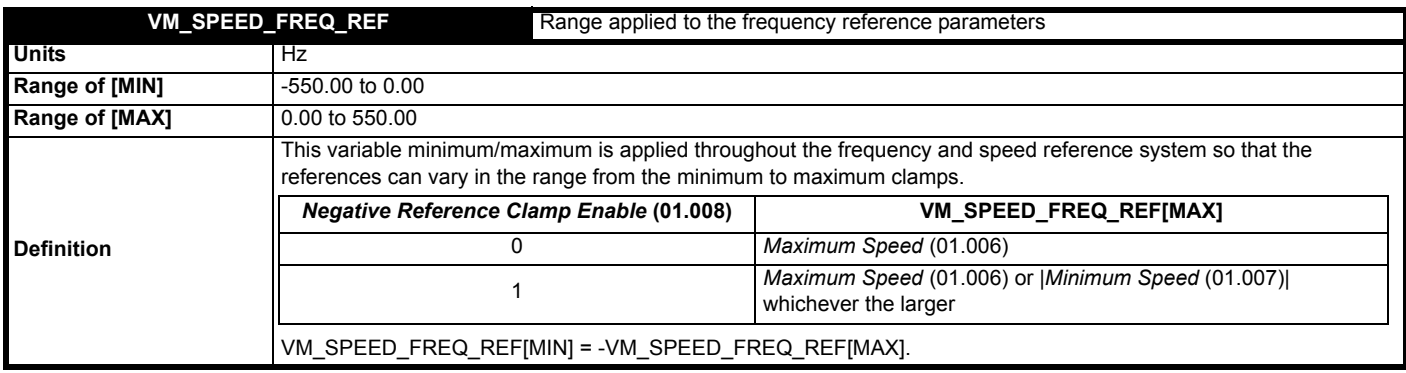

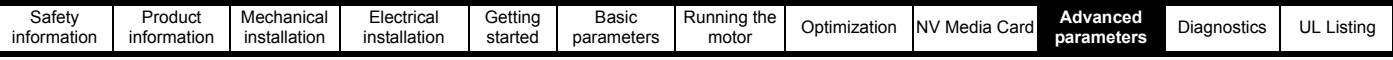

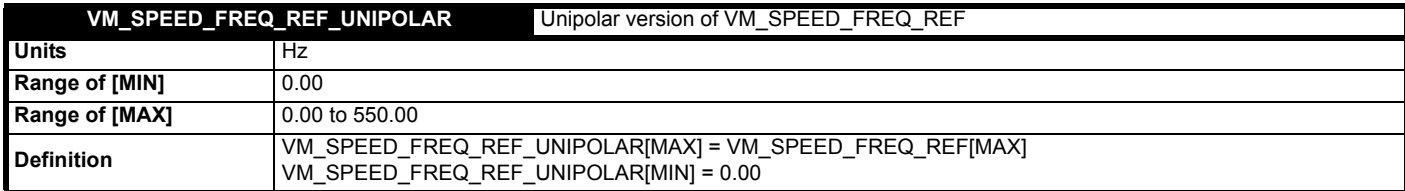

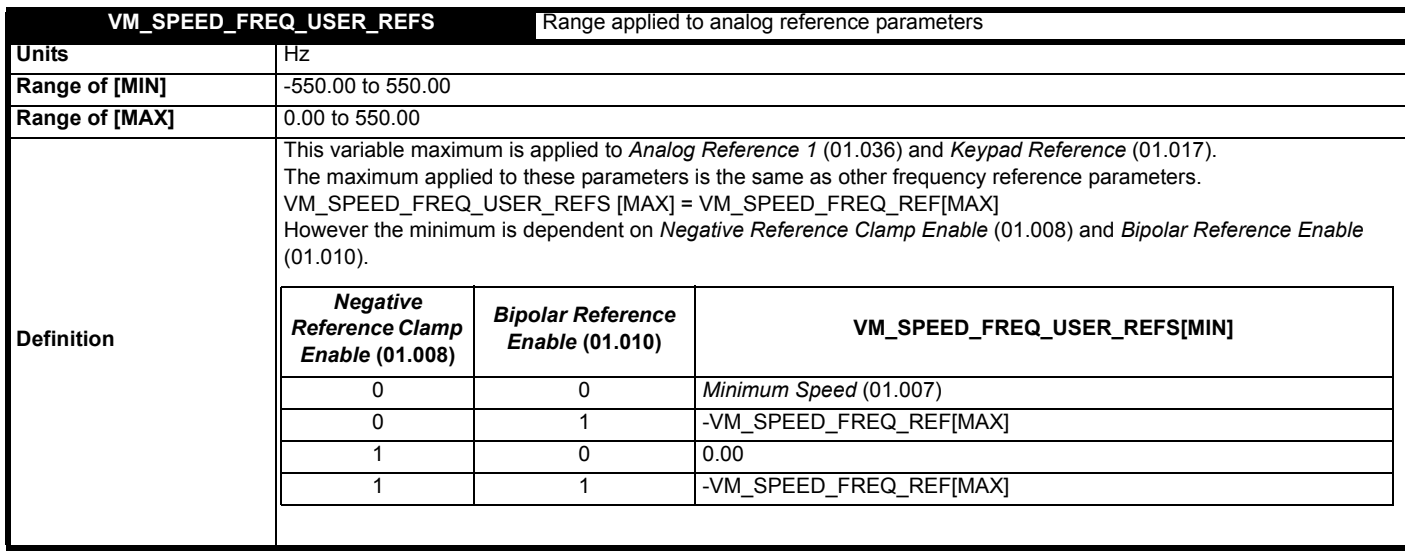

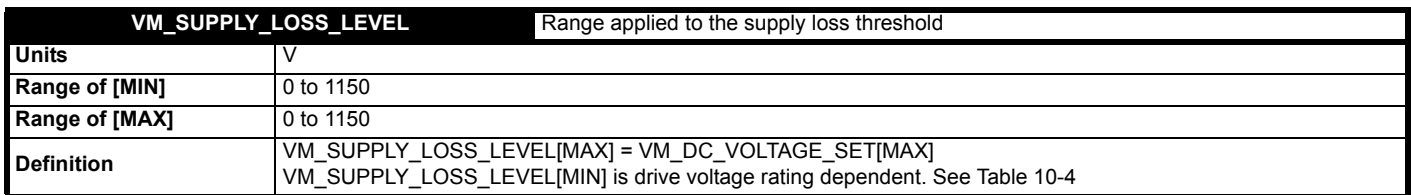

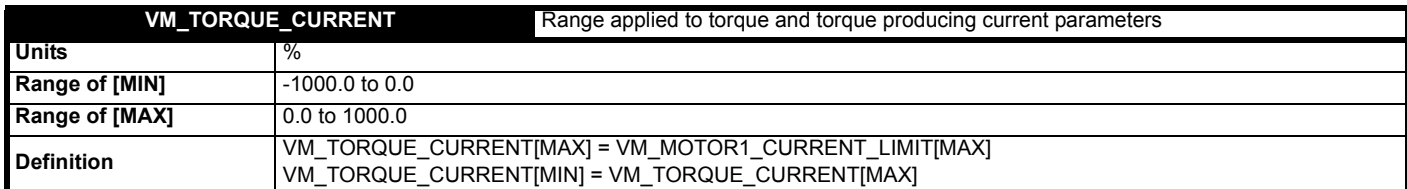

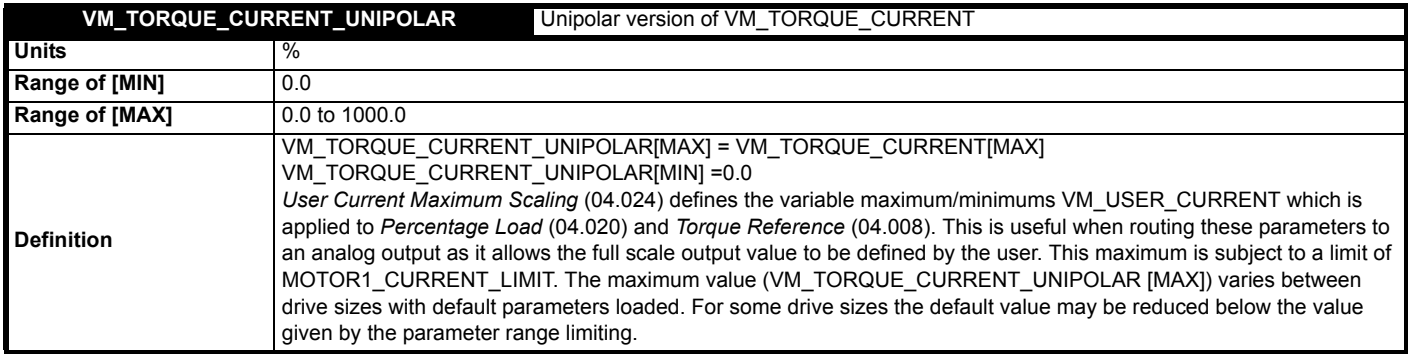

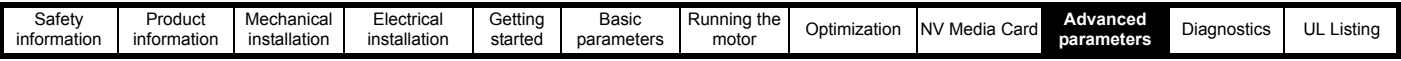

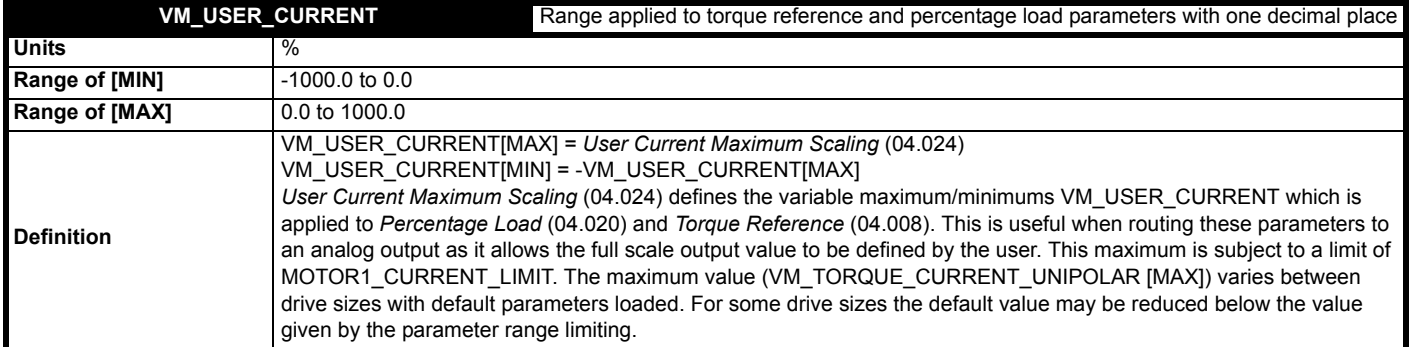

#### <span id="page-49-0"></span>**Table 10-4 Voltage ratings dependant values**

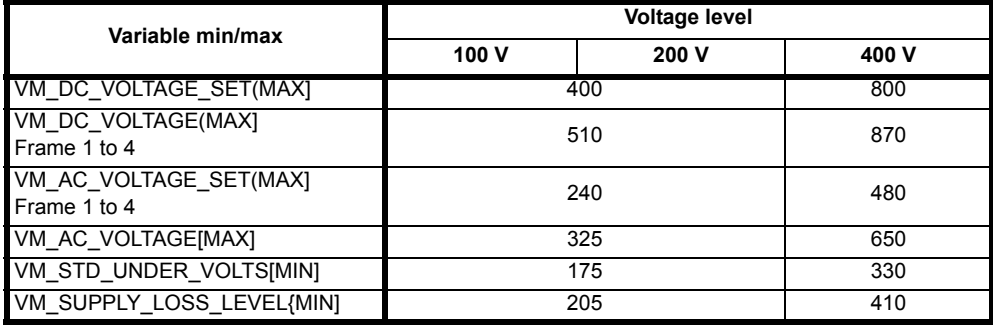

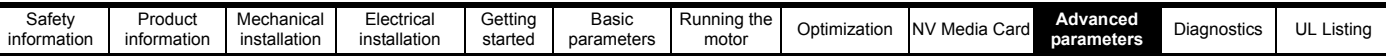

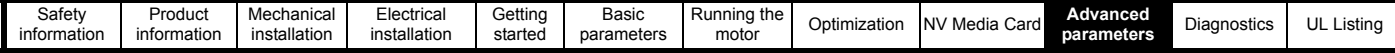

## **10.2 Menu 1: Frequency reference**

**Figure 10-1 Menu 1 logic diagram**

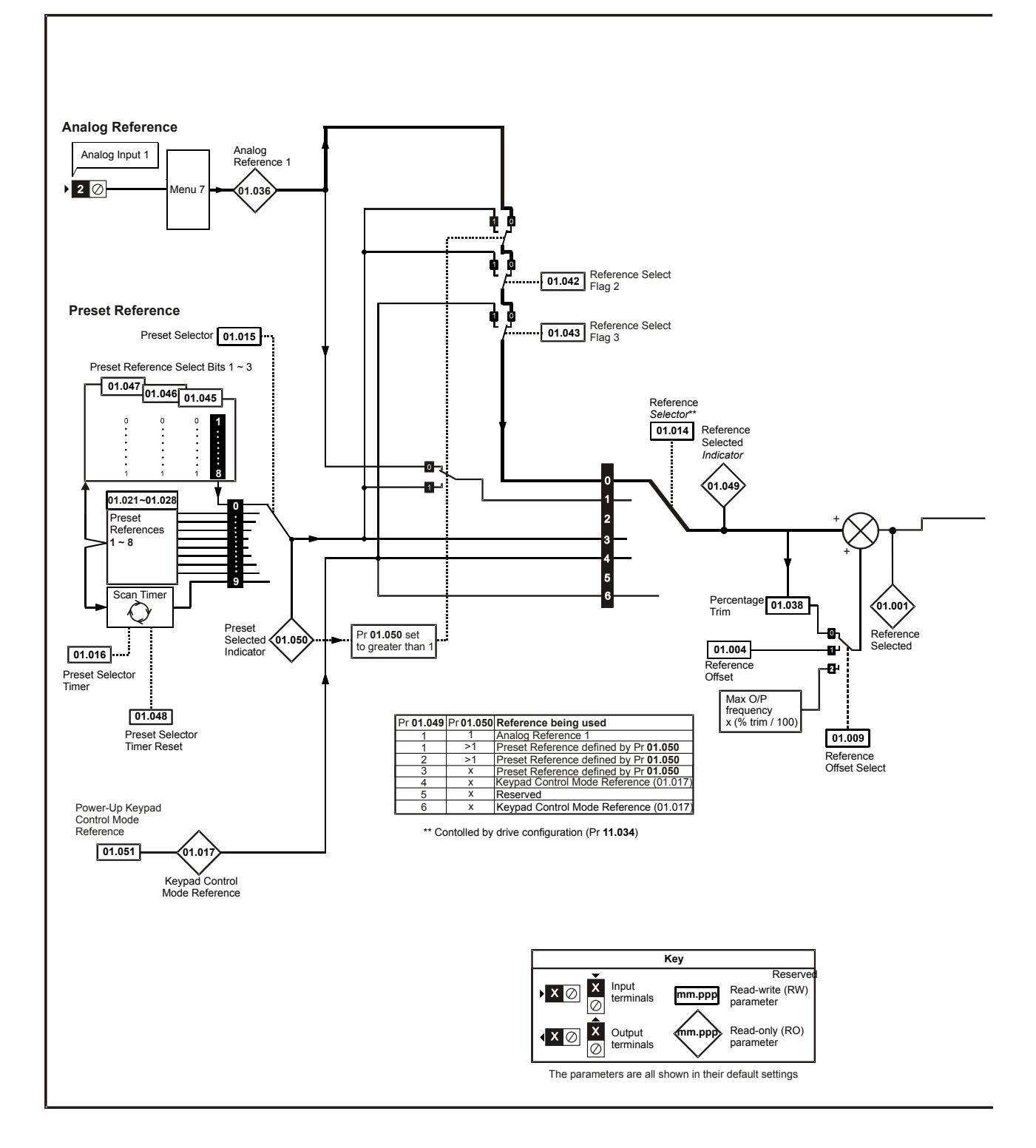

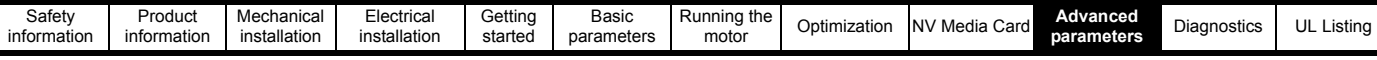

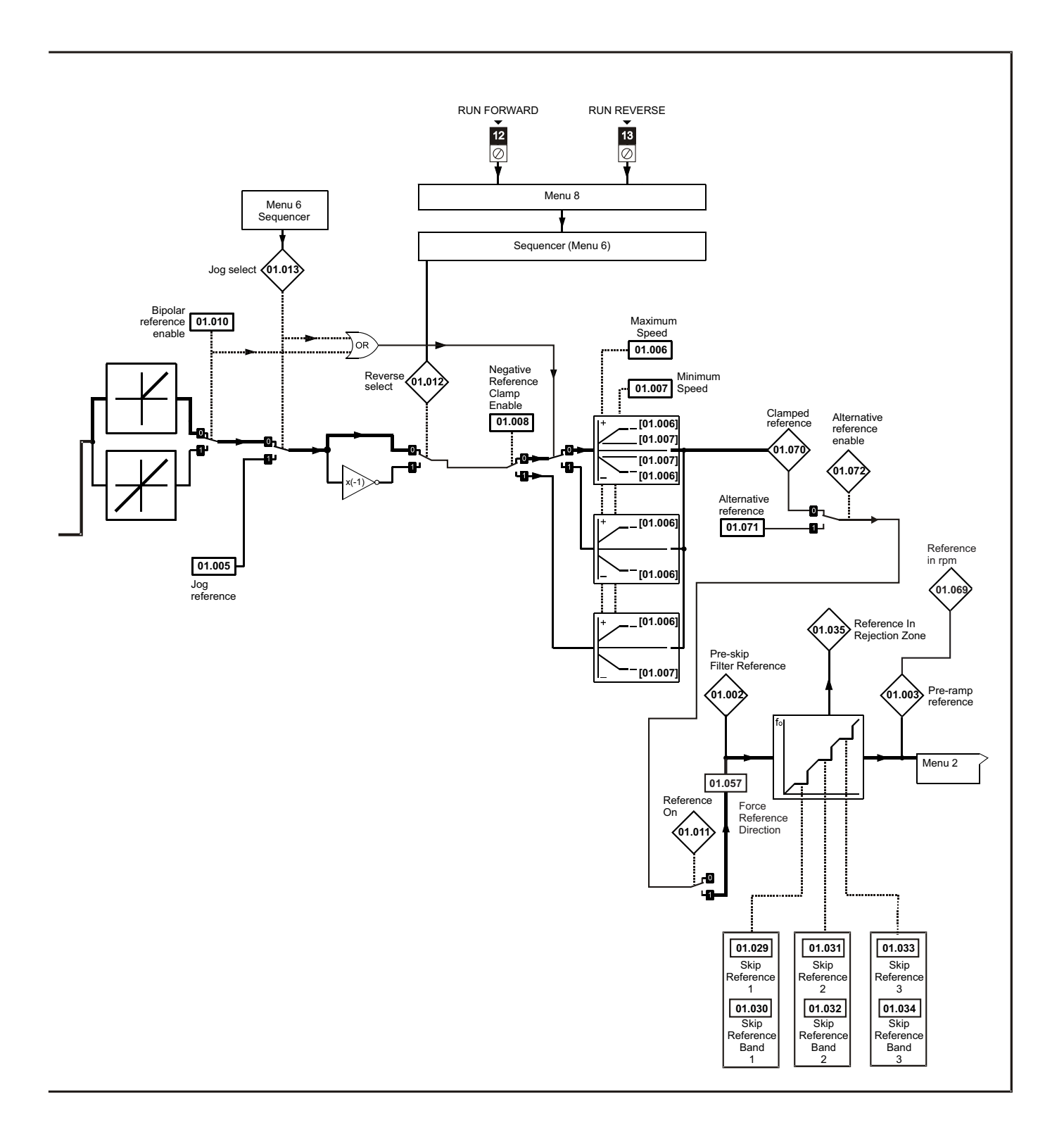

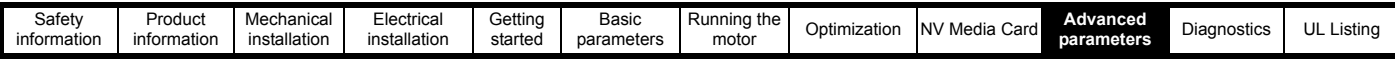

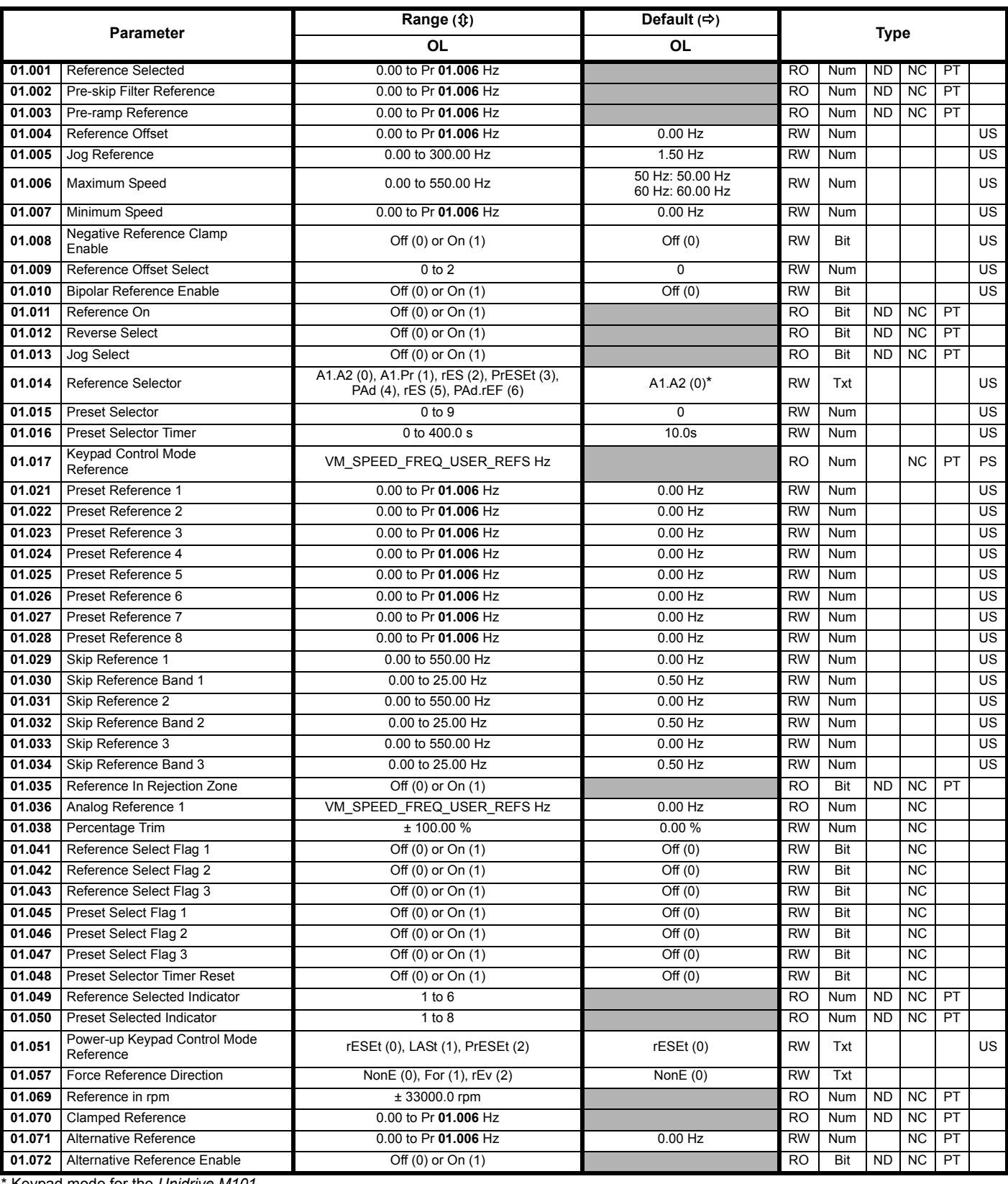

Keypad mode for the *Unidrive M101*.

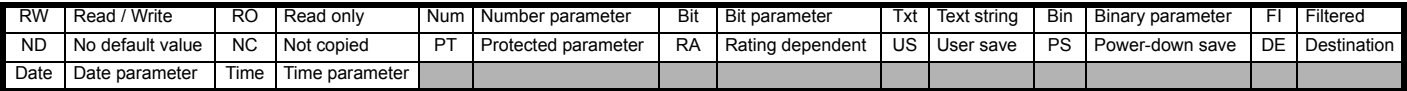

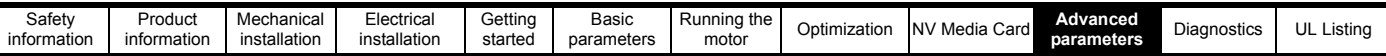

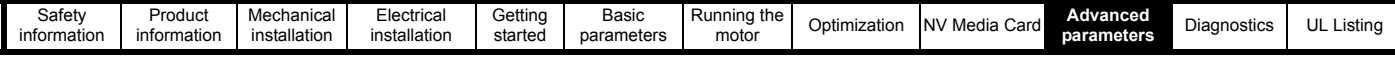

### **10.3 Menu 2: Ramps**

**Figure 10-2 Menu 2 logic diagram**

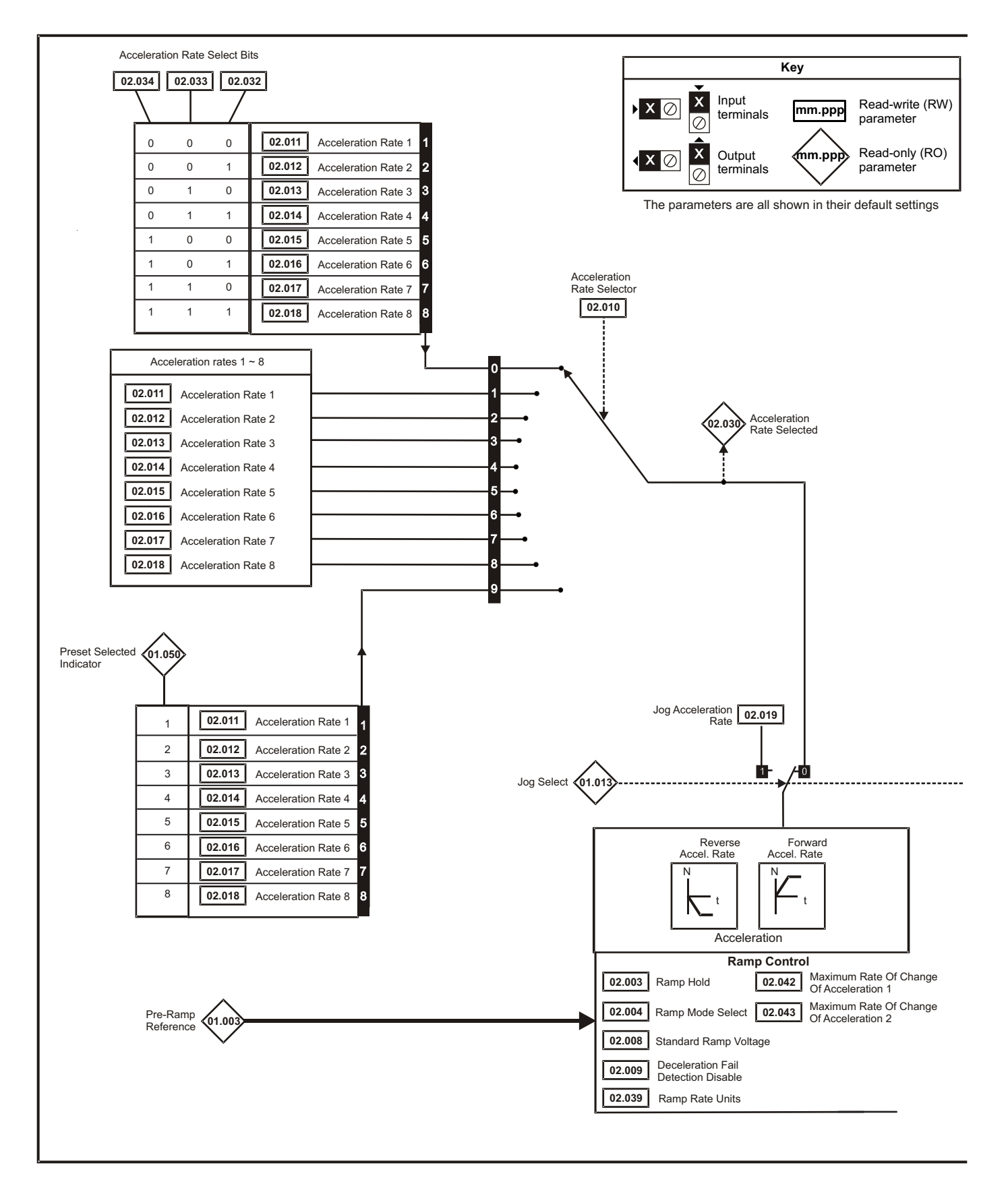

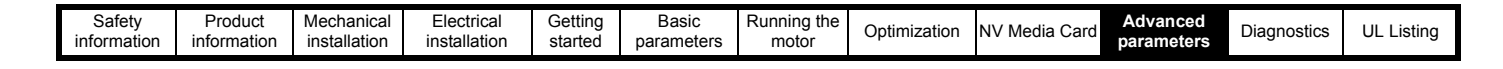

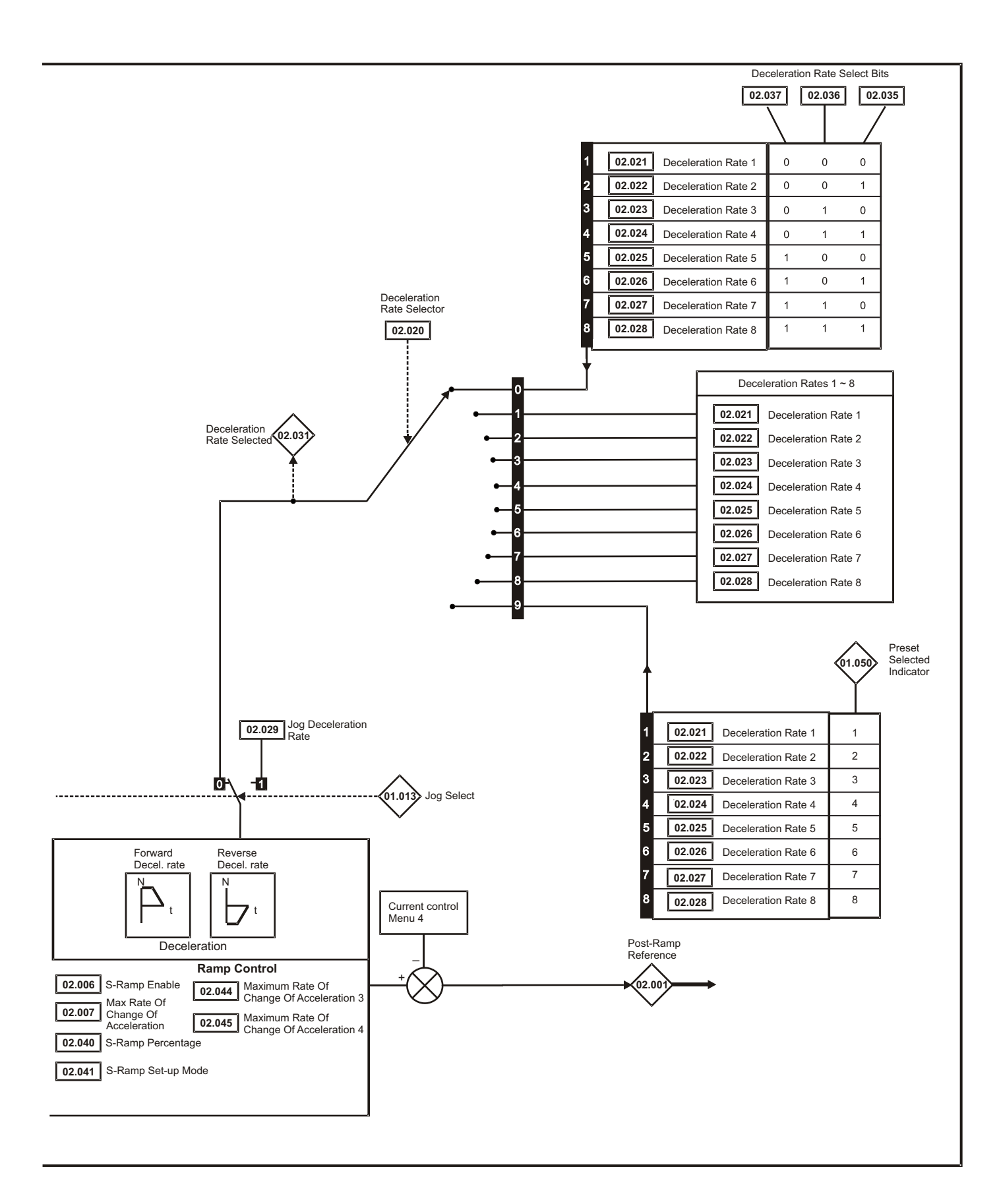

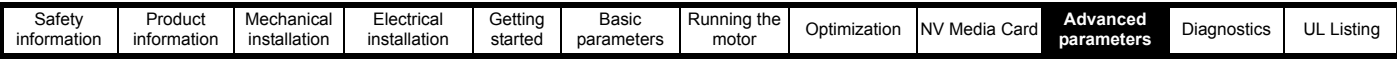

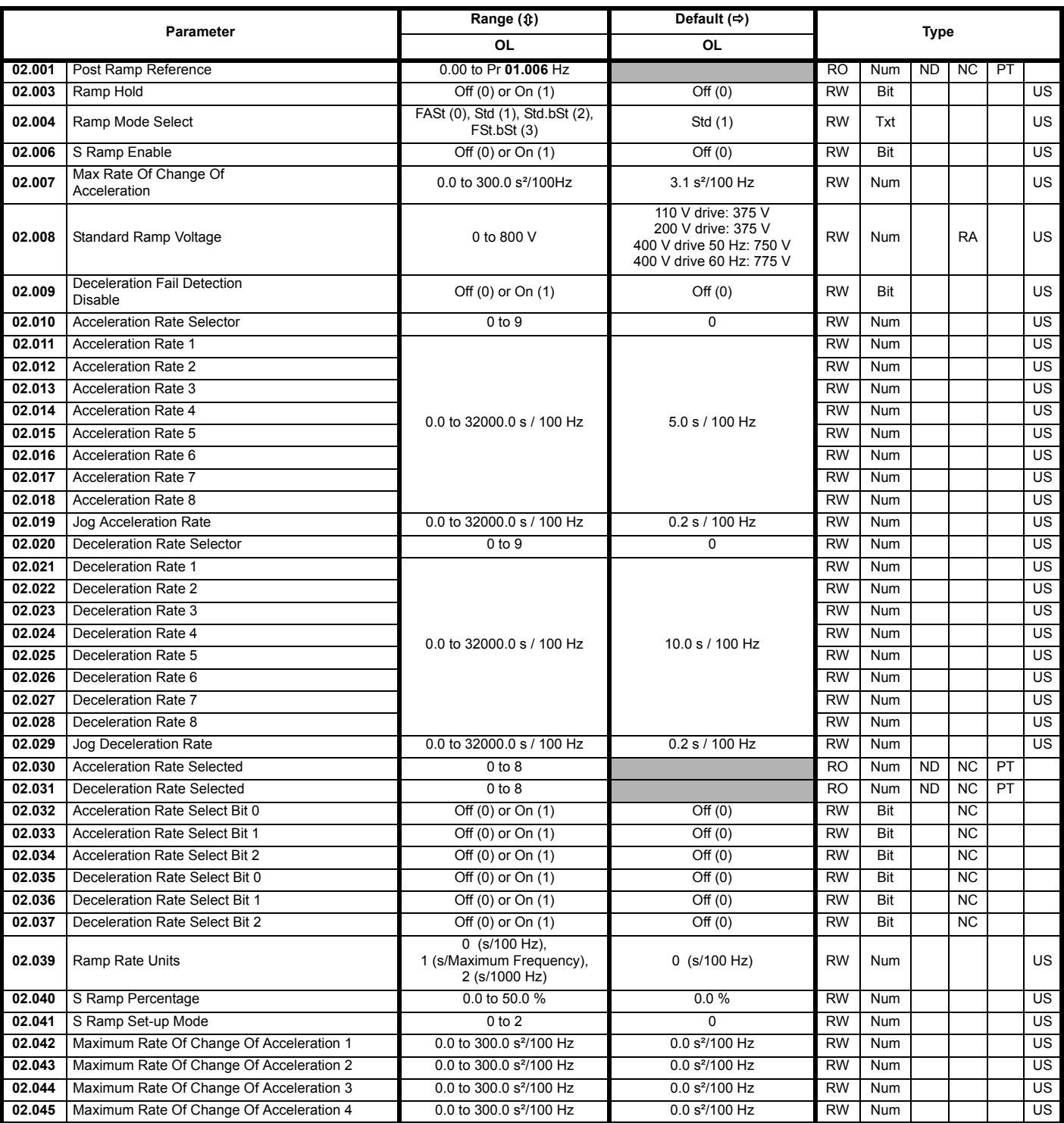

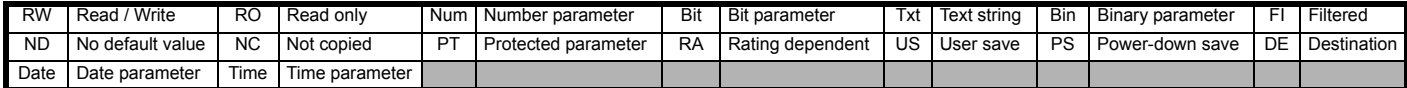

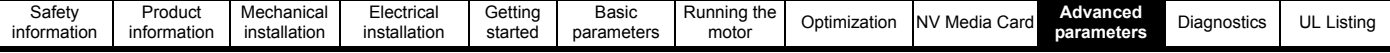

### **10.4 Menu 3: Frequency control**

#### **Figure 10-3 Menu 3 Open-loop logic diagram**

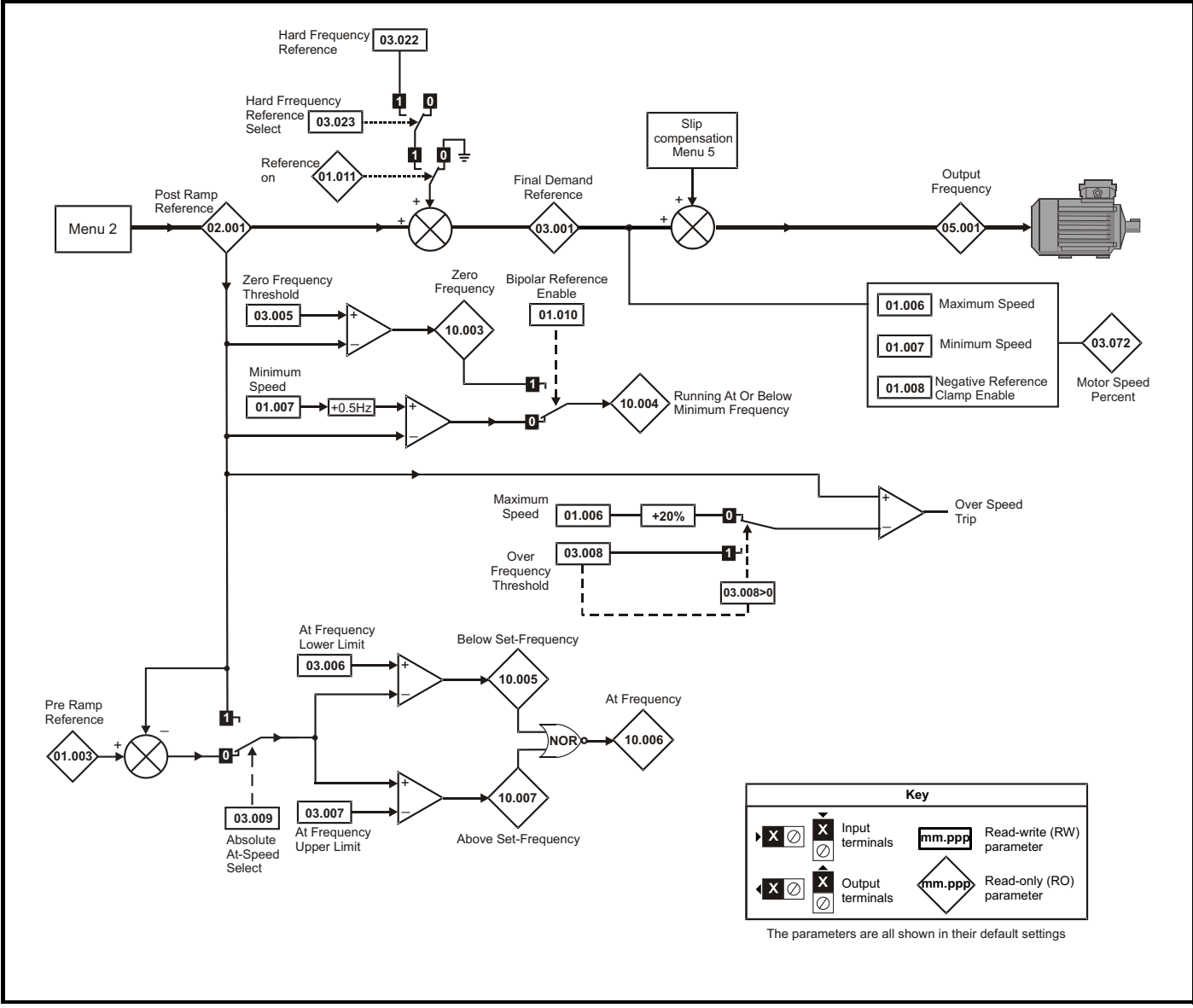

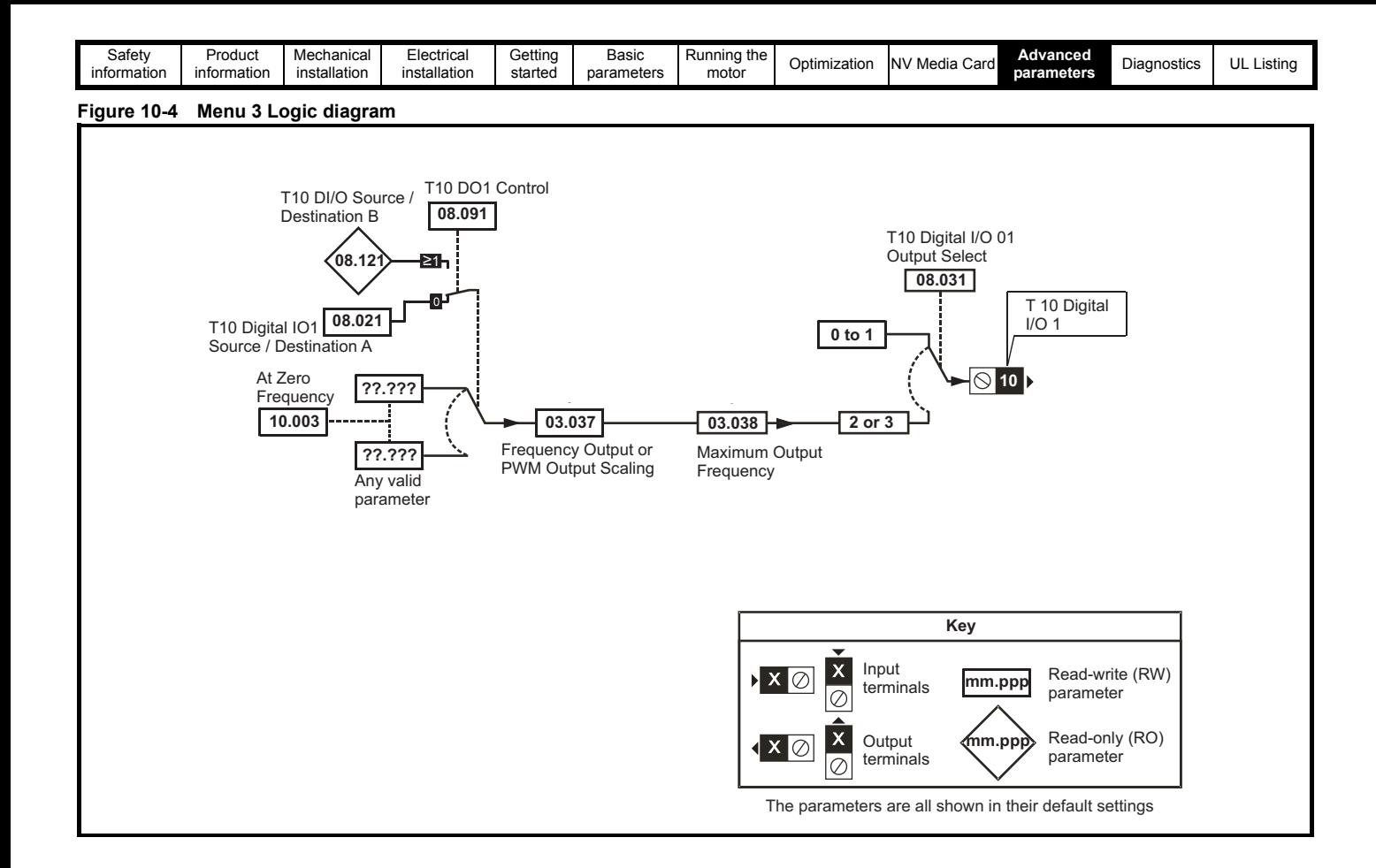

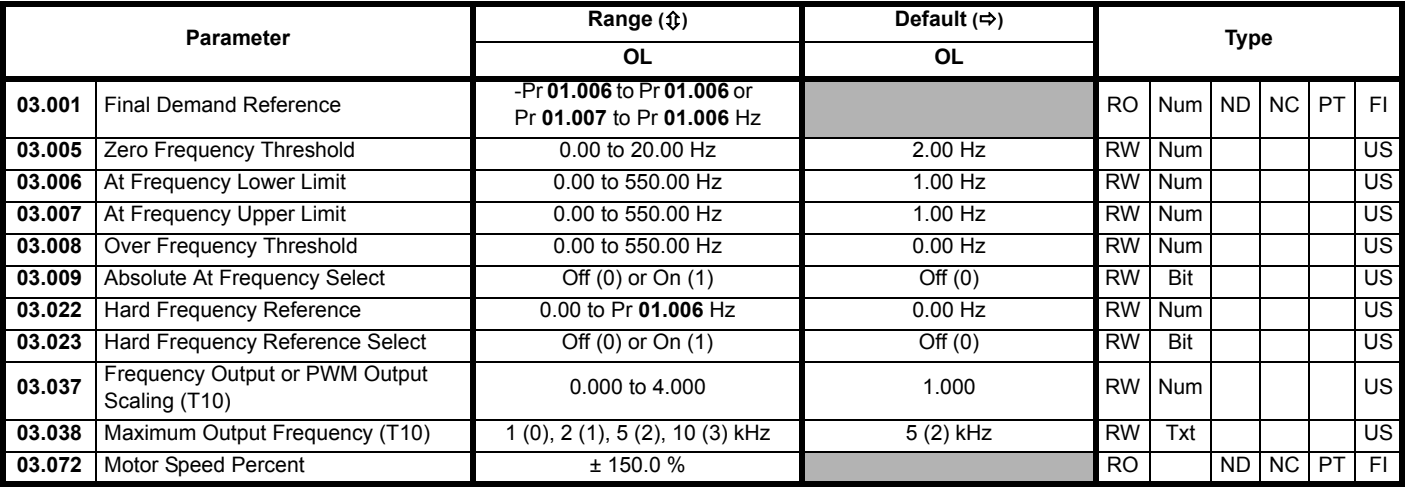

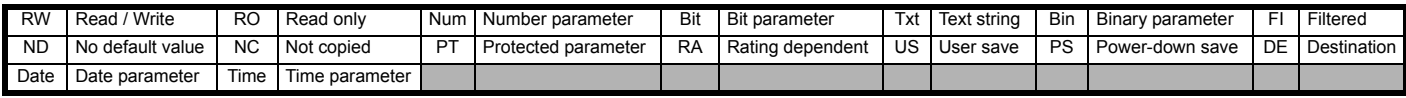

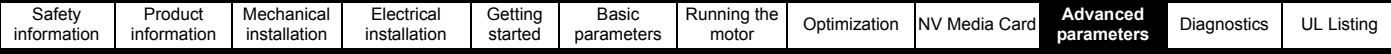

### **10.5 Menu 4: Torque and current control**

#### **Figure 10-5 Menu 4 Open loop logic diagram**

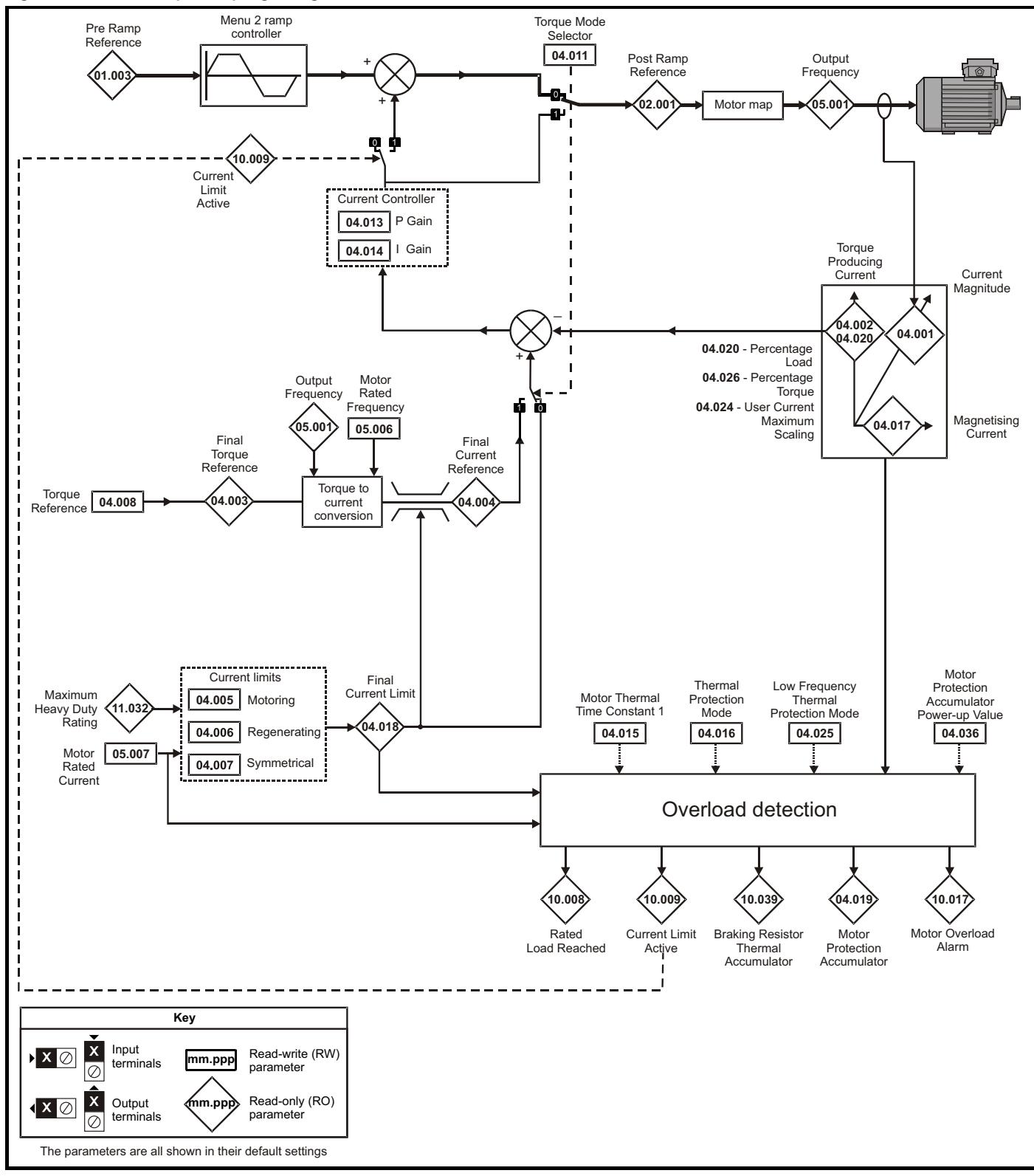

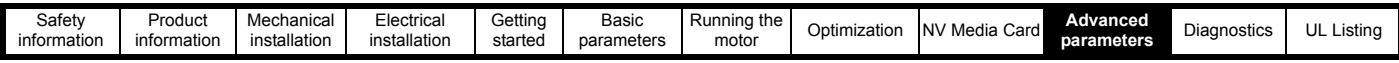

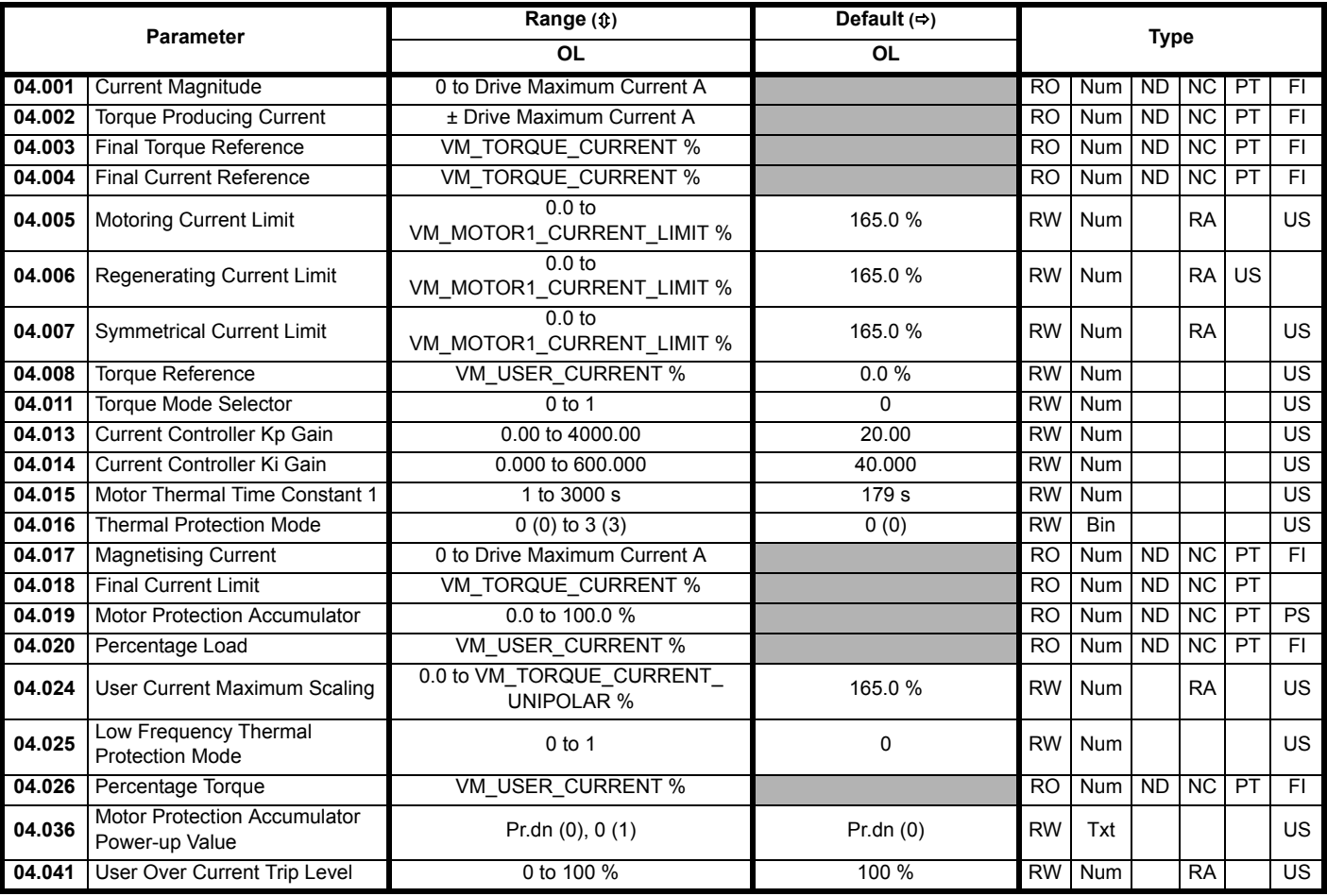

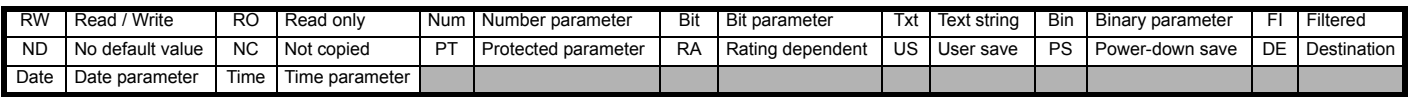

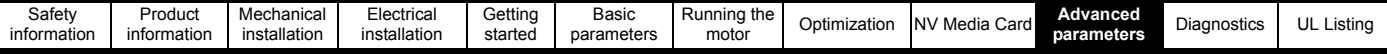

# **10.6 Menu 5: Motor control**

**Figure 10-6 Menu 5 Open-loop logic diagram**

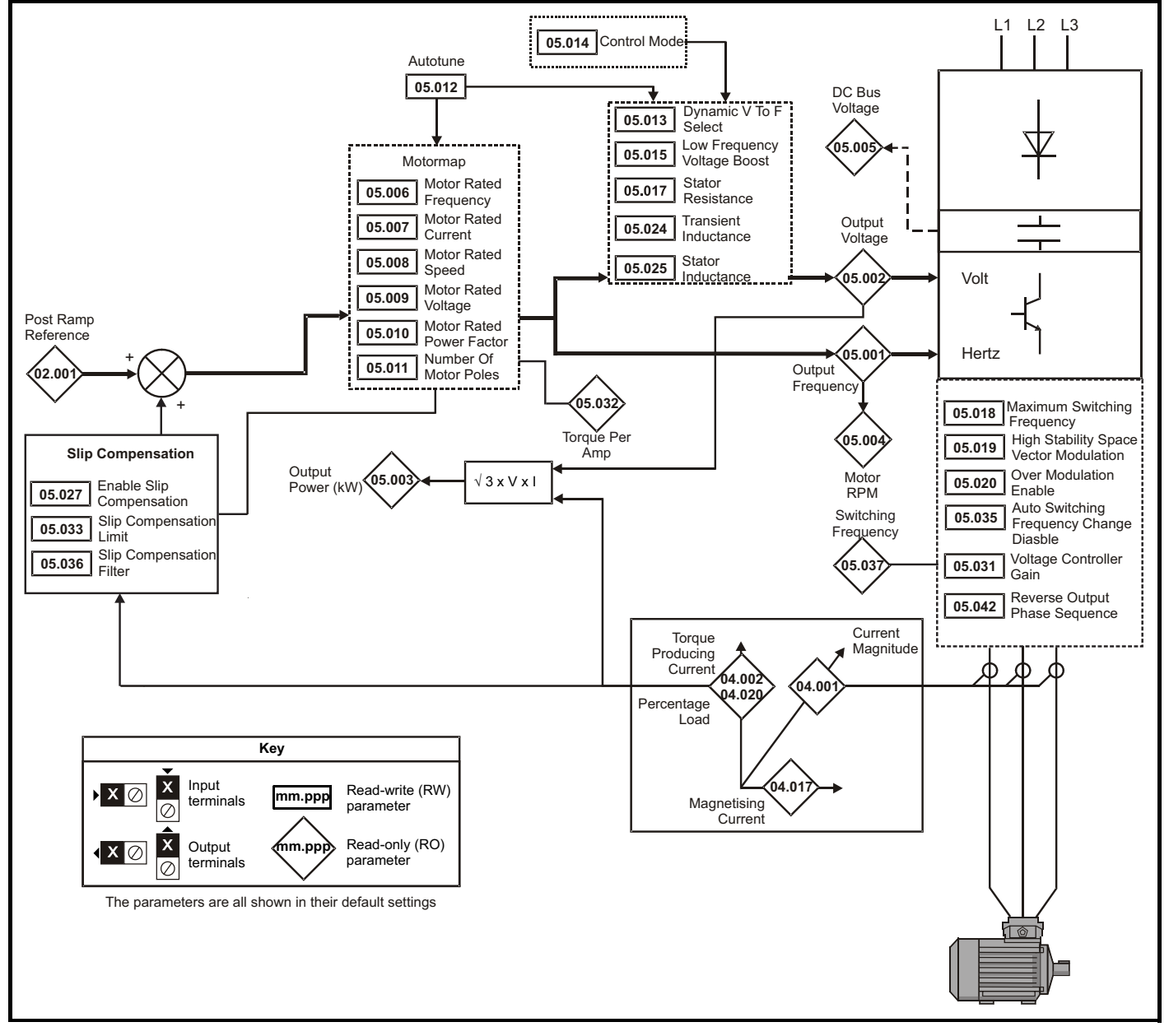

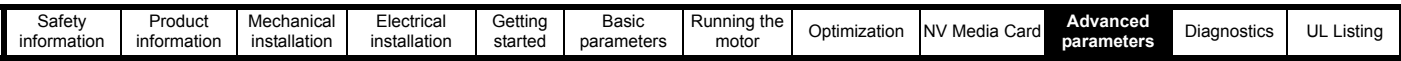

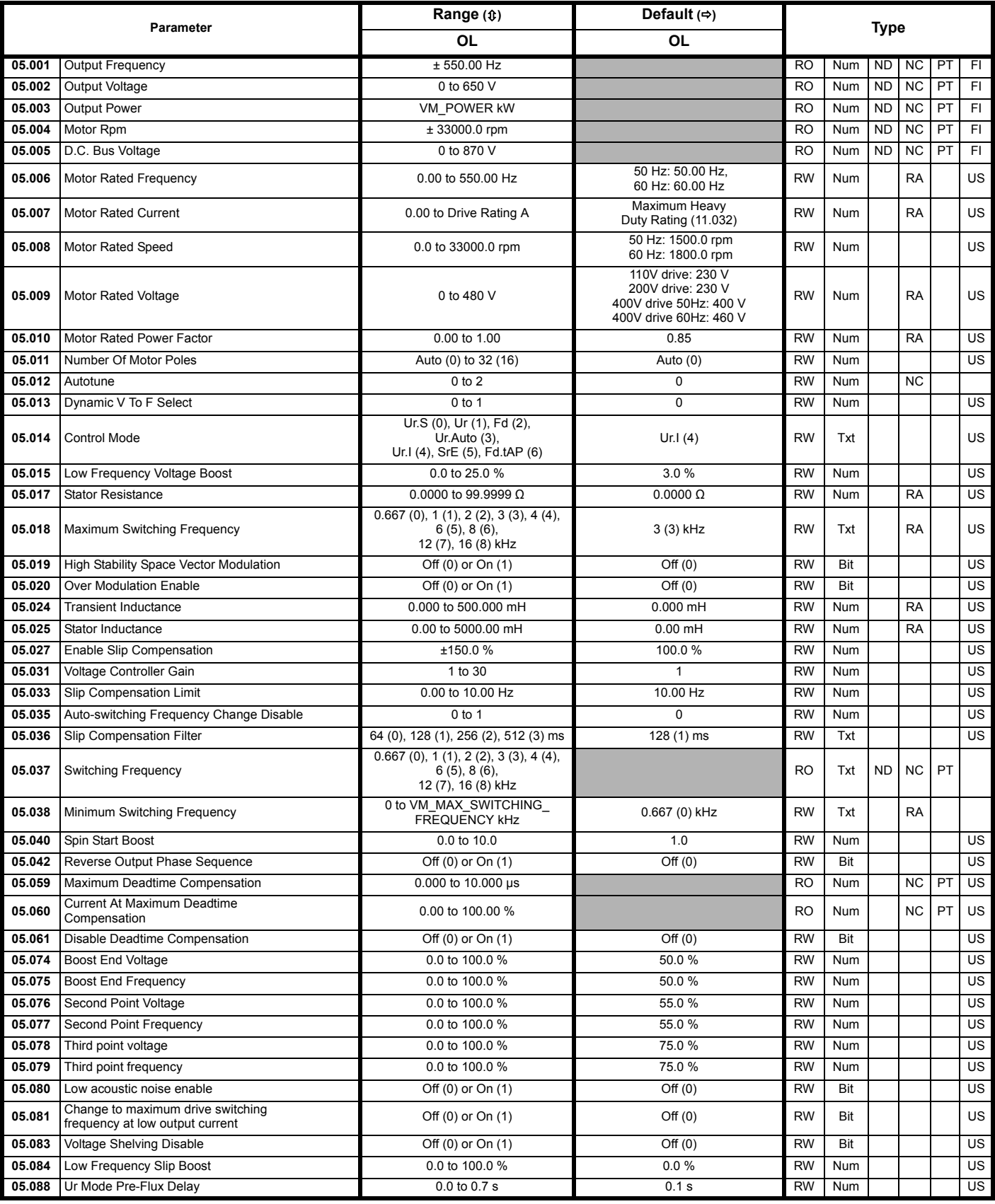

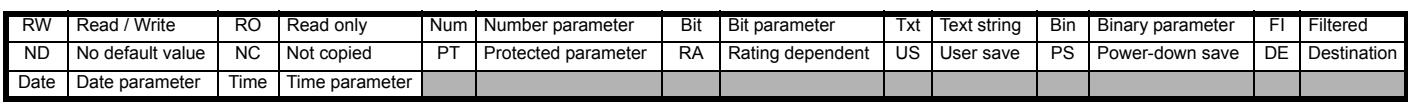

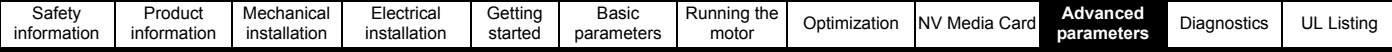

## **10.7 Menu 6: Sequencer and clock**

#### **Figure 10-7 Menu 6 logic diagram**

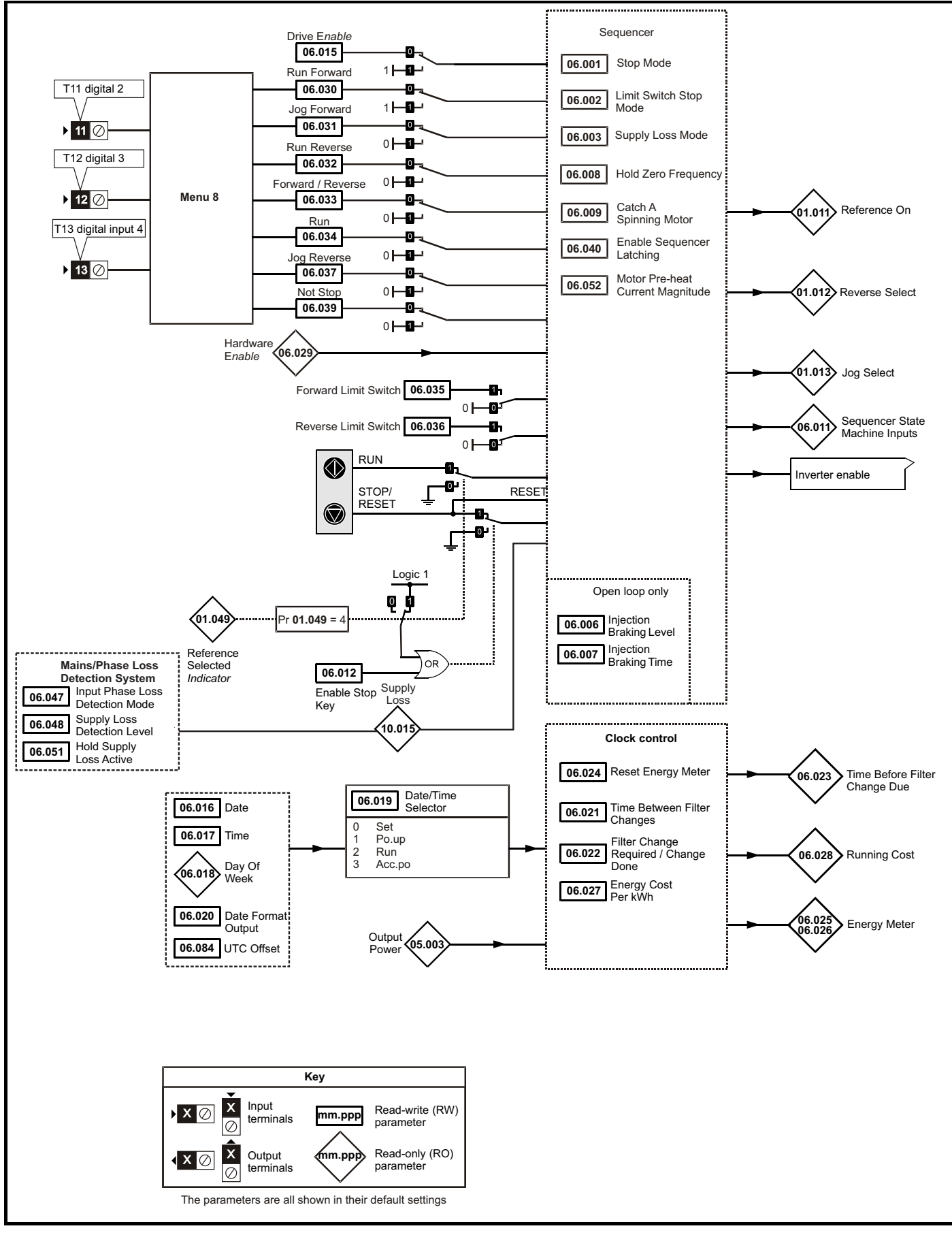

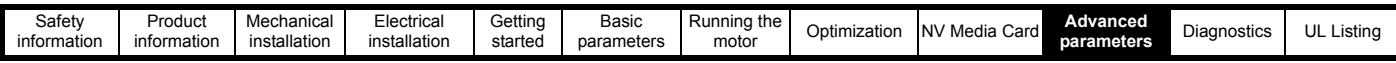

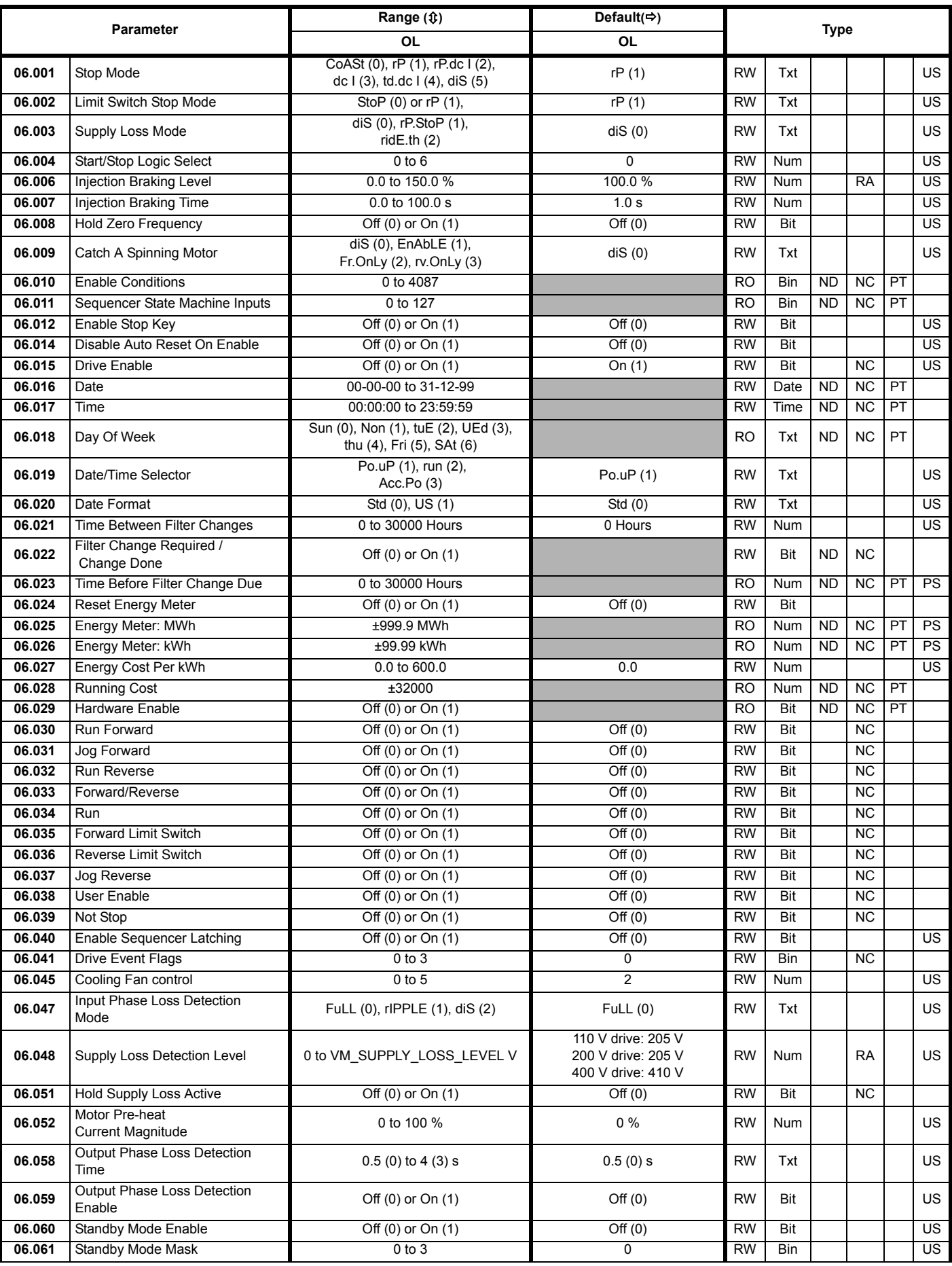

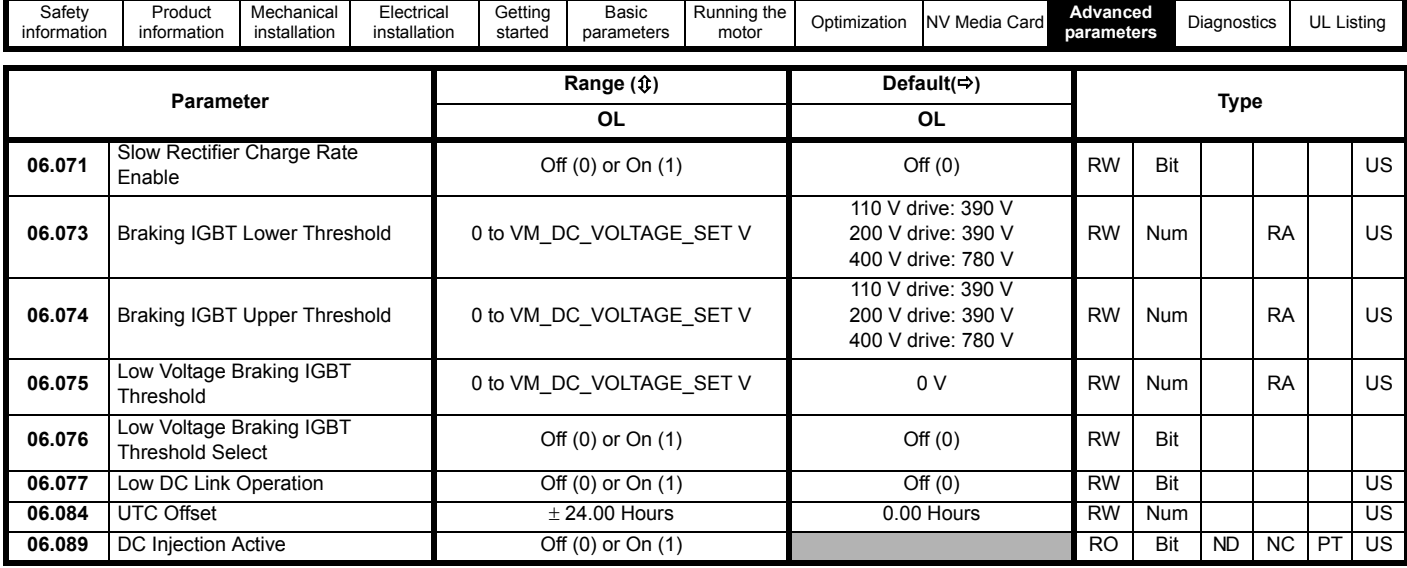

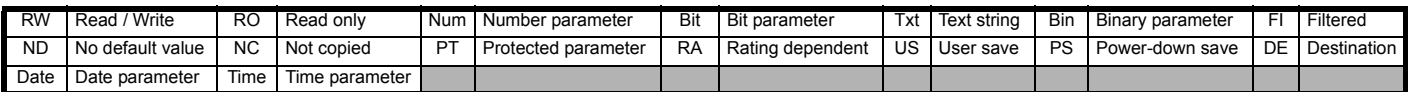

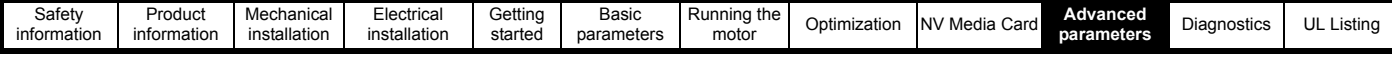

# **10.8 Menu 7: Analog I/O**

#### **Figure 10-8 Menu 7 logic diagram**

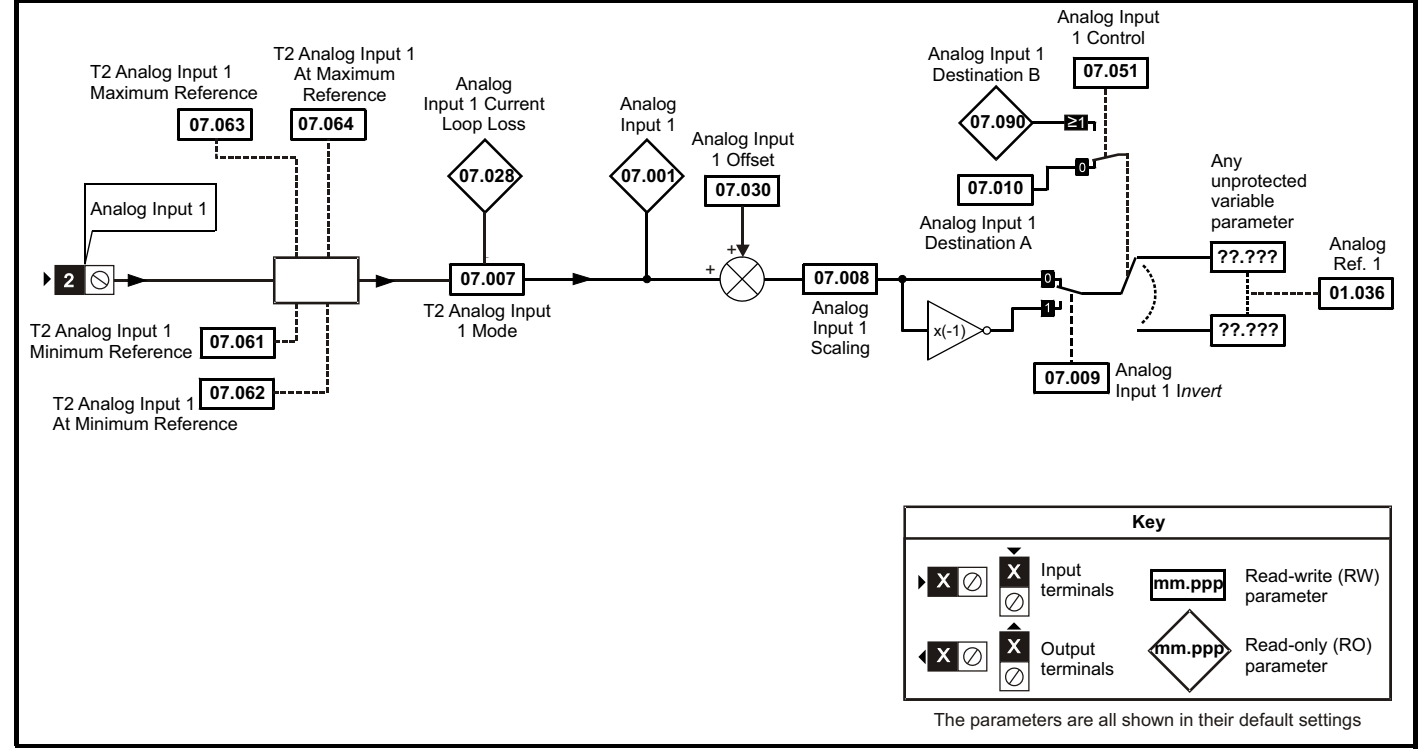

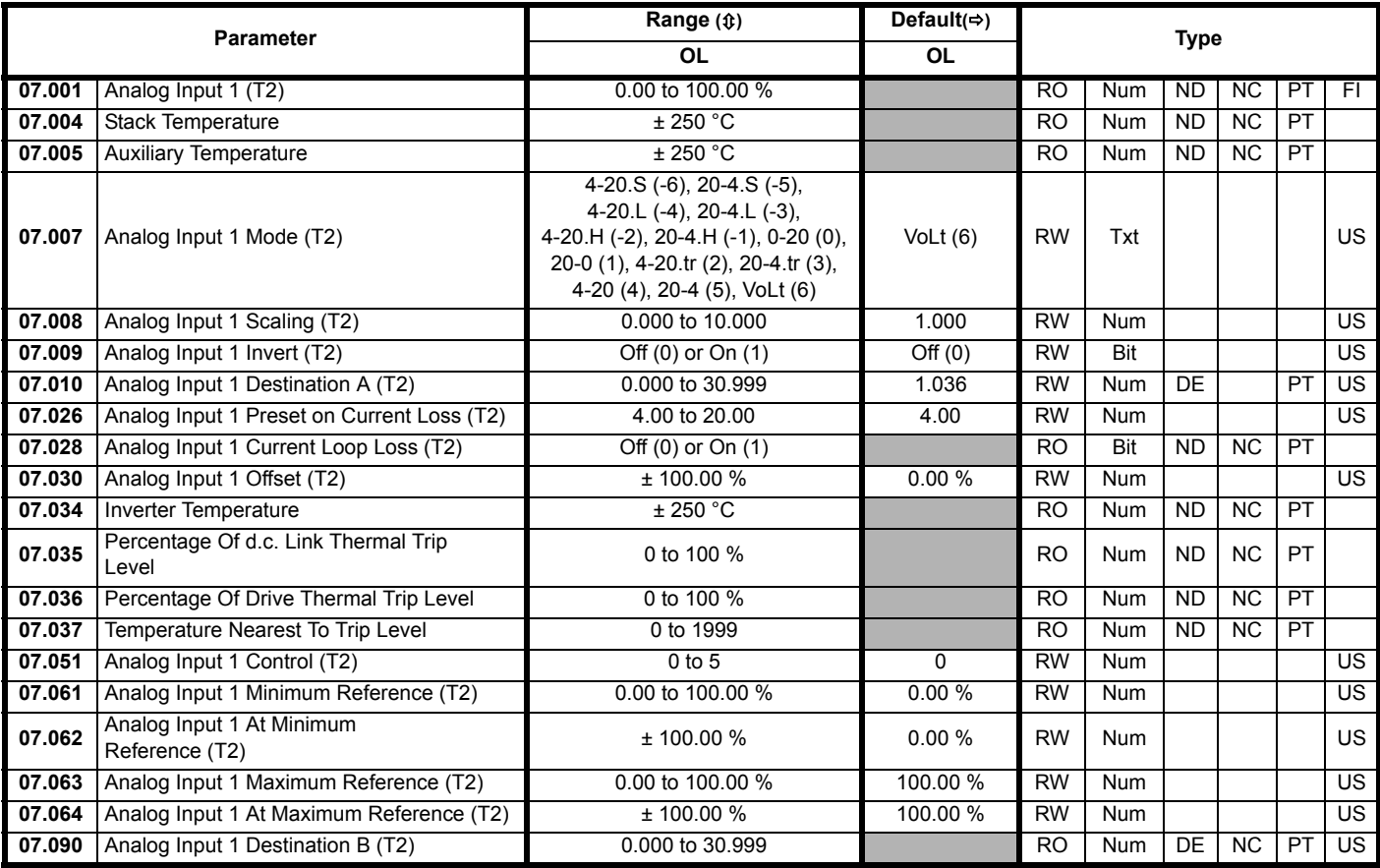

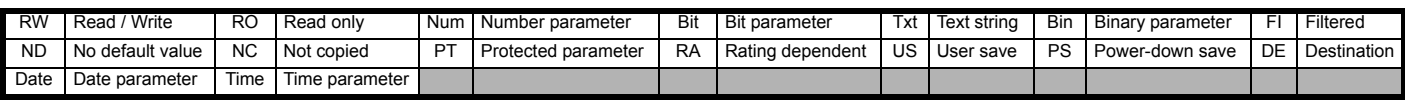

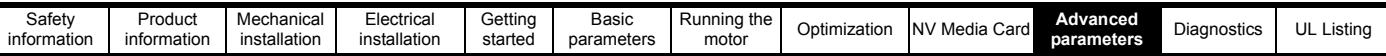

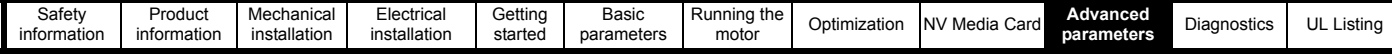

# **10.9 Menu 8: Digital I/O**

**Figure 10-9 Menu 8 logic diagram**

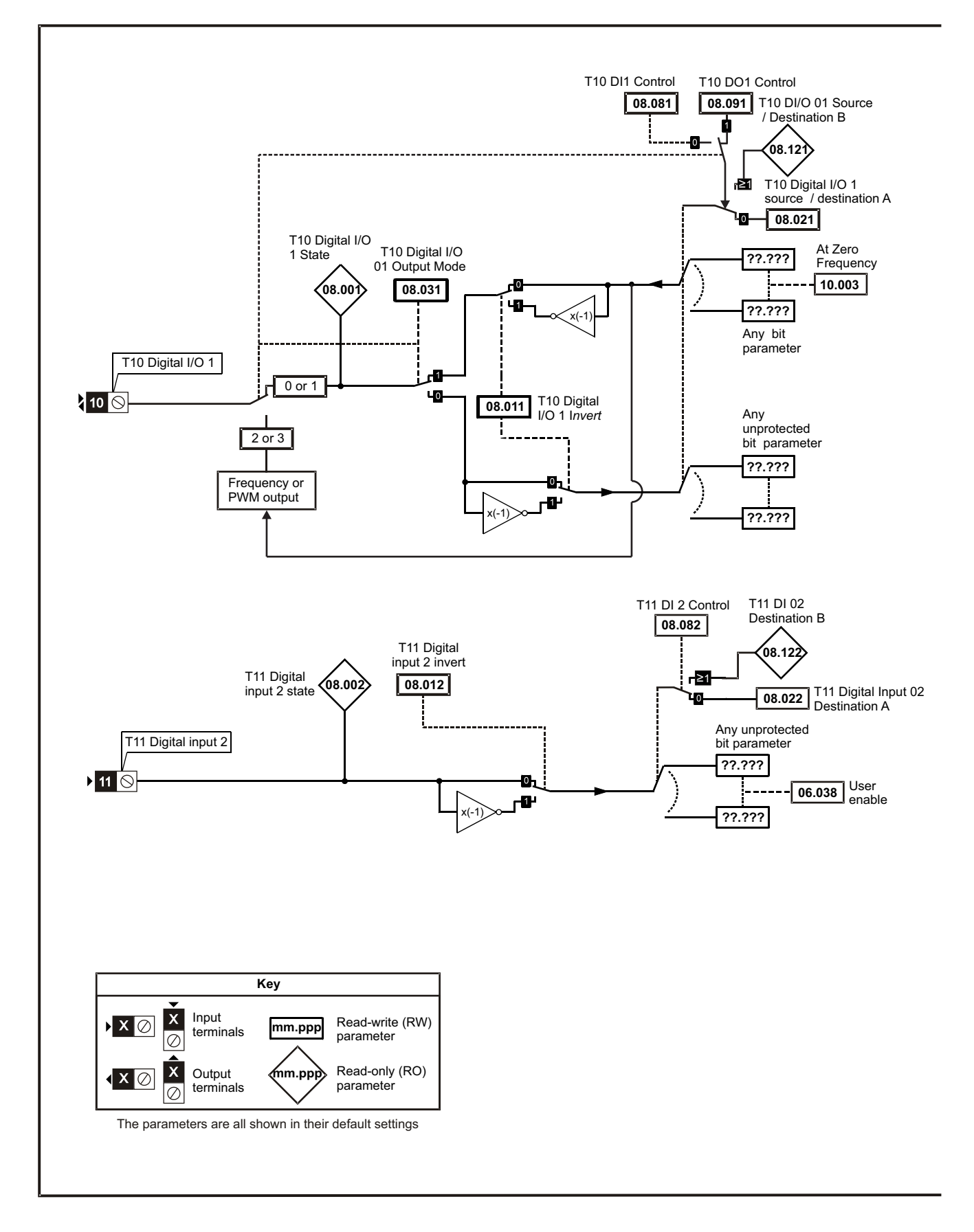

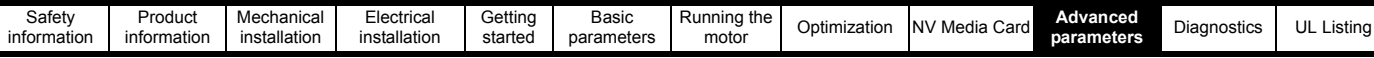

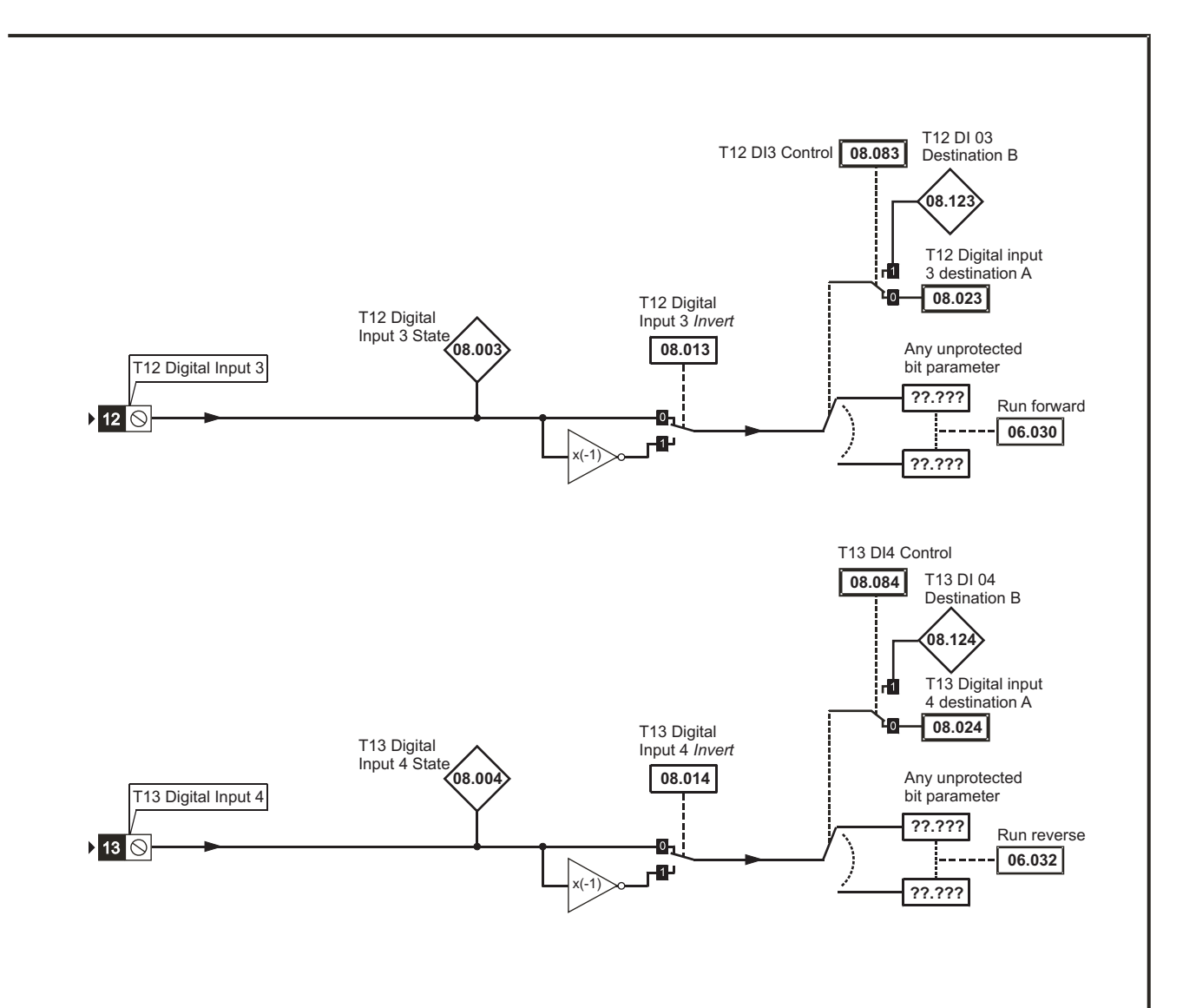

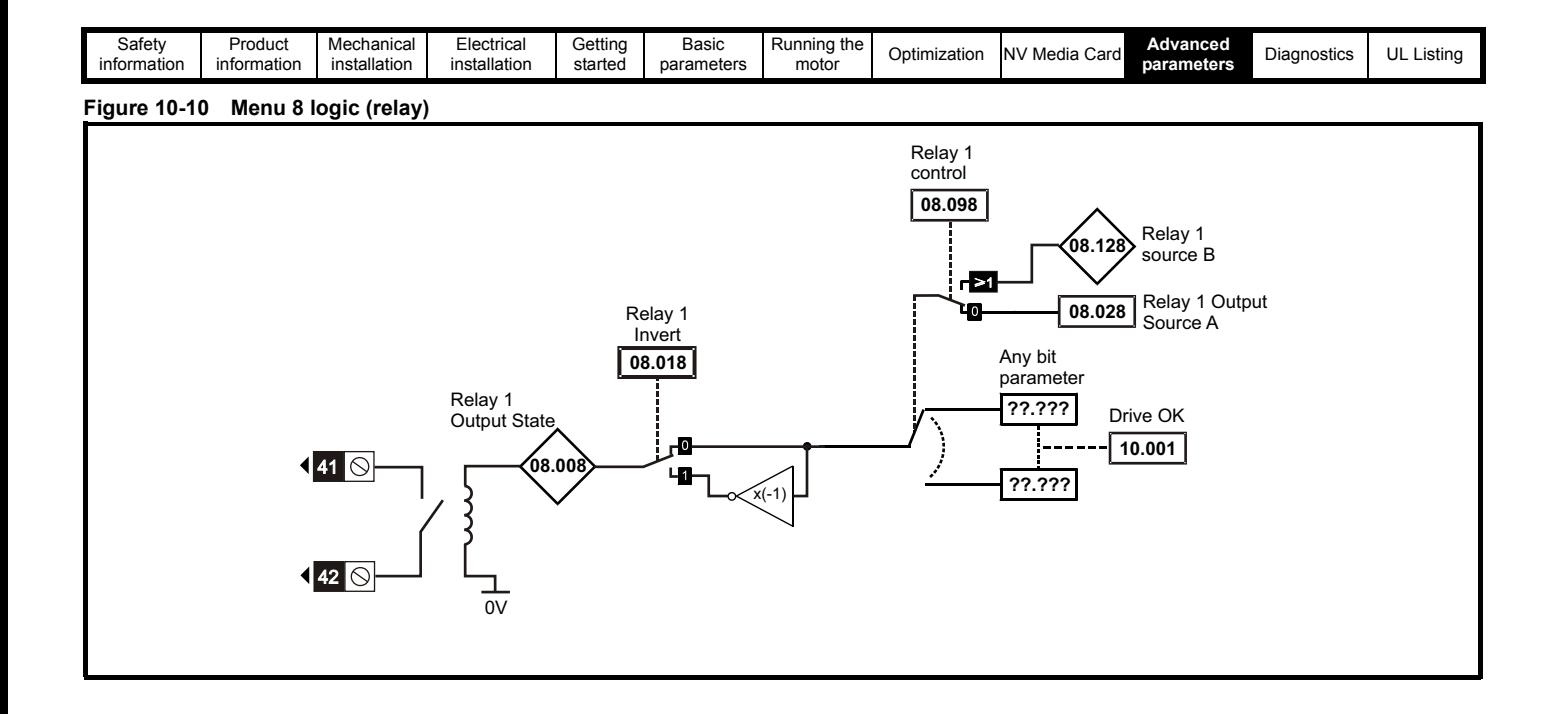
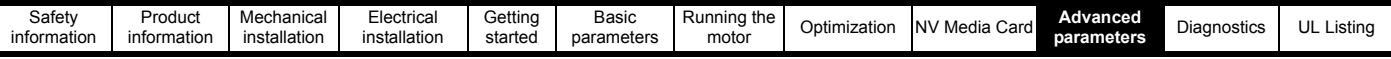

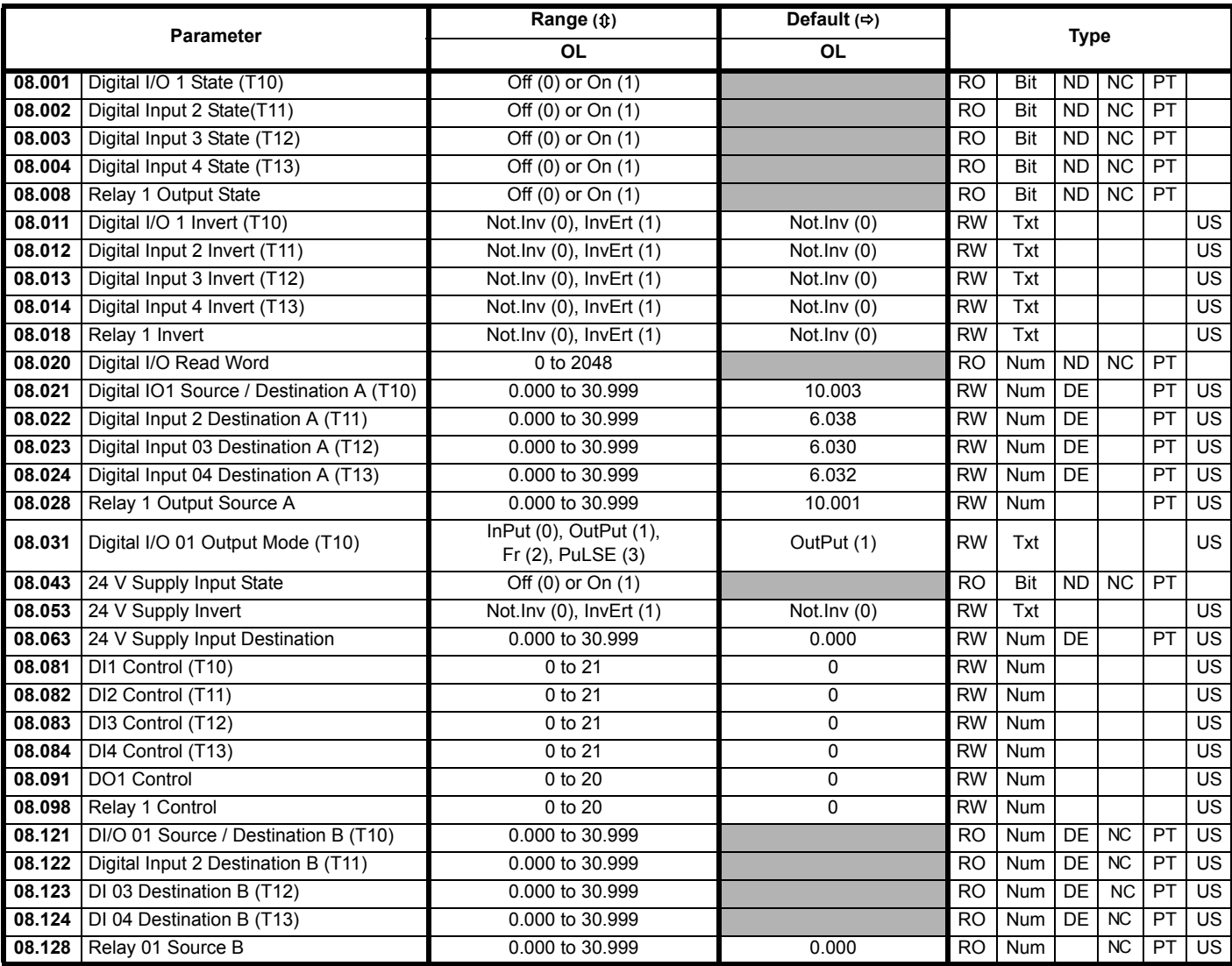

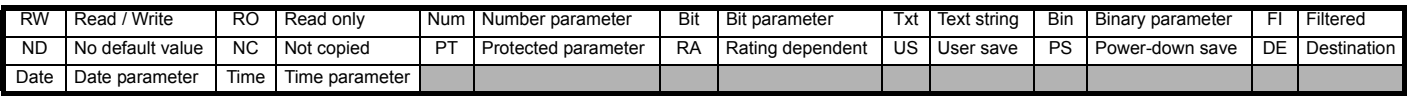

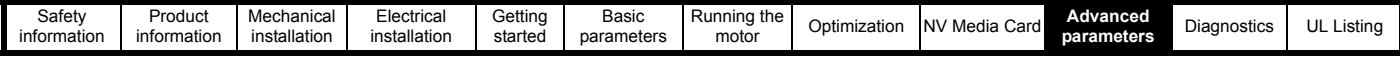

# <span id="page-73-0"></span>**10.10 Menu 10: Status and trips**

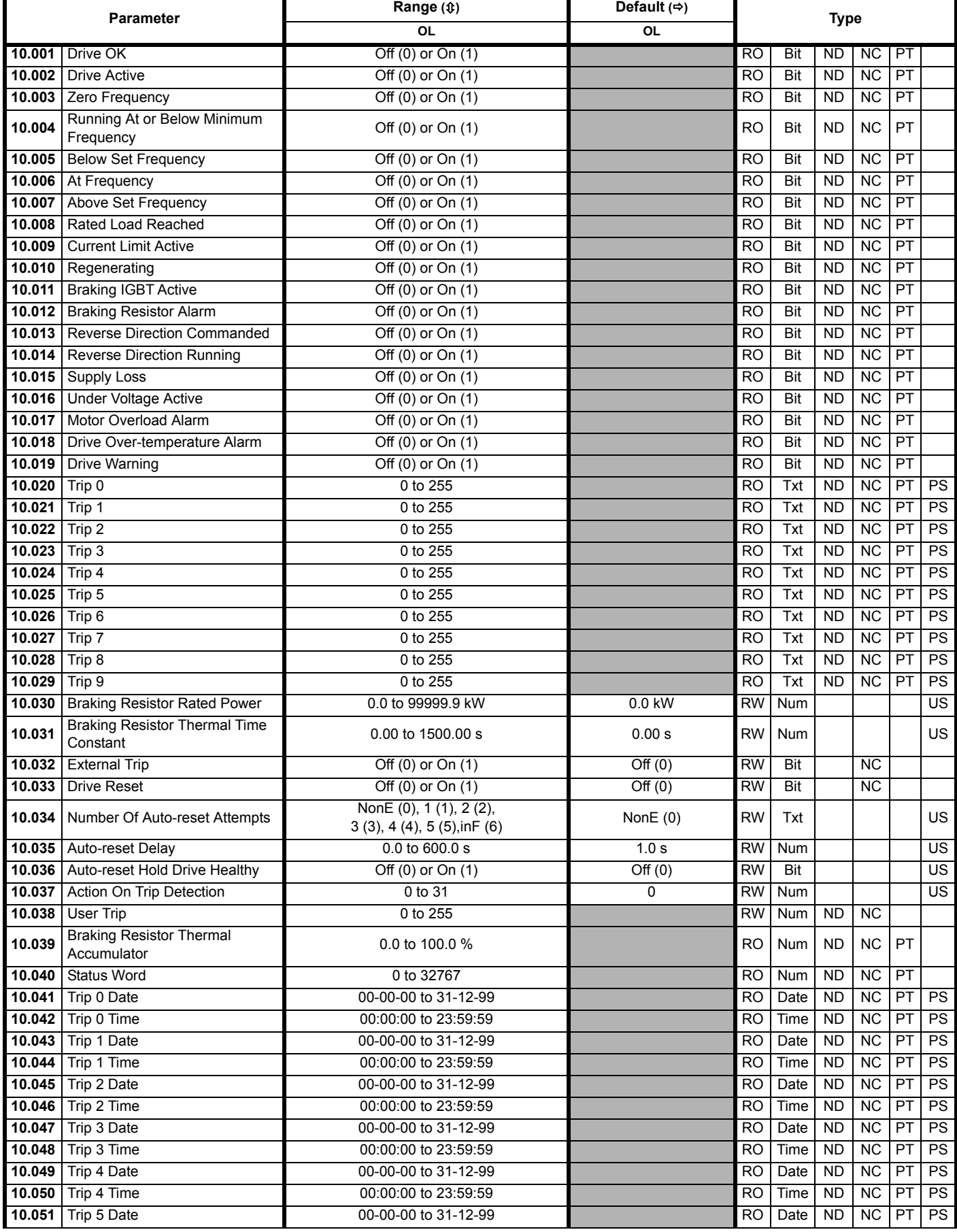

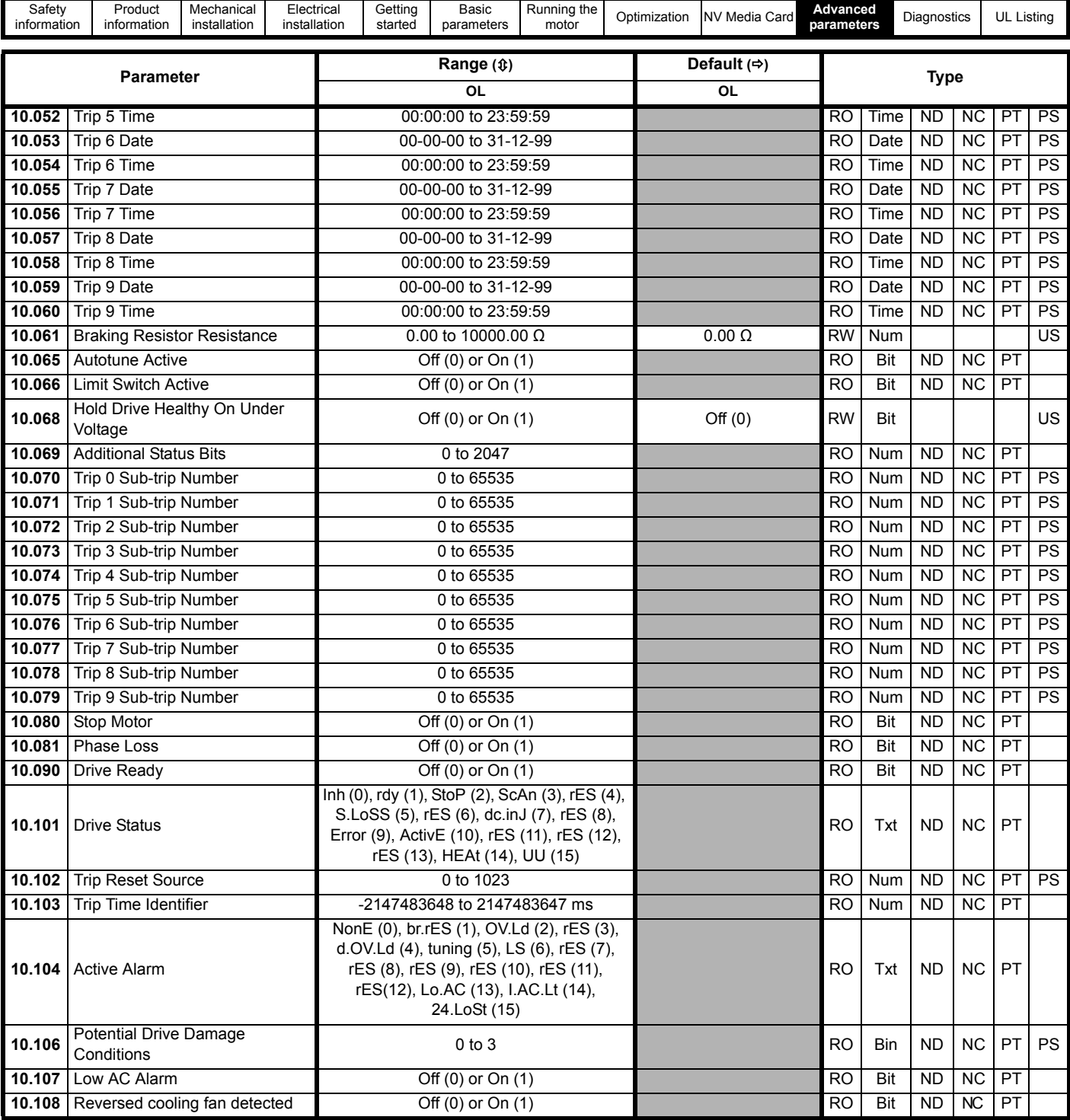

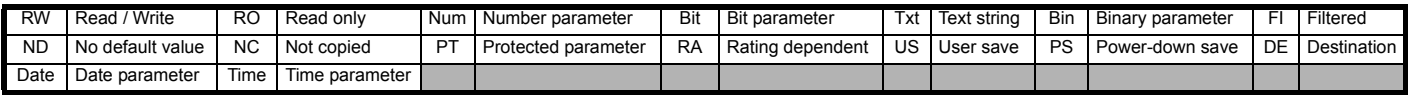

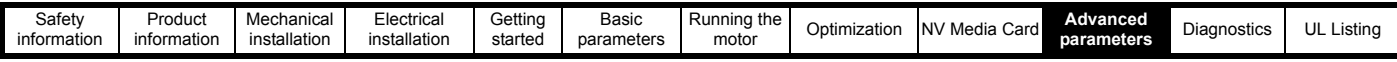

# <span id="page-75-0"></span>**10.11 Menu 11: General drive set-up**

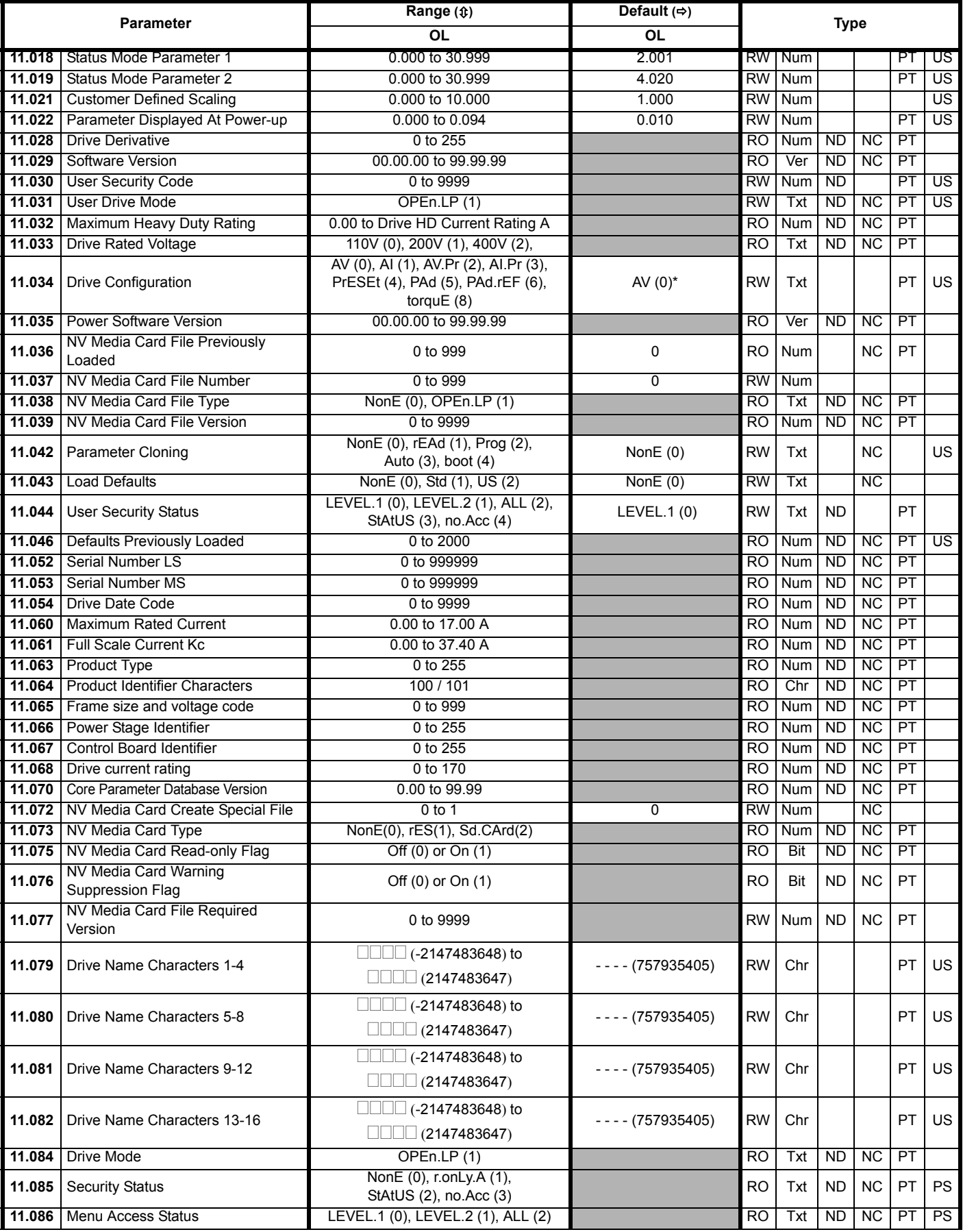

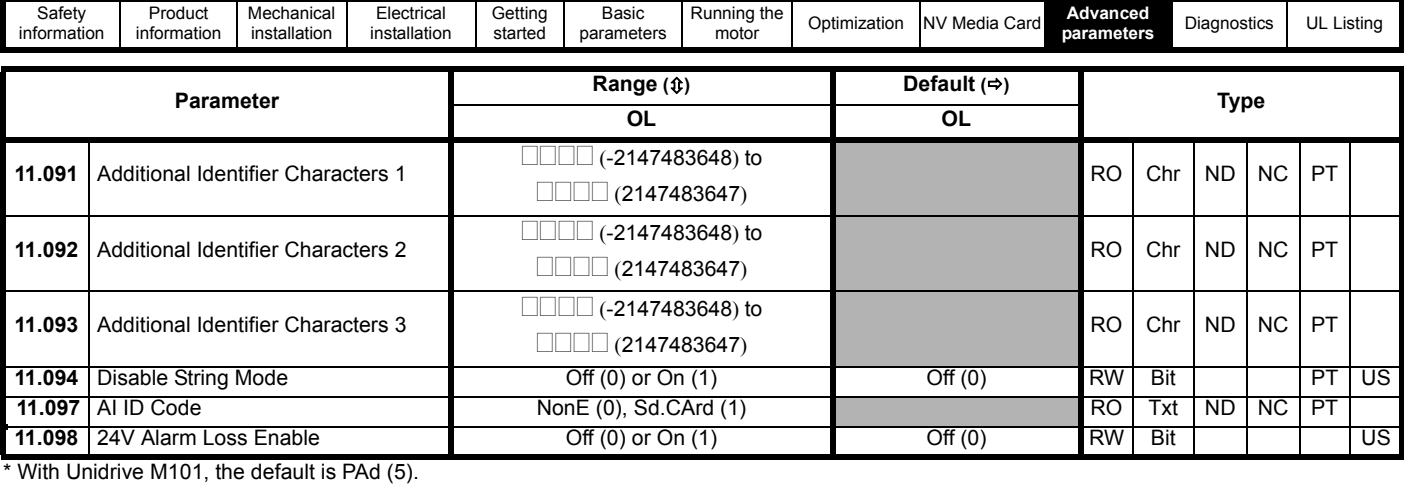

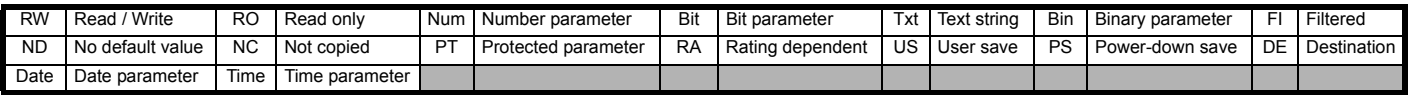

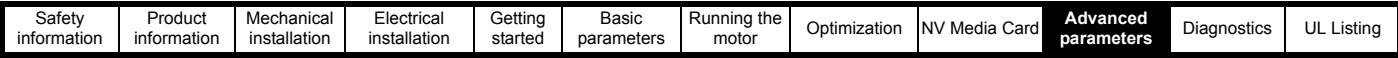

# <span id="page-77-0"></span>**10.12 Menu 22: Additional Menu 0 set-up**

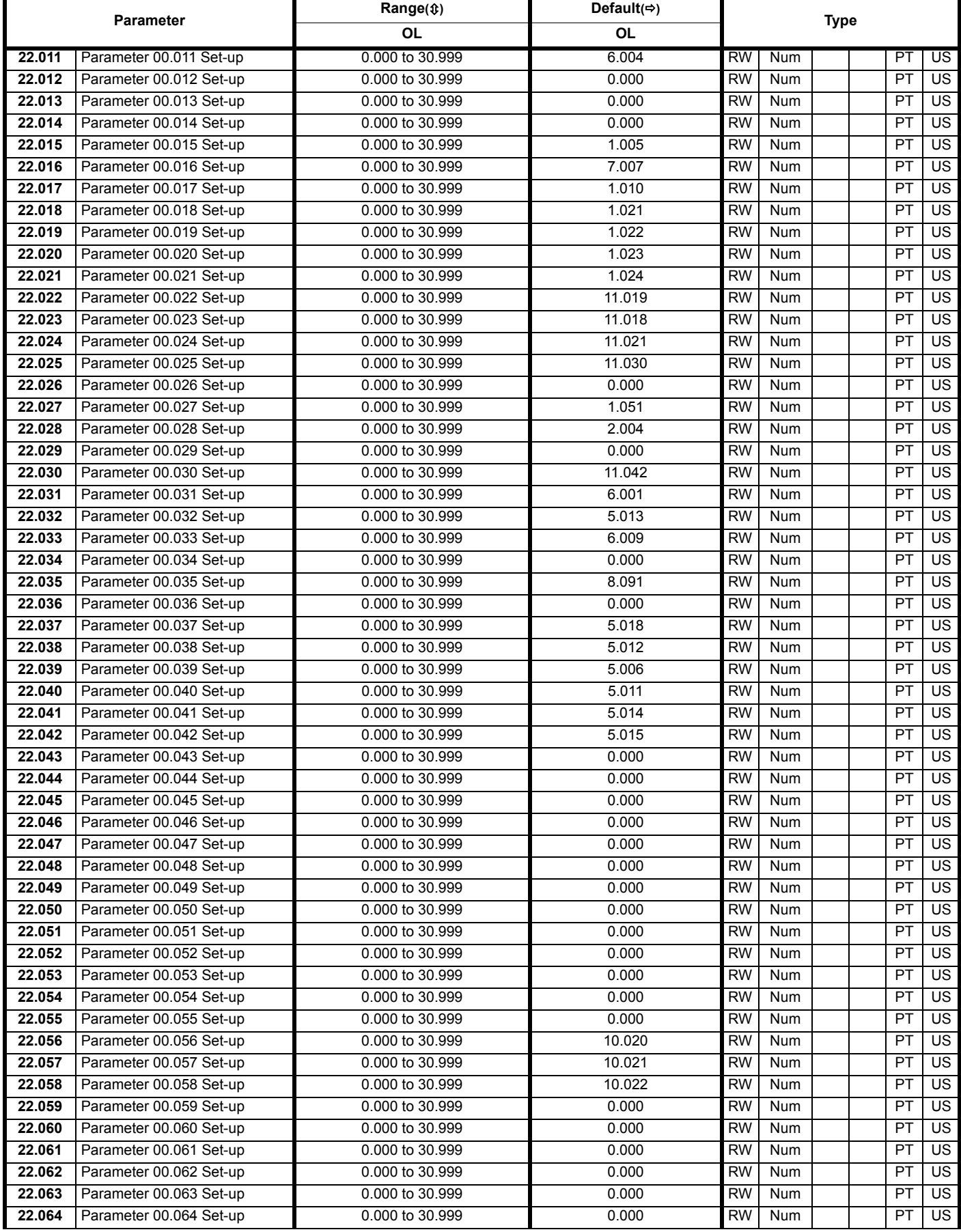

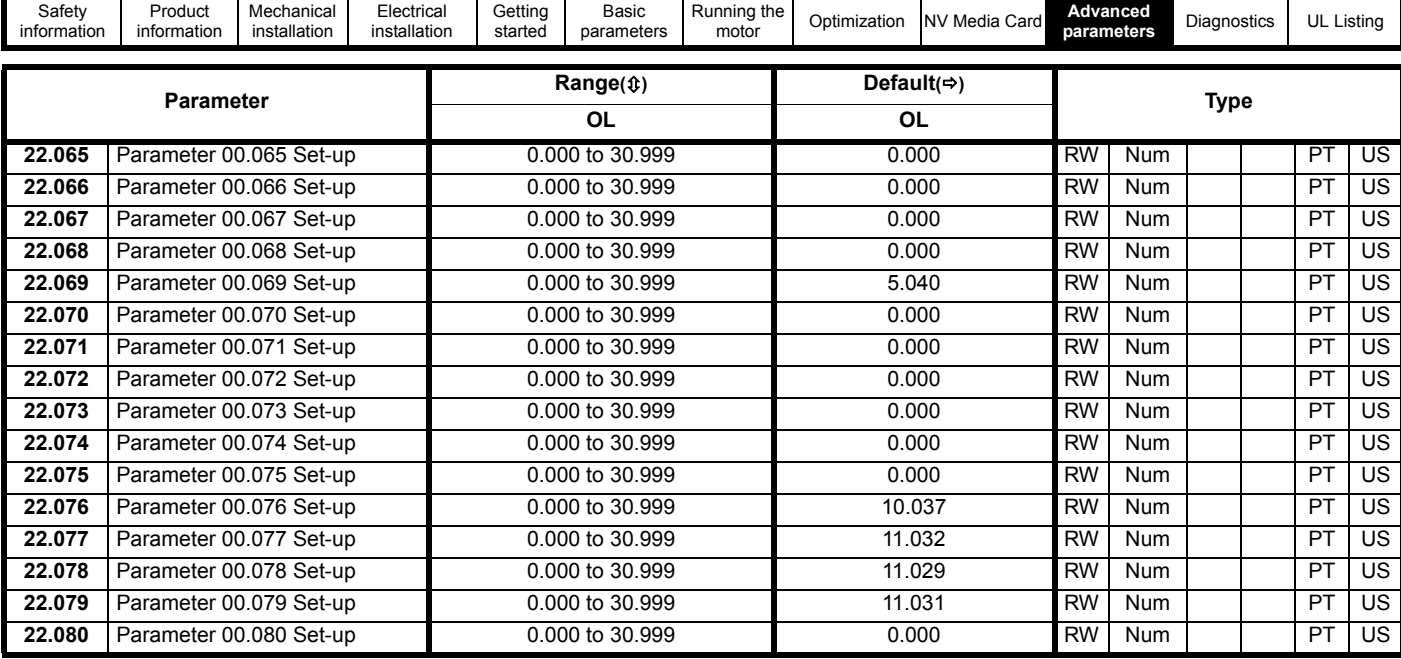

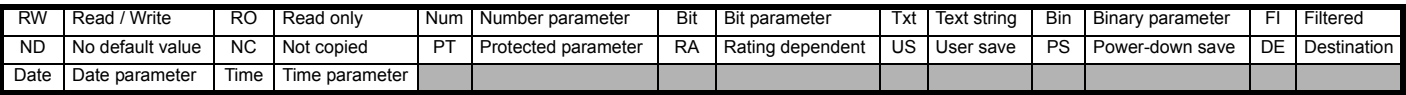

<span id="page-79-0"></span>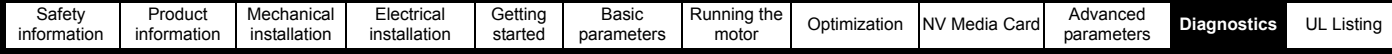

# <span id="page-79-2"></span>**11 Diagnostics**

The keypad display on the drive gives various information about the status of the drive. The keypad display provides information on the following categories:

- Trip indications
- Alarm indications
- Status indications

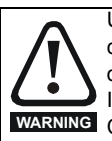

Users must not attempt to repair a drive if it is faulty, nor carry out fault diagnosis other than through the use of the diagnostic features described in this chapter. If a drive is faulty, it must be returned to an authorized **WARNING** Control Techniques distributor for repair.

### <span id="page-79-3"></span>**11.1 Status modes**

#### **Figure 11-1 Keypad status modes**

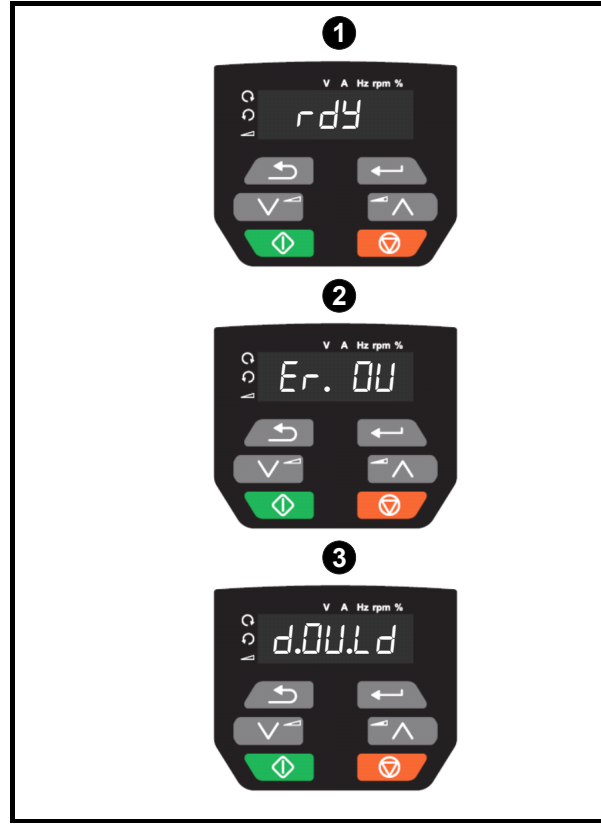

- **1** Drive OK status
- **2** Trip status
- **3** Alarm status

# **11.2 Trip indications**

The output of the drive is disabled under any trip condition so that the drive stops controlling the motor. If the motor is running when the trip occurs it will coast to a stop.

During a trip condition, the display indicates that a trip has occurred and the keypad will display the trip string. Some trips have a sub-trip number to provide additional information about the trip. If a trip has a sub-trip number, the sub-trip number is flashed alternately with the trip string.

Trips are listed alphabetically in [Table 11-2](#page-80-0) based on the trip indication shown on the drive display.

# **11.3 Identifying a trip / trip source**

Some trips only contain a trip string whereas some other trips have a trip string along with a sub-trip number which provides the user with additional information about the trip.

A trip can be generated from a control system or from a power system. The sub-trip number associated with the trips listed in [Table 11-1](#page-79-1) is in the form xxyzz and used to identify the source of the trip.

<span id="page-79-1"></span>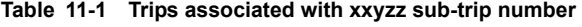

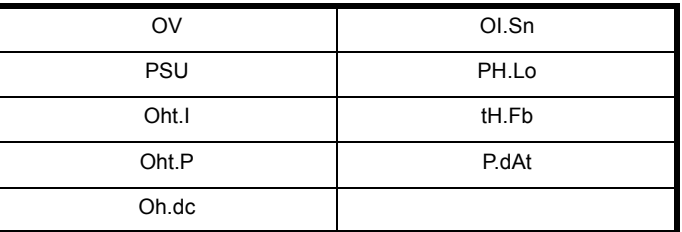

The digits xx are 00 for a trip generated by the control system. For a drive, if the trip is related to the power system then xx will have a value of 01, when displayed the leading zeros are suppressed.

For a control system trip (xx is zero), the y digit where relevant is defined for each trip. If not relevant, the y digit will have a value of zero.

The zz digits give the reason for the trip and are defined in each trip description.

#### **Figure 11-2 Key to sub-trip number**

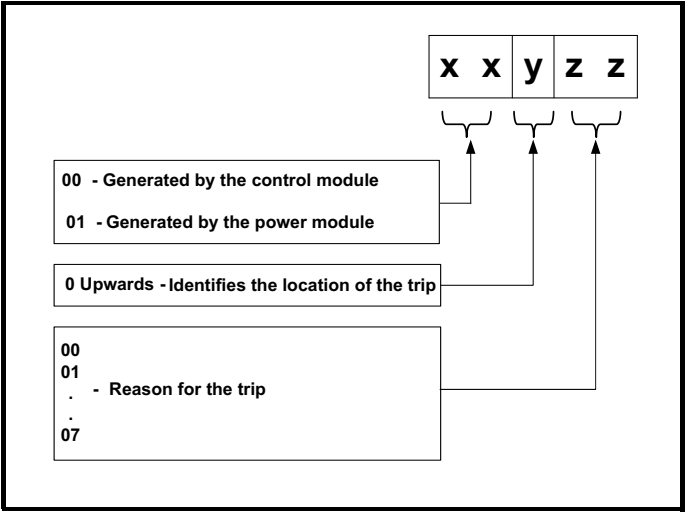

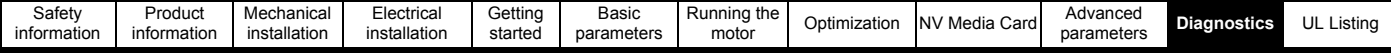

# **11.4 Trips, Sub-trip numbers**

<span id="page-80-0"></span>**Table 11-2 Trip indications**

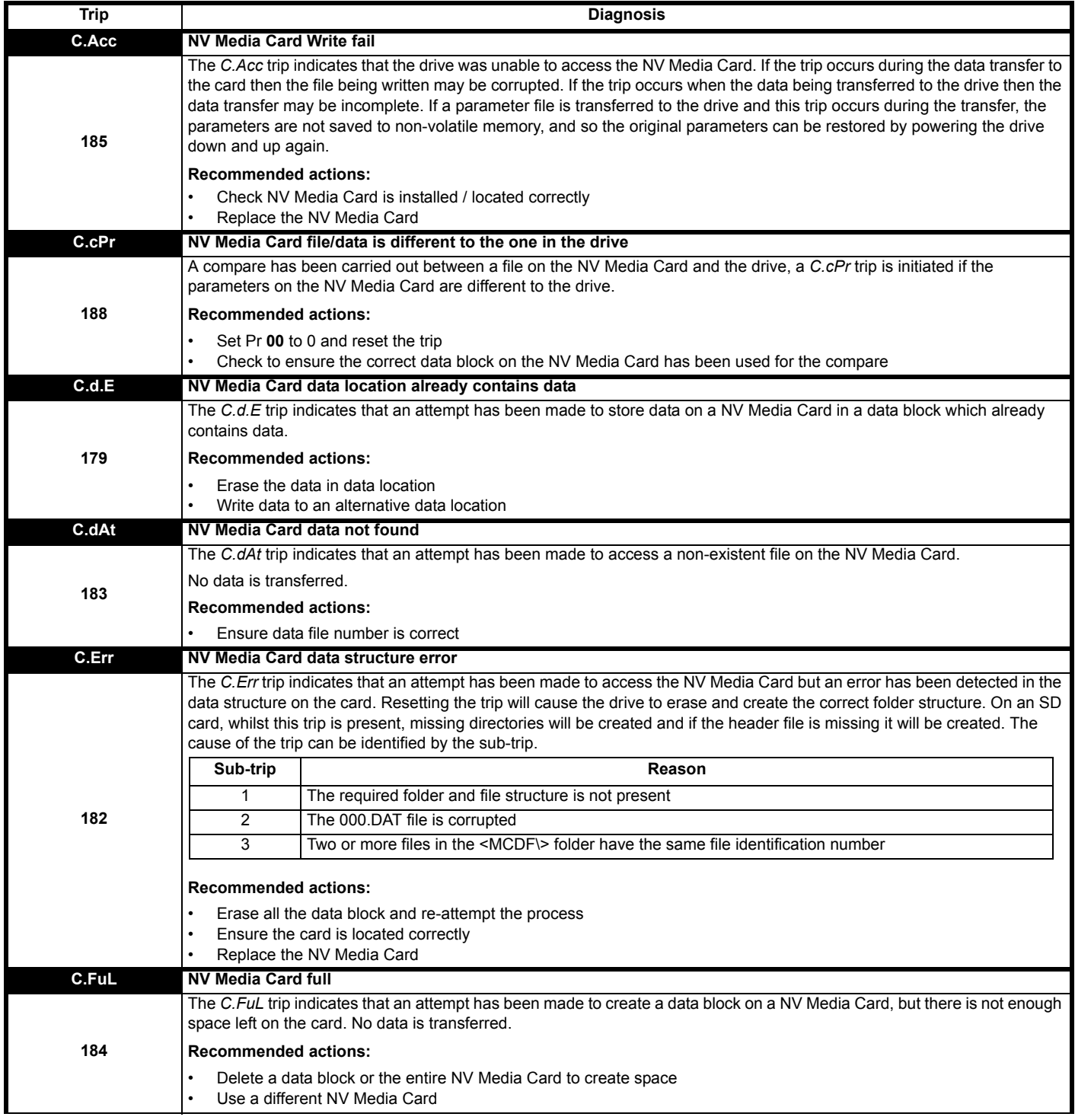

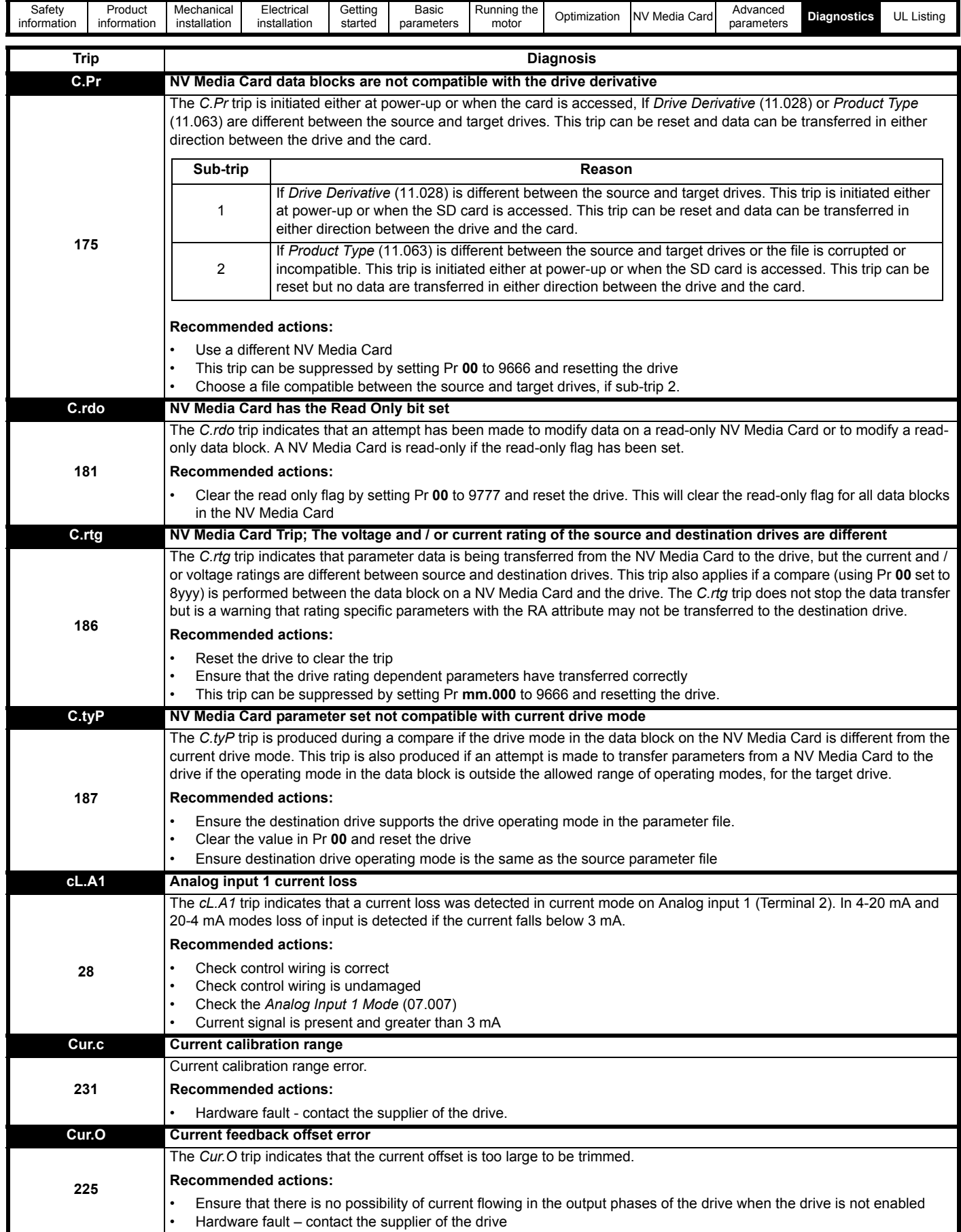

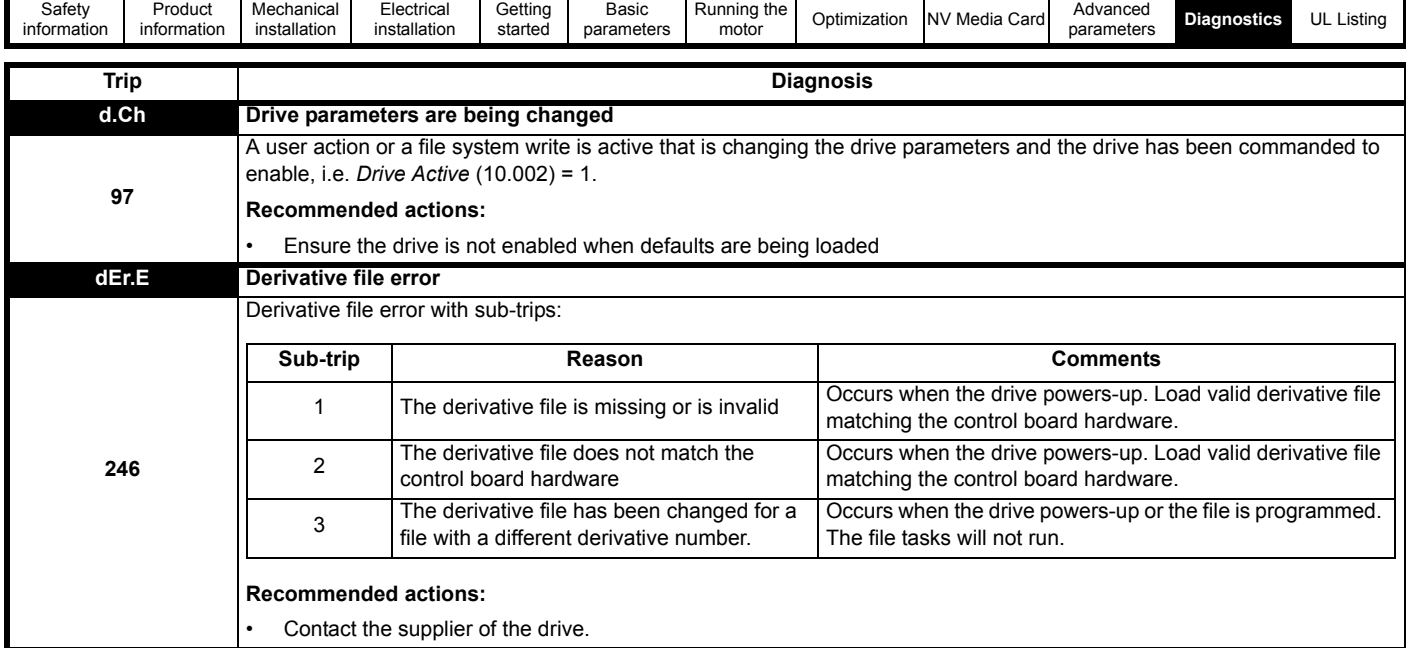

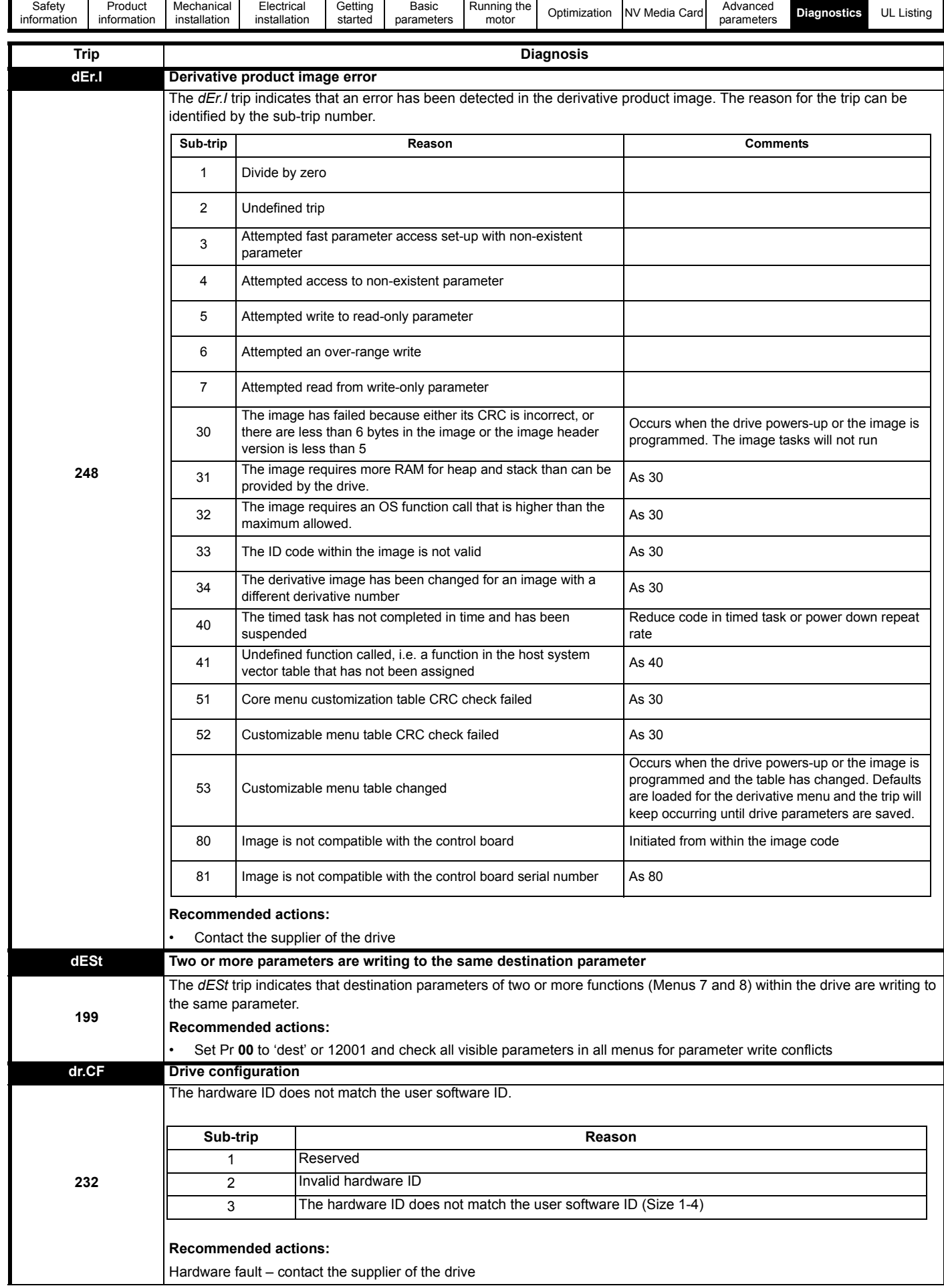

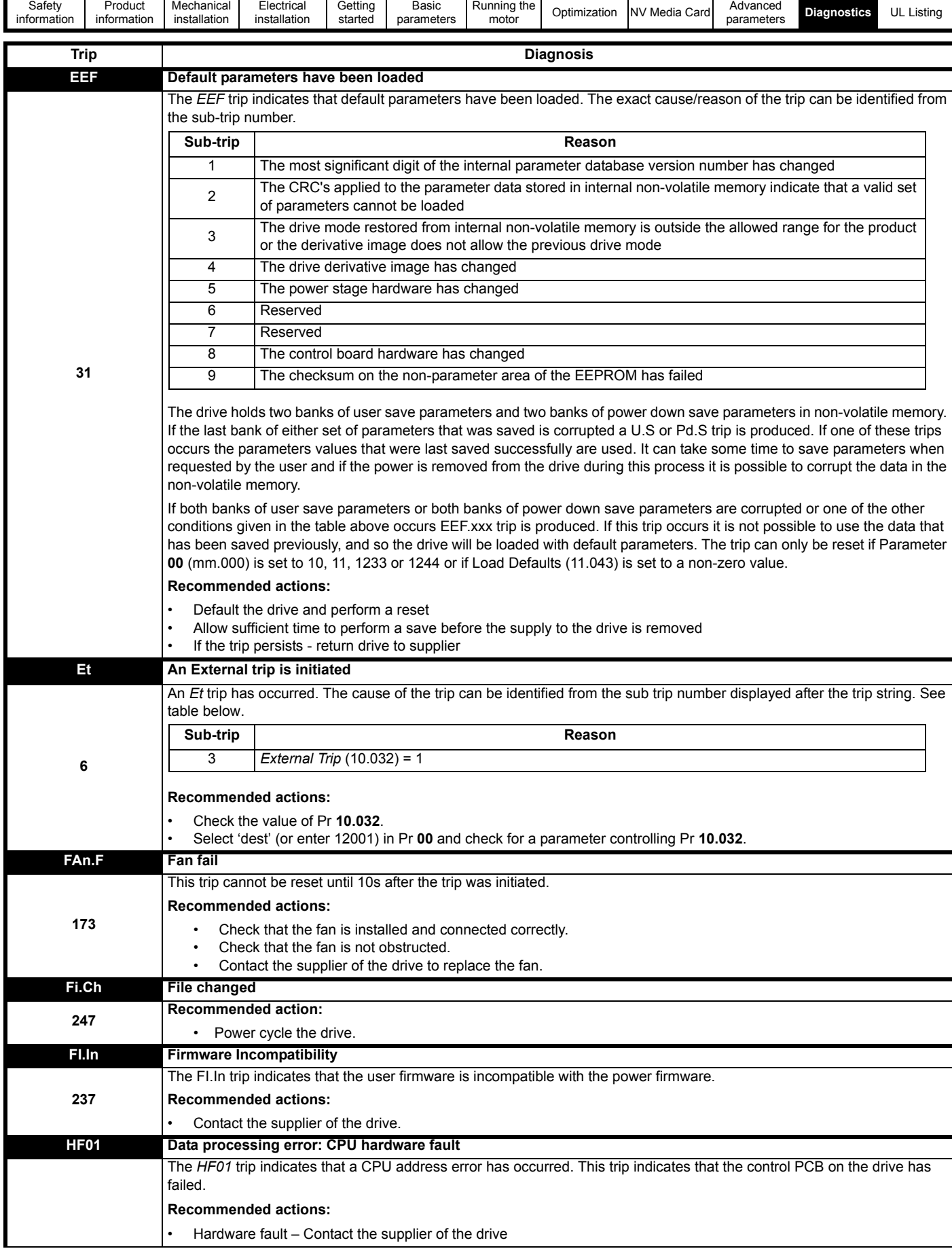

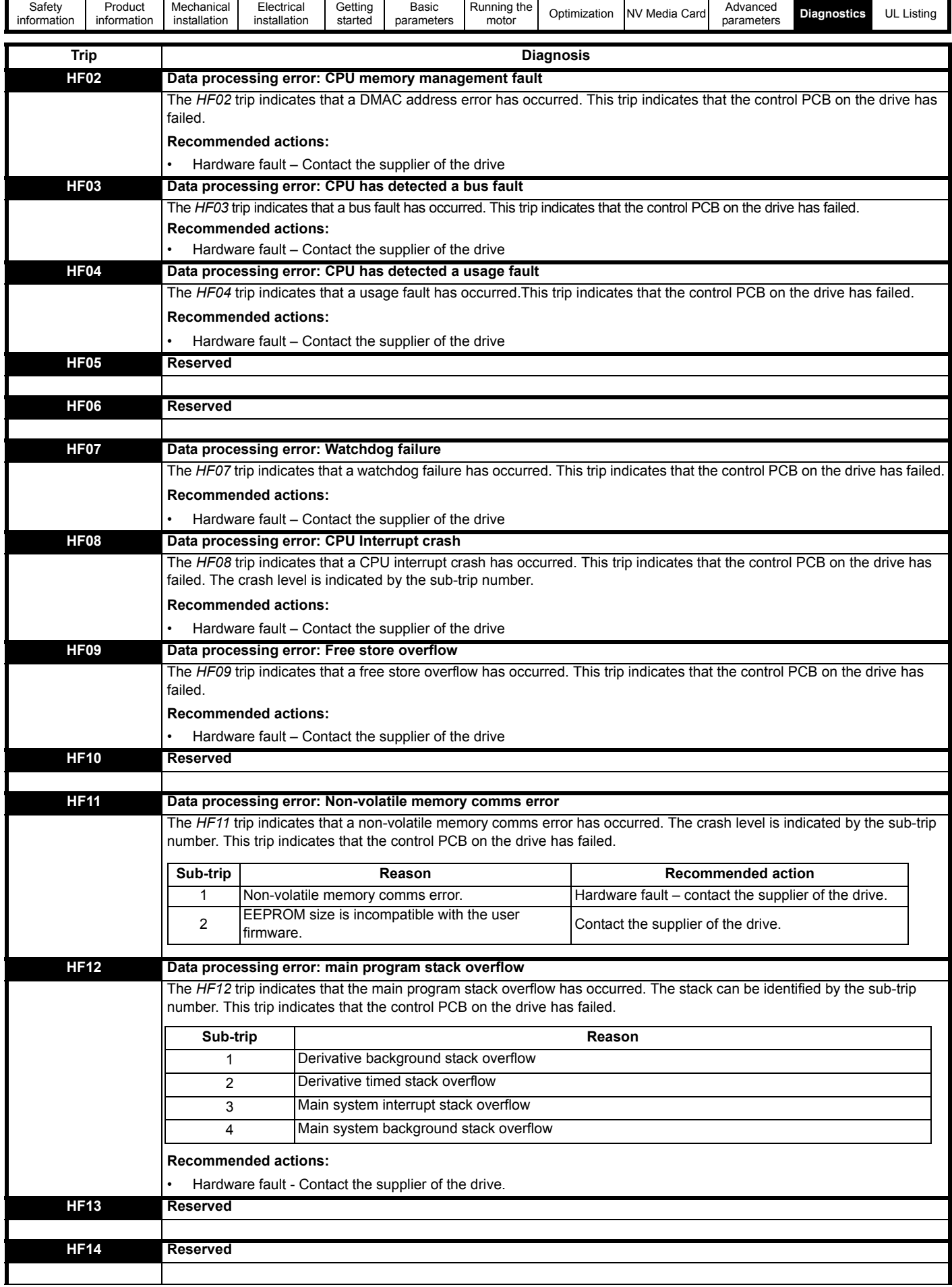

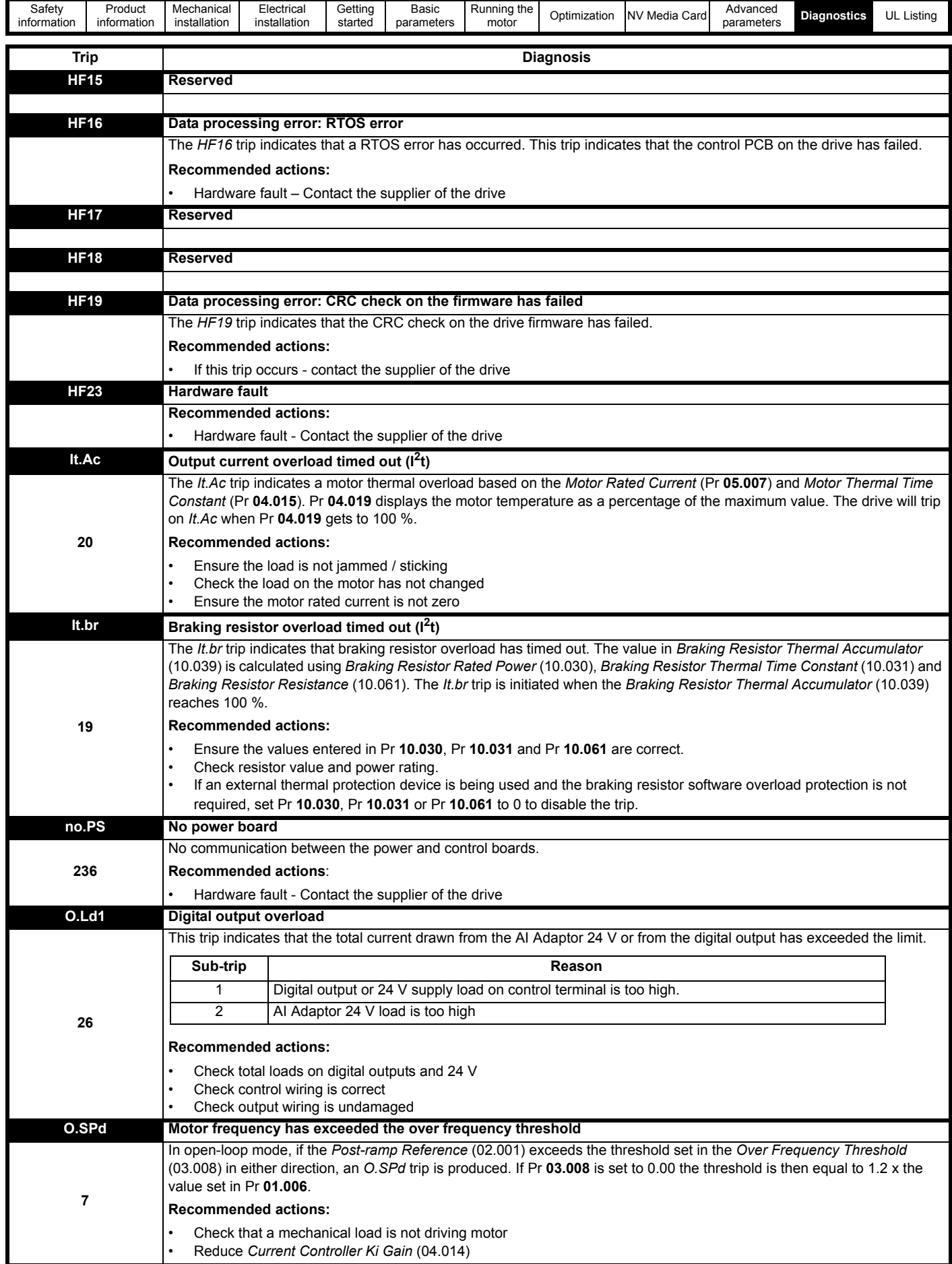

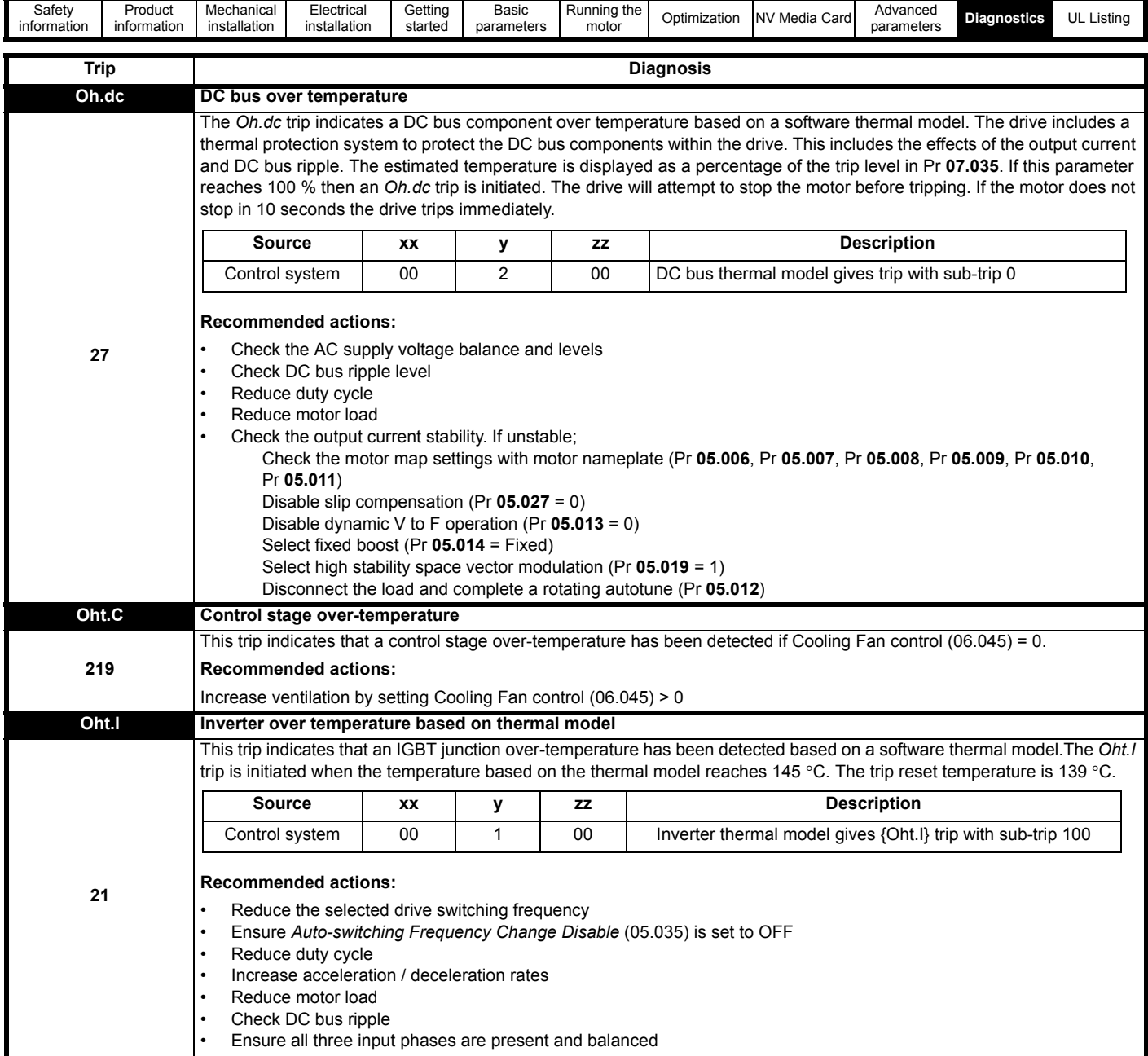

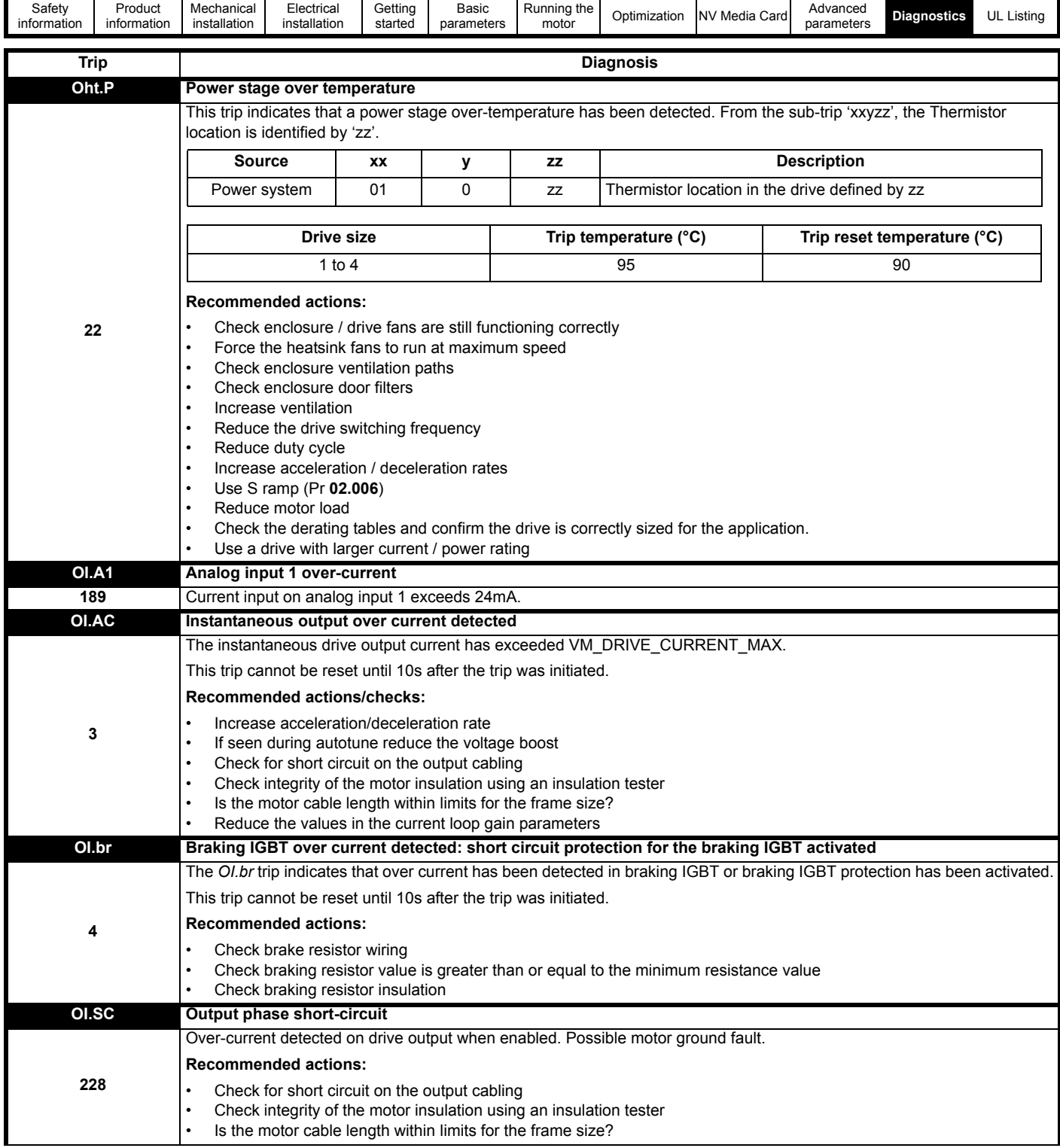

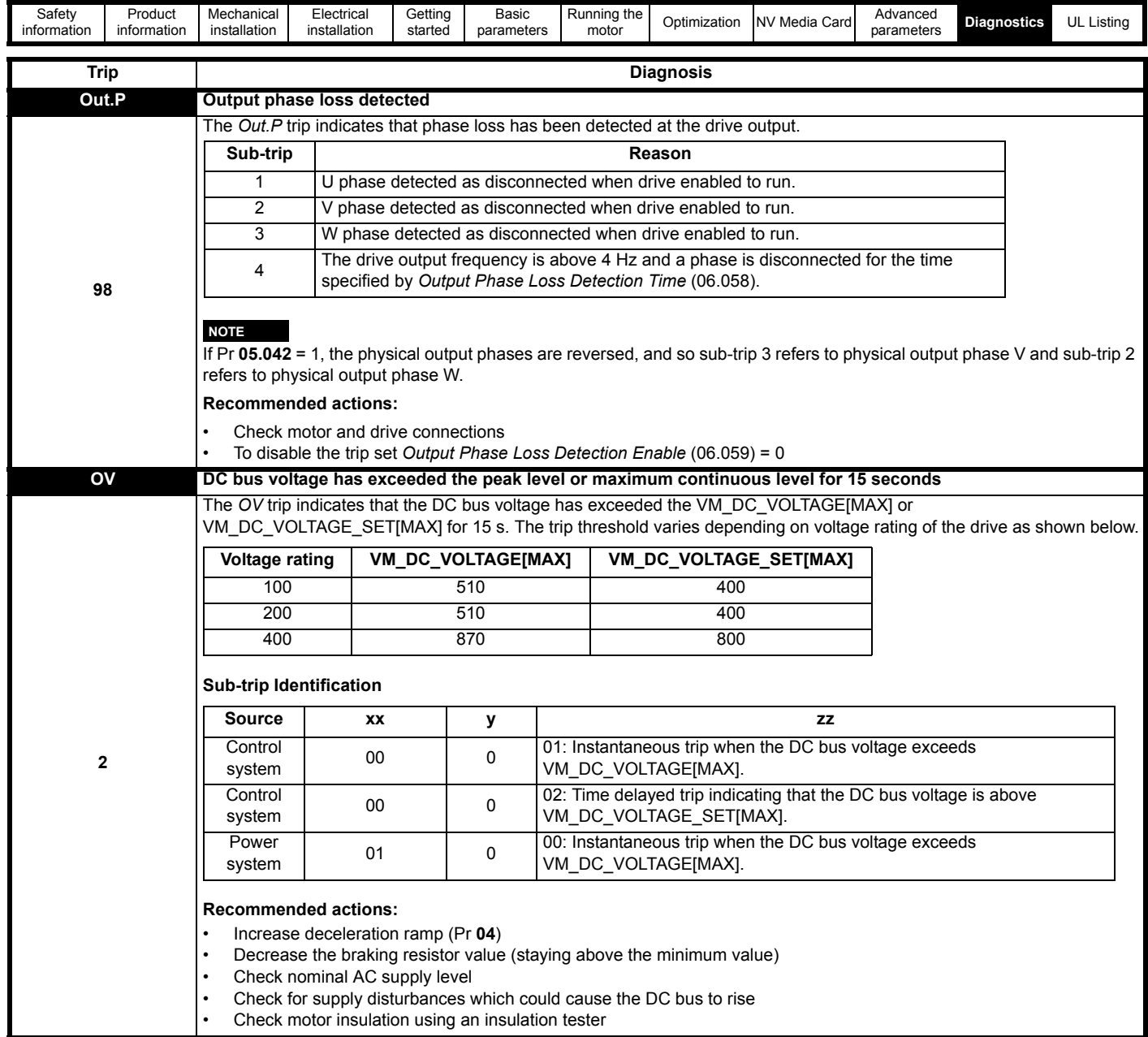

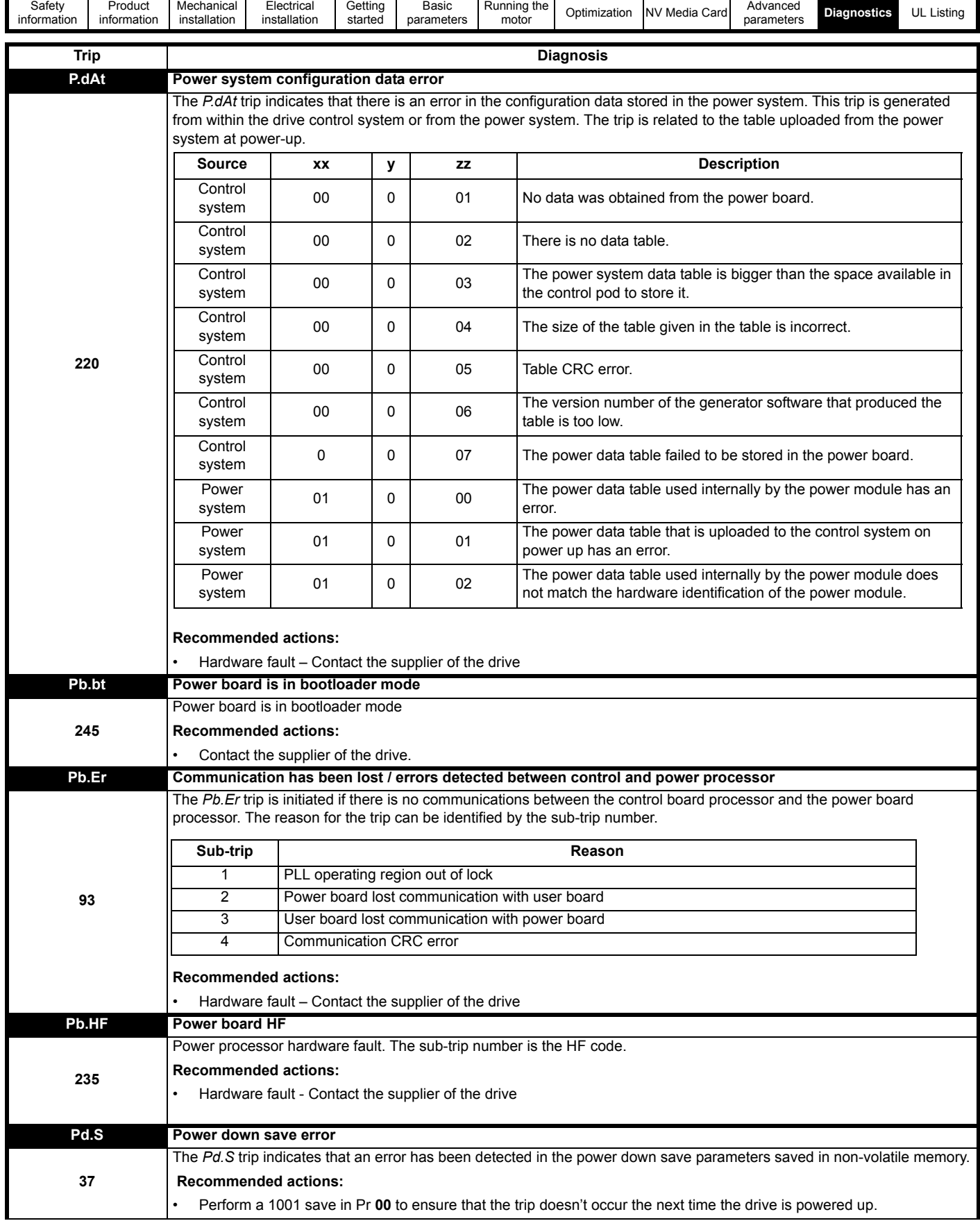

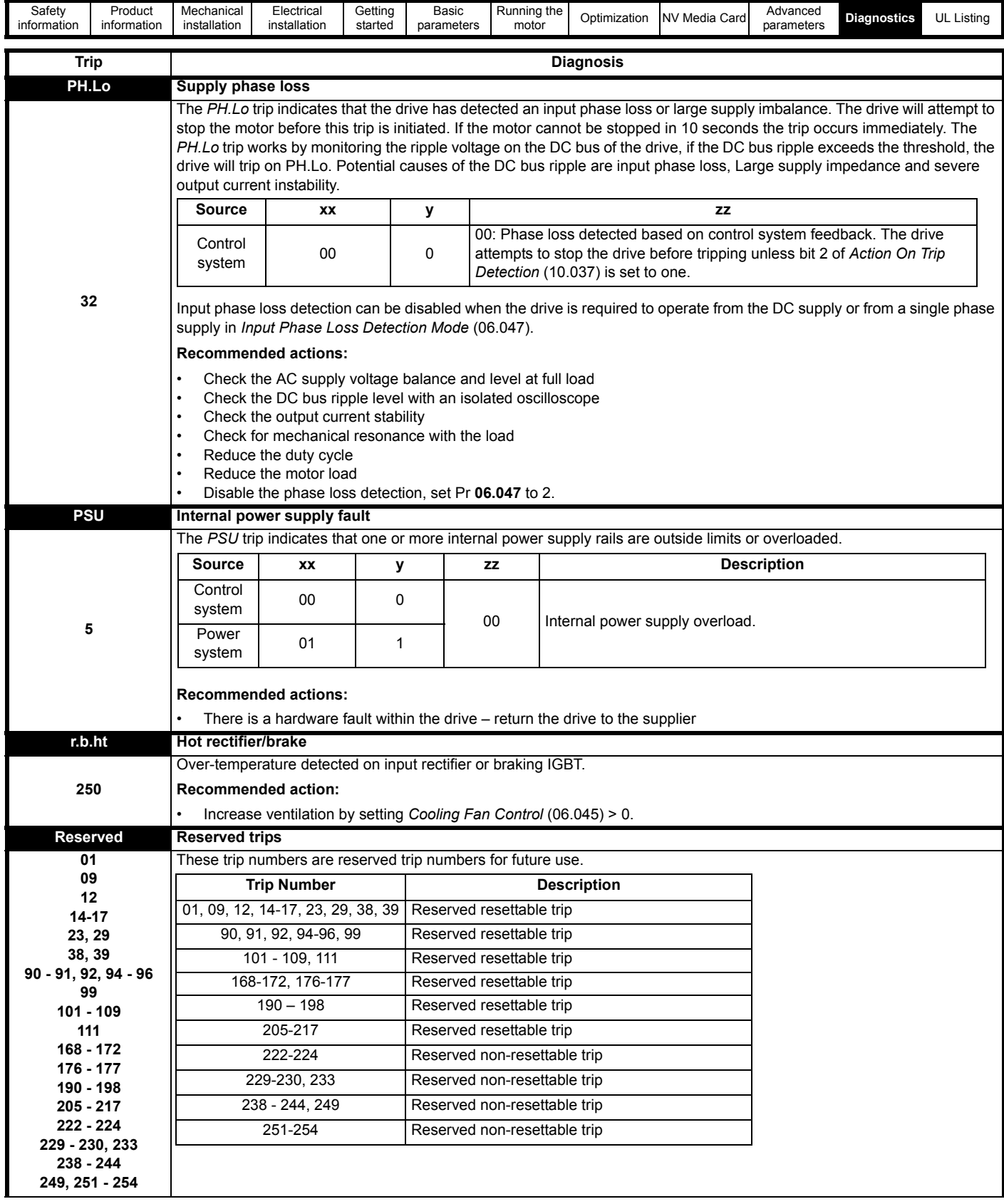

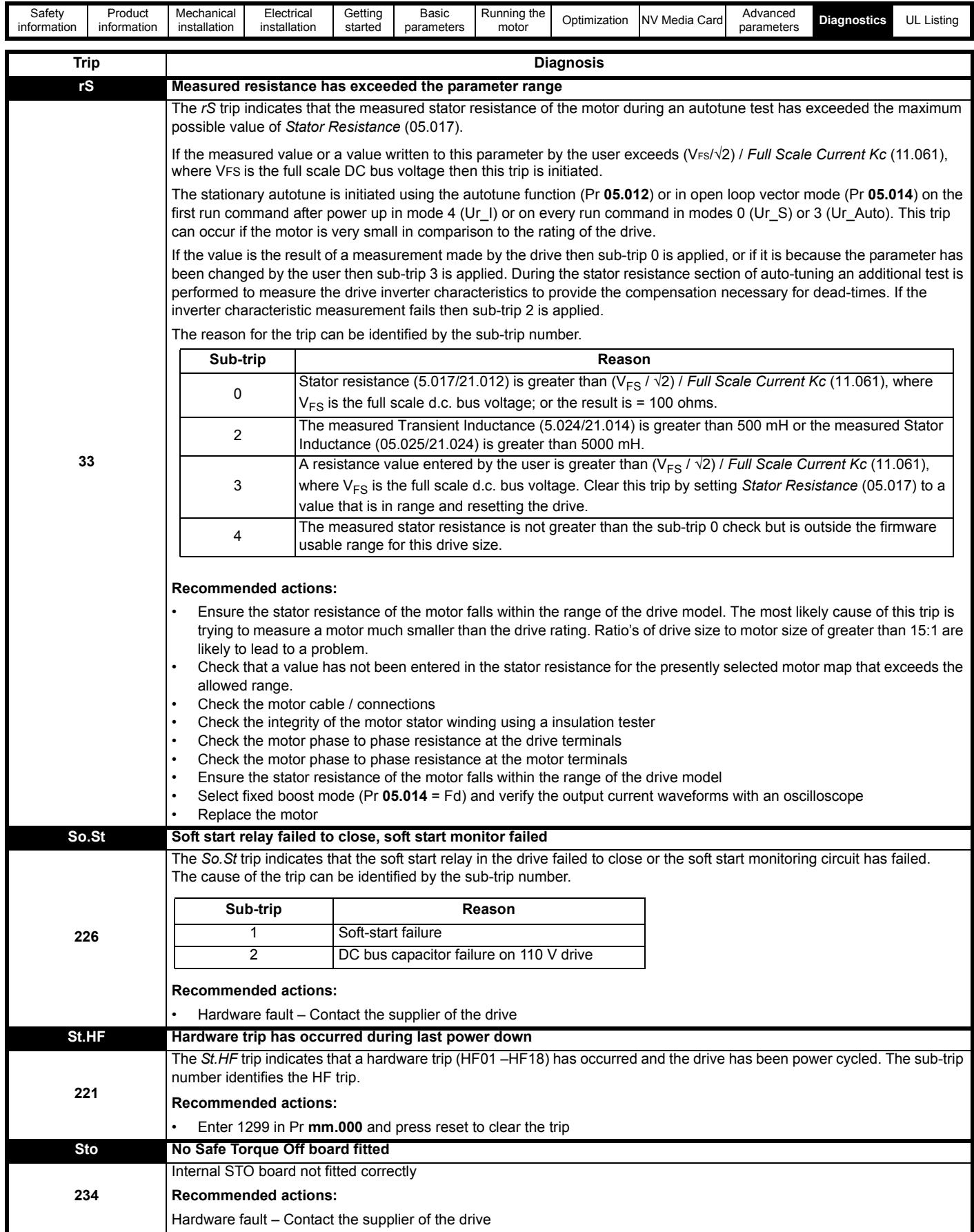

Г

 $\blacksquare$ 

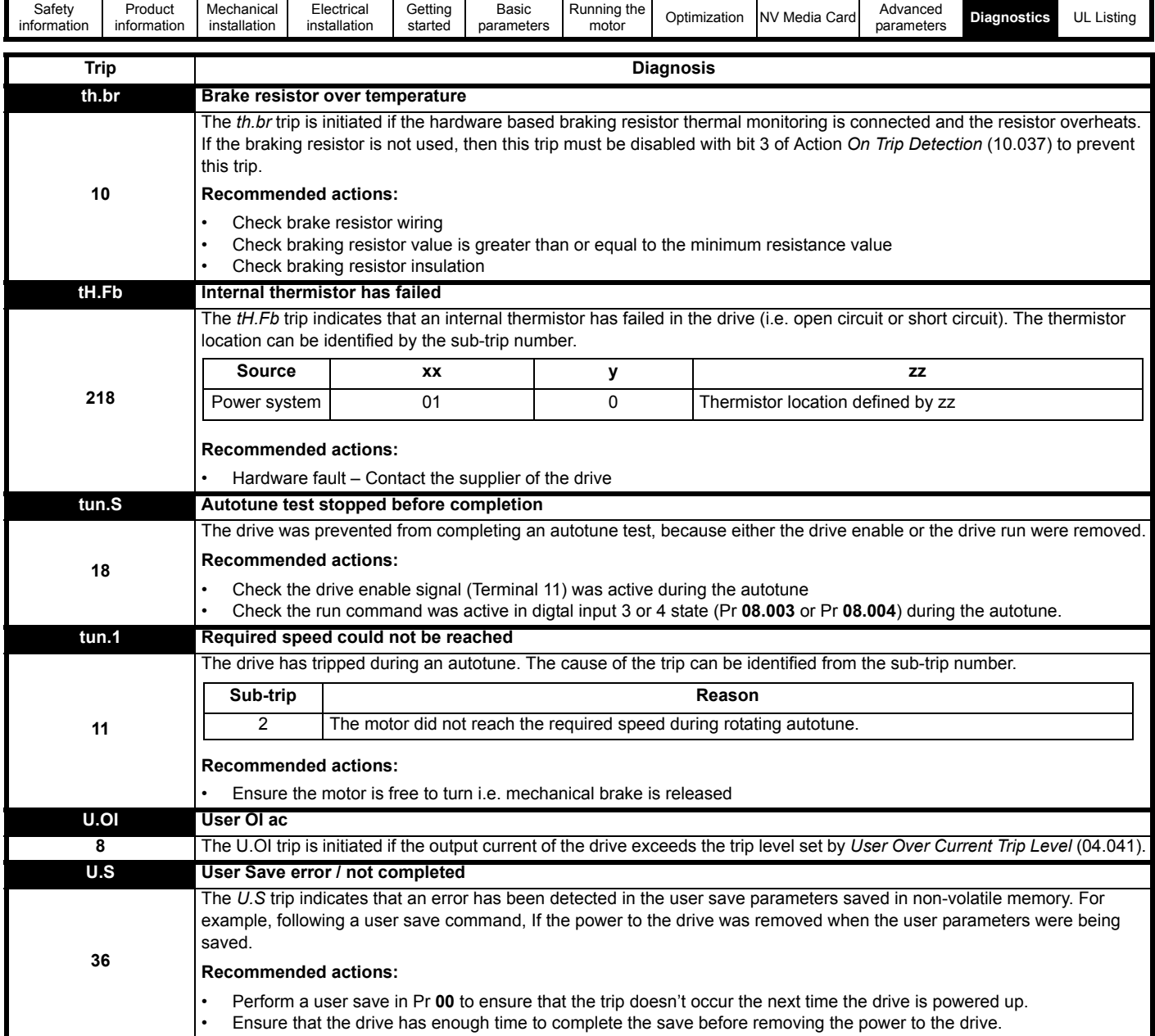

The trips can be grouped into the following categories. It should be noted that a trip can only occur when the drive is not tripped or is already tripped but with a trip with a lower priority number.

#### **Table 11-3 Trip categories**

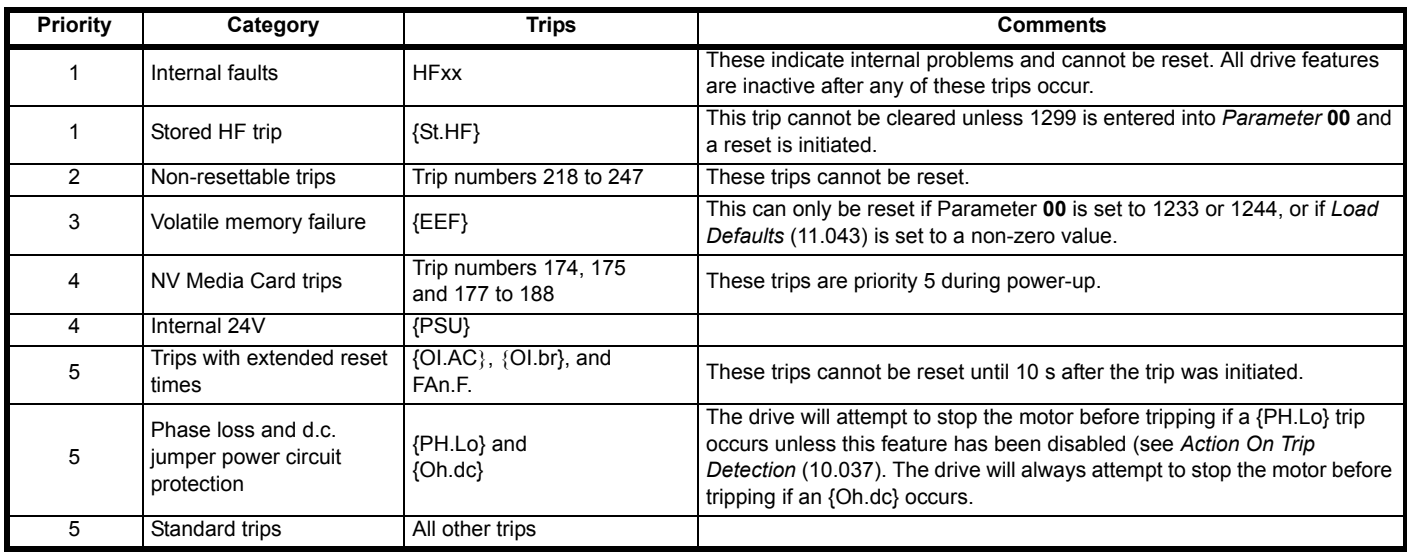

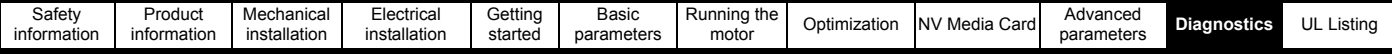

### **11.5 Internal / Hardware trips**

Trips {HF01} to {HF23} are internal faults that do not have trip numbers except HF08, HF11, HF12 and HF18. If one of these trips occurs, the main drive processor has detected an irrecoverable error. All drive functions are stopped and the trip message will be displayed on the drive keypad. If a non permanent trip occurs this may be reset by power cycling the drive. On power up after it has been power cycled the drive will trip on St.HF (the sub-trip number indicates the HF fault code). Enter 1299 in Pr **00** to clear the Stored HF trip.

### <span id="page-94-0"></span>**11.6 Alarm indications**

In any mode, an alarm is an indication given on the display by alternating the alarm string with the drive status string display. If an action is not taken to eliminate any alarm except "tuning", "LS" and "24.LoSt" the drive may eventually trip. Alarms are not displayed when a parameter is being edited.

#### **Table 11-4 Alarm indications**

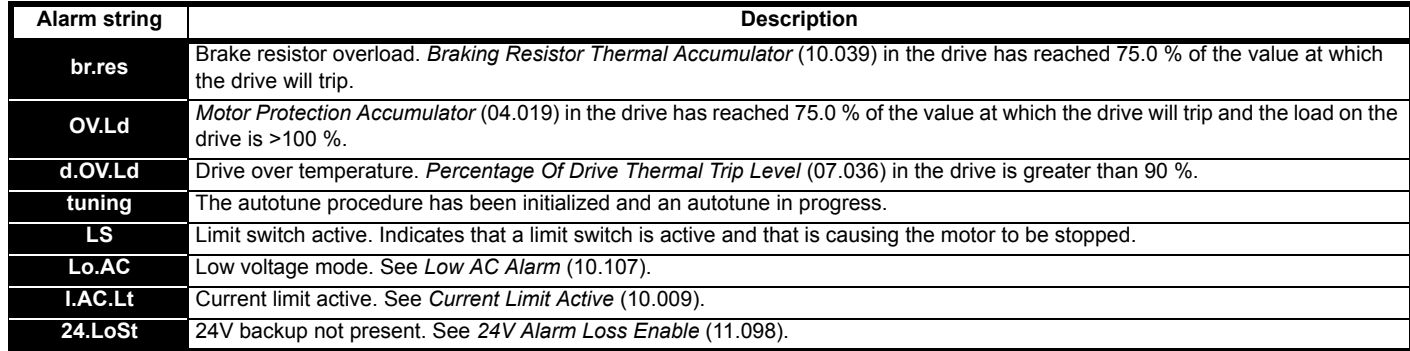

### <span id="page-94-1"></span>**11.7 Status indications**

#### **Table 11-5 Status indications**

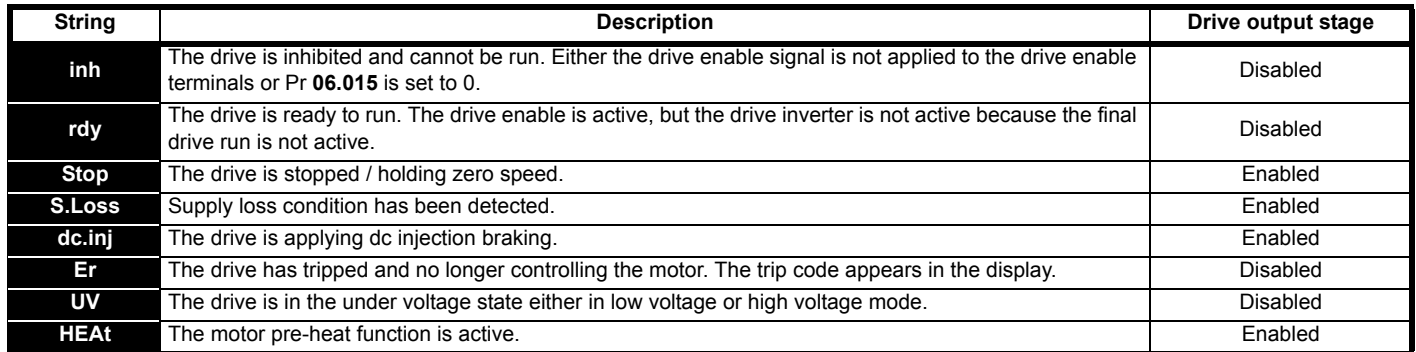

#### **Table 11-6 Status indications at power-up**

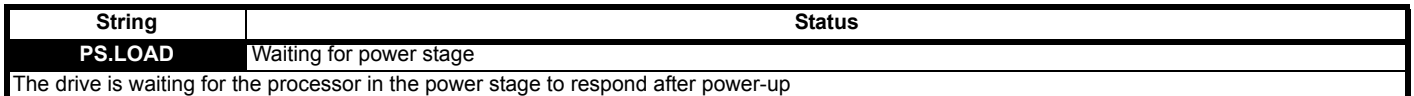

### <span id="page-94-2"></span>**11.8 Displaying the trip history**

The drive retains a log of the last ten trips that have occurred. *Trip 0* (10.020) to *Trip 9* (10.029) store the most recent 10 trips that have occurred where *Trip 0* (10.020) is the most recent and *Trip* 9 (10.029) is the oldest. When a new trip occurs it is written to *Trip 0* (10.020) and all the other trips move down the log, with oldest being lost. The date and time when each trip occurs are also stored in the date and time log, i.e. *Trip 0 Date* (10.041) to *Trip 9 Time* (10.060). The date and time are taken from *Date* (06.016) and *Time* (06.017). Some trips have sub-trip numbers which give more detail about the reason for the trip. If a trip has a sub-trip number its value is stored in the sub-trip log, i.e. *Trip 0 Sub-trip Number* (10.070) to *Trip 9 Sub-trip Number* (10.079). If the trip does not have a sub-trip number then zero is stored in the sub-trip log.

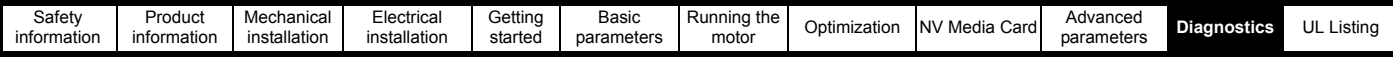

# **11.9 Behavior of the drive when tripped**

If the drive trips, the output of the drive is disabled so the load coasts to a stop. If any trip occurs, the following read only parameters are frozen until the trip is cleared. This is to help diagnose the cause of the trip.

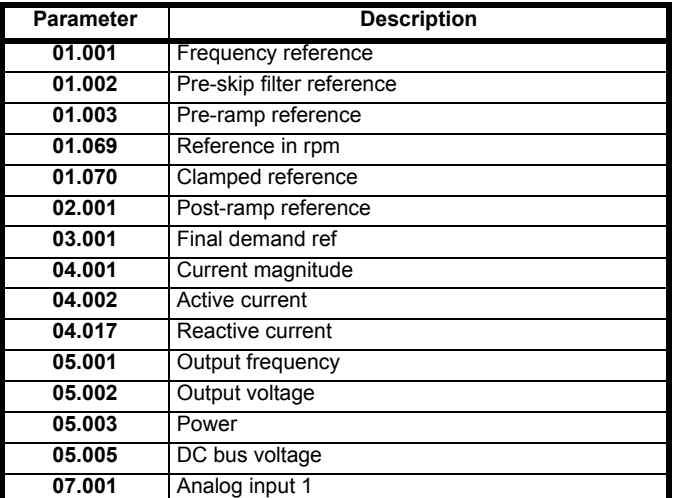

If the parameters are not required to be frozen then this can be disabled by setting bit 4 of Pr **10.037**.

<span id="page-96-0"></span>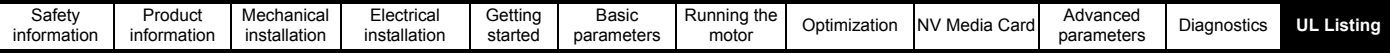

# <span id="page-96-1"></span>**12 UL Listing**

## **12.1 UL file reference**

All models are UL Listed to both Canadian and US requirements. The UL file reference is: NMMS/7.E171230.

### **12.2 Option modules, kits and accessories**

Option Modules, Installation Kits and other accessories for use with these drives are UL Listed.

## **12.3 Enclosure ratings**

All models are Open Type as supplied.

The drive enclosure is not classified as a fire enclosure. A separate fire enclosure must be provided. A UL/ NEMA Type 12 enclosure is suitable.

When fitted with a conduit box the drives meet the requirements for UL Type 1. Type 1 enclosures are intended for indoor use, primarily to provide a degree of protection against limited amounts of falling dirt.

When installed in a Type 1 or Type 12 enclosure, the drives may be operated in a compartment handling conditioned air.

# **12.4 Mounting**

Drives may be surface mounted using the appropriate brackets. Drives may be mounted singly or side by side with suitable space between them (bookcase mounting).

### **12.5 Environment**

Drives must be installed in a Pollution Degree 2 environment or better (dry, non-conductive pollution only).

The drives have been evaluated for use at ambient temperatures up to 40 °C. The drives have additionally been evaluated for 50 °C and 55 °C ambient air temperatures with a derated output.

## **12.6 Electrical Installation**

#### **OVERVOLTAGE CATEGORY**

OVC III

#### **SUPPLY**

The drives are suitable for use on a circuit capable of delivering not more than 100,000 RMS symmetrical amperes, 600 Volts AC Maximum.

#### **TERMINAL TORQUE**

Terminals must be tightened to the rated torque as specified in the Installation Instructions.

#### **WIRING TERMINALS**

Drives must be installed using cables rated for 75 °C operation, copper wire only.

Where possible, UL Listed closed-loop connectors sized according to the field wiring shall be used for all field power wiring connections.

#### **GROUND CONNECTION INSTRUCTIONS**

UL Listed closed-loop connectors sized according to the field wiring shall be used for grounding connections.

#### **BRANCH CIRCUIT PROTECTION**

The fuses and circuit breakers required for branch circuit protection are specified in the Installation Instructions.

#### **OPENING OF BRANCH CIRCUIT**

Opening of the branch-circuit protective device may be an indication that a fault has been interrupted. To reduce the risk of fire or electric shock, the equipment should be examined and replaced if damaged. If burnout of the current element of an overload relay occurs, the complete overload relay must be replaced.

Integral solid state short circuit protection does not provide branch circuit protection. Branch circuit protection must be provided in accordance with the National Electrical Code (NEC), The Canadian Electrical Code, and any additional local codes.

#### **DYNAMIC BRAKING**

M100, M101, M200, M201, M300 or M400, frame sizes 1 to 4 have been evaluated for dynamic braking applications.

### **12.7 Motor overload protection and thermal memory retention**

All drives incorporate internal overload protection for the motor load that does not require the use of an external or remote overload protection device.

The protection level is adjustable and the method of adjustment is provided in section 8.4 *[Motor thermal protection](#page-35-0)* on page 36. Maximum current overload is dependent on the values entered into the current limit parameters (motoring current limit, regenerative current limit and symmetrical current limit entered as percentage) and the motor rated current parameter (entered in amperes).

The duration of the overload is dependent on motor thermal time constant. The maximum programmable time constant depends on the drive model. The method of adjustment of the overload protection is provided.

The drives are provided with user terminals that can be connected to a motor thermistor to protect the motor from high temperature, in the event of a motor cooling fan failure.

# **12.8 External Class 2 supply**

The external power supply used to power the 24 V control circuit shall be marked: "UL Class 2". The power supply voltage shall not exceed 24 Vdc.

# **12.9 Modular Drive Systems**

Drives with DC+ and DC- supply connections, rated 230 V or 480 V have been investigated for use in Modular Drive Systems as inverters when supplied by the converter sections from the Unidrive-M range. In these applications the inverters are required to be additionally protected by supplemental fuses.

Alternatively, the inverters may be supplied by converter models: Mentor MP25A, 45A, 75A, 105A, 155A or 210A.

Contact the supplier of the drive for more information.

# Index

 $\boldsymbol{\mathsf{M}}$ 

# $\mathbf{A}$

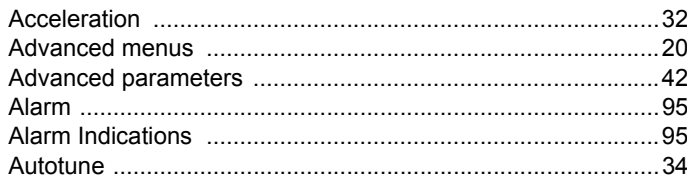

# $\overline{\mathbf{B}}$

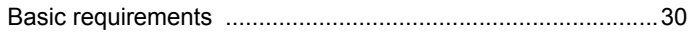

# $\mathbf c$

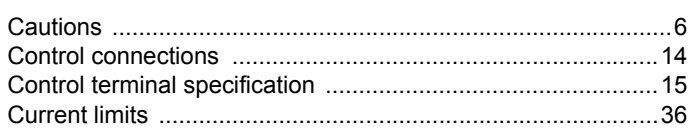

# D

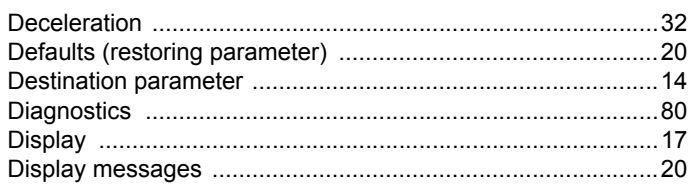

## $\mathsf F$

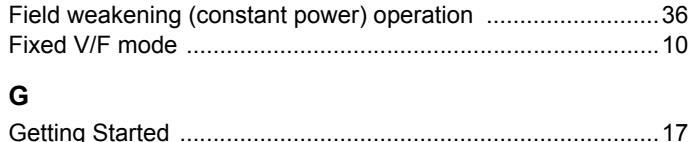

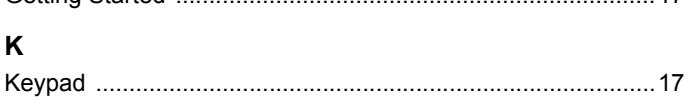

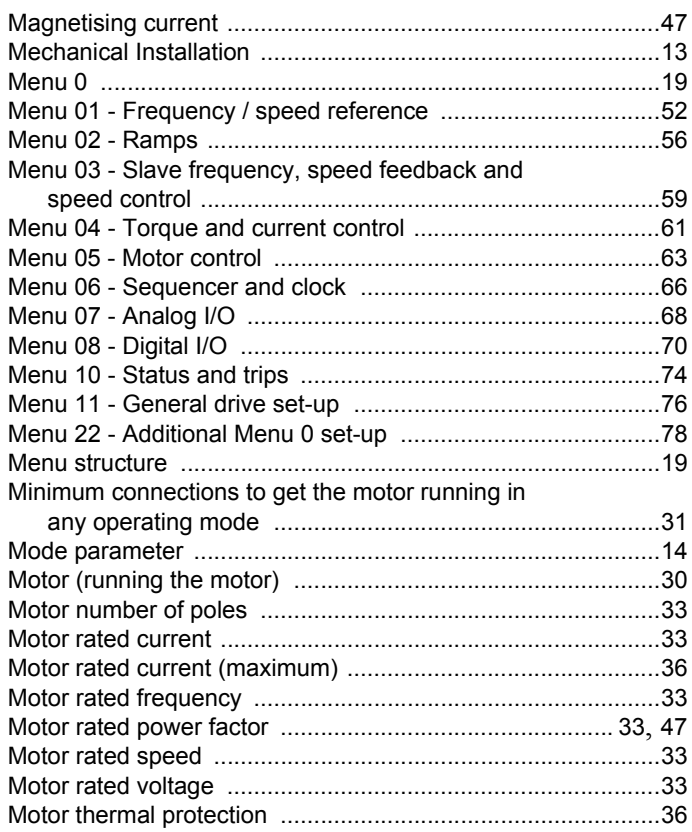

# $\boldsymbol{\mathsf{N}}$

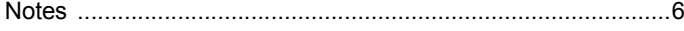

### $\mathbf{o}$

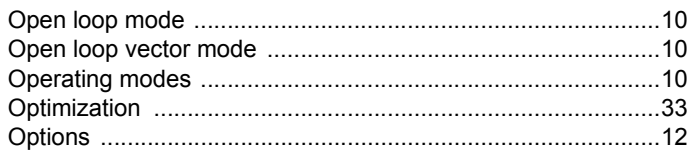

### $\mathsf{P}$

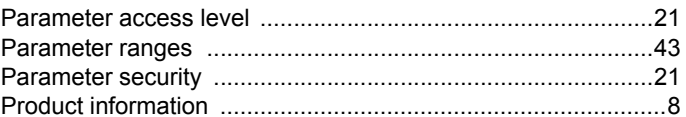

## $\pmb{\mathsf{Q}}$

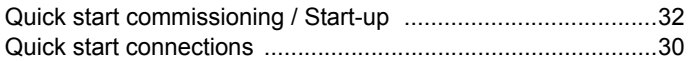

### $\overline{\mathsf{R}}$

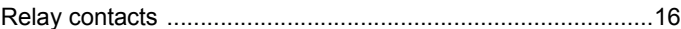

# $\mathbf{s}$

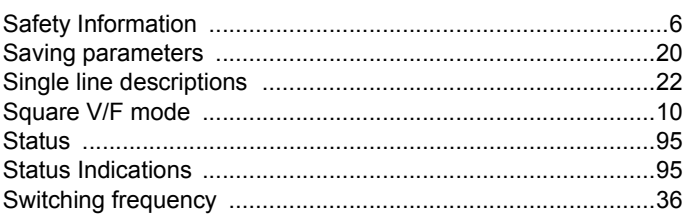

## $\mathbf{T}$  $\overline{U}$  $\mathbf{V}$ W

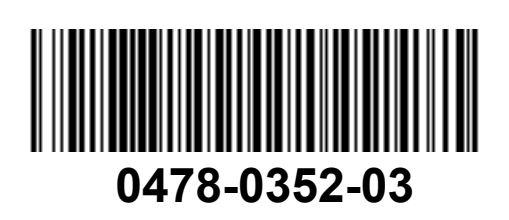